**Packaging and Delivering Software With the Image Packaging System in Oracle® Solaris 11.4**

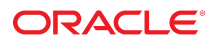

**Part No: E61051** November 2020

Packaging and Delivering Software With the Image Packaging System in Oracle Solaris 11.4

### **Part No: E61051**

Copyright © 2012, 2020, Oracle and/or its affiliates.

### **License Restrictions Warranty/Consequential Damages Disclaimer**

This software and related documentation are provided under a license agreement containing restrictions on use and disclosure and are protected by intellectual property laws. Except as expressly permitted in your license agreement or allowed by law, you may not use, copy, reproduce, translate, broadcast, modify, license, transmit, distribute, exhibit, perform, publish, or display any part, in any form, or by any means. Reverse engineering, disassembly, or decompilation of this software, unless required by law for interoperability, is prohibited.

#### **Warranty Disclaimer**

The information contained herein is subject to change without notice and is not warranted to be error-free. If you find any errors, please report them to us in writing.

#### **Restricted Rights Notice**

If this is software or related documentation that is delivered to the U.S. Government or anyone licensing it on behalf of the U.S. Government, then the following notice is applicable:

U.S. GOVERNMENT END USERS: Oracle programs (including any operating system, integrated software, any programs embedded, installed or activated on delivered hardware, and modifications of such programs) and Oracle computer documentation or other Oracle data delivered to or accessed by U.S. Government end users are "commercial computer software" or "commercial computer software documentation" pursuant to the applicable Federal Acquisition Regulation and agency-specific supplemental regulations. As such, the use, reproduction, duplication, release, display, disclosure, modification, preparation of derivative works, and/or adaptation of i) Oracle programs (including any operating system, integrated software, any programs embedded, installed or activated on delivered hardware, and modifications of such programs), ii) Oracle computer documentation and/or iii) other Oracle data, is subject to the rights and limitations specified in the license contained in the applicable contract. The terms governing the U.S. Government's use of Oracle cloud services are defined by the applicable contract for such services. No other rights are granted to the U.S. Government.

### **Hazardous Applications Notice**

This software or hardware is developed for general use in a variety of information management applications. It is not developed or intended for use in any inherently dangerous applications, including applications that may create a risk of personal injury. If you use this software or hardware in dangerous applications, then you shall be responsible to take all appropriate fail-safe, backup, redundancy, and other measures to ensure its safe use. Oracle Corporation and its affiliates disclaim any liability for any damages caused by use of this software or hardware in dangerous applications.

#### **Trademark Notice**

Oracle and Java are registered trademarks of Oracle and/or its affiliates. Other names may be trademarks of their respective owners.

Intel and Intel Inside are trademarks or registered trademarks of Intel Corporation. All SPARC trademarks are used under license and are trademarks or registered trademarks of SPARC International, Inc. AMD, Epyc, and the AMD logo are trademarks or registered trademarks of Advanced Micro Devices. UNIX is a registered trademark of The Open Group.

### **Third-Party Content, Products, and Services Disclaimer**

This software or hardware and documentation may provide access to or information about content, products, and services from third parties. Oracle Corporation and its affiliates are not responsible for and expressly disclaim all warranties of any kind with respect to third-party content, products, and services unless otherwise set forth in an applicable agreement between you and Oracle. Oracle Corporation and its affiliates will not be responsible for any loss, costs, or damages incurred due to your access to or use of third-party content, products, or services, except as set forth in an applicable agreement between you and Oracle.

### **Pre-General Availability Draft Label and Publication Date**

Pre-General Availability: 2020-01-15

### **Pre-General Availability Draft Documentation Notice**

If this document is in public or private pre-General Availability status:

This documentation is in pre-General Availability status and is intended for demonstration and preliminary use only. It may not be specific to the hardware on which you are using the software. Oracle Corporation and its affiliates are not responsible for and expressly disclaim all warranties of any kind with respect to this documentation and will not be responsible for any loss, costs, or damages incurred due to the use of this documentation.

#### **Oracle Confidential Label**

ORACLE CONFIDENTIAL. For authorized use only. Do not distribute to third parties.

### **Revenue Recognition Notice**

If this document is in private pre-General Availability status:

The information contained in this document is for informational sharing purposes only and should be considered in your capacity as a customer advisory board member or pursuant to your pre-General Availability trial agreement only. It is not a commitment to deliver any material, code, or functionality, and should not be relied upon in making purchasing decisions. The development, release, and timing of any features or functionality described in this document remains at the sole discretion of Oracle.

This document in any form, software or printed matter, contains proprietary information that is the exclusive property of Oracle. Your access to and use of this confidential material is subject to the terms and conditions of your Oracle Master Agreement, Oracle License and Services Agreement, Oracle PartnerNetwork Agreement, Oracle distribution agreement, or other license agreement which has been executed by you and Oracle and with which you agree to comply. This document and information contained herein may not be disclosed, copied, reproduced, or distributed to anyone outside Oracle without prior written consent of Oracle. This document is not part of your license agreement nor can it be incorporated into any contractual agreement with Oracle or its subsidiaries or affiliates.

### **Documentation Accessibility**

For information about Oracle's commitment to accessibility, visit the Oracle Accessibility Program website at <http://www.oracle.com/pls/topic/lookup?ctx=acc&id=docacc>.

## **Access to Oracle Support**

Oracle customers that have purchased support have access to electronic support through My Oracle Support. For information, visit [http://www.oracle.com/pls/topic/lookup?](http://www.oracle.com/pls/topic/lookup?ctx=acc&id=info) [ctx=acc&id=info](http://www.oracle.com/pls/topic/lookup?ctx=acc&id=info) or visit <http://www.oracle.com/pls/topic/lookup?ctx=acc&id=trs> if you are hearing impaired.

### **Référence: E61051**

Copyright © 2012, 2020, Oracle et/ou ses affiliés.

### **Restrictions de licence/Avis d'exclusion de responsabilité en cas de dommage indirect et/ou consécutif**

Ce logiciel et la documentation qui l'accompagne sont protégés par les lois sur la propriété intellectuelle. Ils sont concédés sous licence et soumis à des restrictions d'utilisation et de divulgation. Sauf stipulation expresse de votre contrat de licence ou de la loi, vous ne pouvez pas copier, reproduire, traduire, diffuser, modifier, accorder de licence, transmettre,<br>distribuer, exposer, exécuter, publ ingénierie inverse du logiciel, de le désassembler ou de le décompiler, excepté à des fins d'interopérabilité avec des logiciels tiers ou tel que prescrit par la loi.

#### **Exonération de garantie**

Les informations fournies dans ce document sont susceptibles de modification sans préavis. Par ailleurs, Oracle Corporation ne garantit pas qu'elles soient exemptes d'erreurs et vous invite, le cas échéant, à lui en faire part par écrit.

#### **Avis sur la limitation des droits**

Si ce logiciel, ou la documentation qui l'accompagne, est livré sous licence au Gouvernement des Etats-Unis, ou à quiconque qui aurait souscrit la licence de ce logiciel pour le compte du Gouvernement des Etats-Unis, la notice suivante s'applique :

U.S. GOVERNMENT END USERS: Oracle programs (including any operating system, integrated software, any programs embedded, installed or activated on delivered hardware, and modifications of such programs) and Oracle computer documentation or other Oracle data delivered to or accessed by U.S. Government end users are "commercial computer software" or "commercial computer software documentation" pursuant to the applicable Federal Acquisition Regulation and agency-specific supplemental regulations. As such, the use, reproduction, duplication, release, display, disclosure, modification, preparation of derivative works, and/or adaptation of i) Oracle programs (including any operating system, integrated software, any programs embedded, installed or activated on delivered hardware, and modifications of such programs), ii) Oracle computer documentation and/or iii) other Oracle data, is subject to the rights and limitations specified in the license contained in the applicable contract. The terms governing the U.S. Government's use of Oracle cloud services are defined by the applicable contract for such services. No other rights are granted to the U.S. Government.

### **Avis sur les applications dangereuses**

Ce logiciel ou matériel a été développé pour un usage général dans le cadre d'applications de gestion des informations. Ce logiciel ou matériel n'est pas conçu ni n'est destiné à être utilisé dans des applications à risque, notamment dans des applications pouvant causer un risque de dommages corporels. Si vous utilisez ce logiciel ou matériel dans le cadre d'applications dangereuses, il est de votre responsabilité de prendre toutes les mesures de secours, de sauvegarde, de redondance et autres mesures nécessaires à son utilisation dans des conditions optimales de sécurité. Oracle Corporation et ses affiliés déclinent toute responsabilité quant aux dommages causés par l'utilisation de ce logiciel ou matériel pour des applications dangereuses.

### **Marques**

Oracle et Java sont des marques déposées d'Oracle Corporation et/ou de ses affiliés. Tout autre nom mentionné peut correspondre à des marques appartenant à d'autres propriétaires qu'Oracle.

Intel et Intel Inside sont des marques ou des marques déposées d'Intel Corporation. Toutes les marques SPARC sont utilisées sous licence et sont des marques ou des marques déposées de SPARC International, Inc. AMD, Epyc, et le logo AMD sont des marques ou des marques déposées d'Advanced Micro Devices. UNIX est une marque déposée de The Open Group.

#### **Avis d'exclusion de responsabilité concernant les services, produits et contenu tiers**

Ce logiciel ou matériel et la documentation qui l'accompagne peuvent fournir des informations ou des liens donnant accès à des contenus, des produits et des services émanant de tiers. Oracle Corporation et ses affiliés déclinent toute responsabilité ou garantie expresse quant aux contenus, produits ou services émanant de tiers, sauf mention contraire stipulée dans un contrat entre vous et Oracle. En aucun cas, Oracle Corporation et ses affiliés ne sauraient être tenus pour responsables des pertes subies, des coûts occasionnés ou des dommages causés par l'accès à des contenus, produits ou services tiers, ou à leur utilisation, sauf mention contraire stipulée dans un contrat entre vous et Oracle.

#### **Date de publication et mention de la version préliminaire de Disponibilité Générale ("Pre-GA")**

Version préliminaire de Disponibilité Générale ("Pre-GA") : 15.01.2020

### **Avis sur la version préliminaire de Disponibilité Générale ("Pre-GA") de la documentation**

Si ce document est fourni dans la Version préliminaire de Disponibilité Générale ("Pre-GA") à caractère public ou privé :

Cette documentation est fournie dans la Version préliminaire de Disponibilité Générale ("Pre-GA") et uniquement à des fins de démonstration et d'usage à titre préliminaire de la version finale. Celle-ci n'est pas toujours spécifique du matériel informatique sur lequel vous utilisez ce logiciel. Oracle Corporation et ses affiliés déclinent expressément toute responsabilité ou garantie expresse quant au contenu de cette documentation. Oracle Corporation et ses affiliés ne sauraient en aucun cas être tenus pour responsables des pertes subies, des coûts occasionnés ou des dommages causés par l'utilisation de cette documentation.

### **Mention sur les informations confidentielles Oracle**

INFORMATIONS CONFIDENTIELLES ORACLE. Destinées uniquement à un usage autorisé. Ne pas distribuer à des tiers.

#### **Avis sur la reconnaissance du revenu**

Si ce document est fourni dans la Version préliminaire de Disponibilité Générale ("Pre-GA") à caractère privé :

Les informations contenues dans ce document sont fournies à titre informatif uniquement et doivent être prises en compte en votre qualité de membre du customer advisory board ou conformément à votre contrat d'essai de Version préliminaire de Disponibilité Générale ("Pre-GA") uniquement. Ce document ne constitue en aucun cas un engagement à fournir des composants, du code ou des fonctionnalités et ne doit pas être retenu comme base d'une quelconque décision d'achat. Le développement, la commercialisation et la mise à disposition des fonctions ou fonctionnalités décrites restent à la seule discrétion d'Oracle.

Ce document contient des informations qui sont la propriété exclusive d'Oracle, qu'il s'agisse de la version électronique ou imprimée. Votre accès à ce contenu confidentiel et son utilisation sont soumis aux termes de vos contrats, Contrat-Cadre Oracle (OMA), Contrat de Licence et de Services Oracle (OLSA), Contrat Réseau Partenaires Oracle (OPN), contrat de distribution Oracle ou de tout autre contrat de licence en vigueur que vous avez signé et que vous vous engagez à respecter. Ce document et son contenu ne peuvent en aucun cas être communiqués, copiés, reproduits ou distribués à une personne extérieure à Oracle sans le consentement écrit d'Oracle. Ce document ne fait pas partie de votre contrat<br>de licence. Par ailleurs, il ne peut être

### **Accessibilité de la documentation**

Pour plus d'informations sur l'engagement d'Oracle pour l'accessibilité de la documentation, visitez le site Web Oracle Accessibility Program, à l'adresse : [http://www.oracle.com/](http://www.oracle.com/pls/topic/lookup?ctx=acc&id=docacc) [pls/topic/lookup?ctx=acc&id=docacc](http://www.oracle.com/pls/topic/lookup?ctx=acc&id=docacc).

### **Accès aux services de support Oracle**

Les clients Oracle qui ont souscrit un contrat de support ont accès au support électronique via My Oracle Support. Pour plus d'informations, visitez le site [http://www.oracle.com/](http://www.oracle.com/pls/topic/lookup?ctx=acc&id=info) [pls/topic/lookup?ctx=acc&id=info](http://www.oracle.com/pls/topic/lookup?ctx=acc&id=info) ou le site <http://www.oracle.com/pls/topic/lookup?ctx=acc&id=trs> si vous êtes malentendant.

# Contents

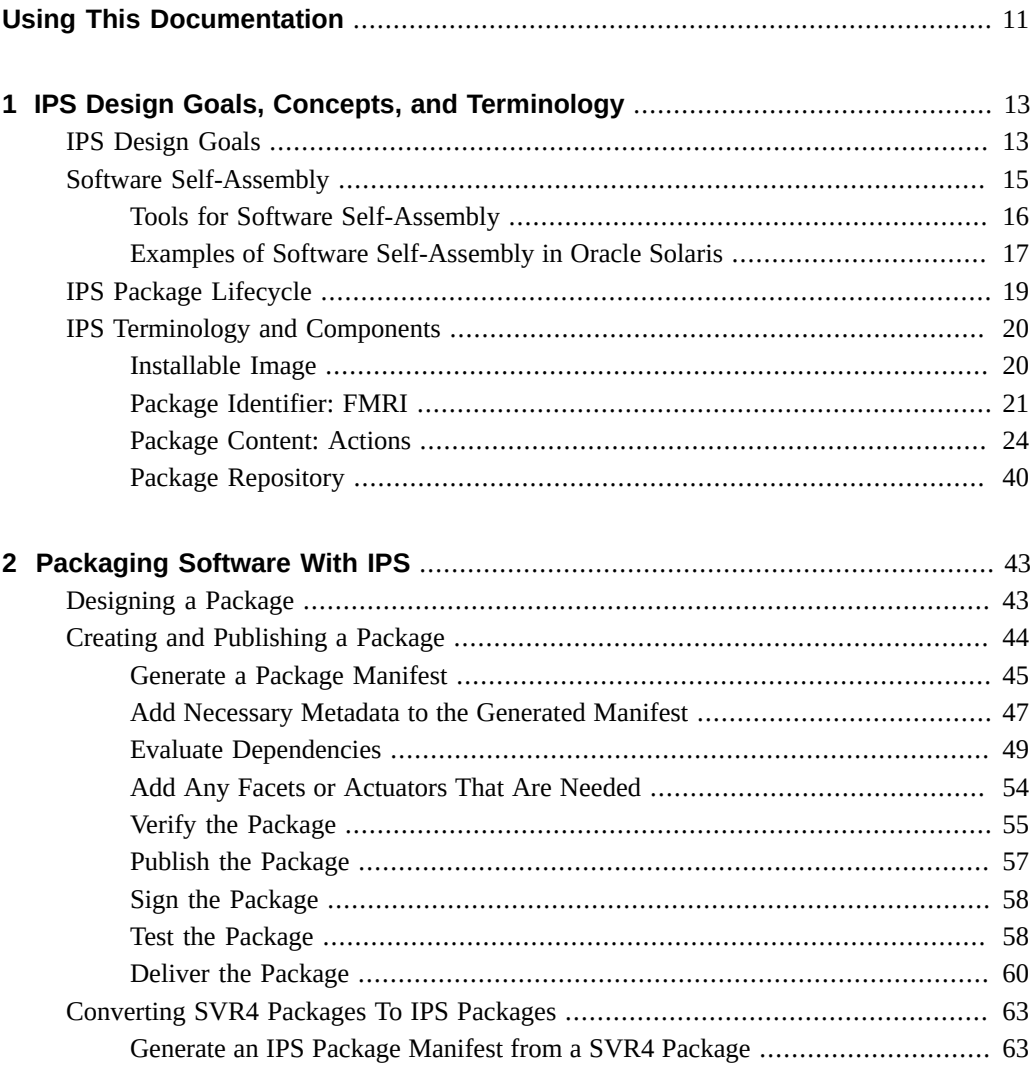

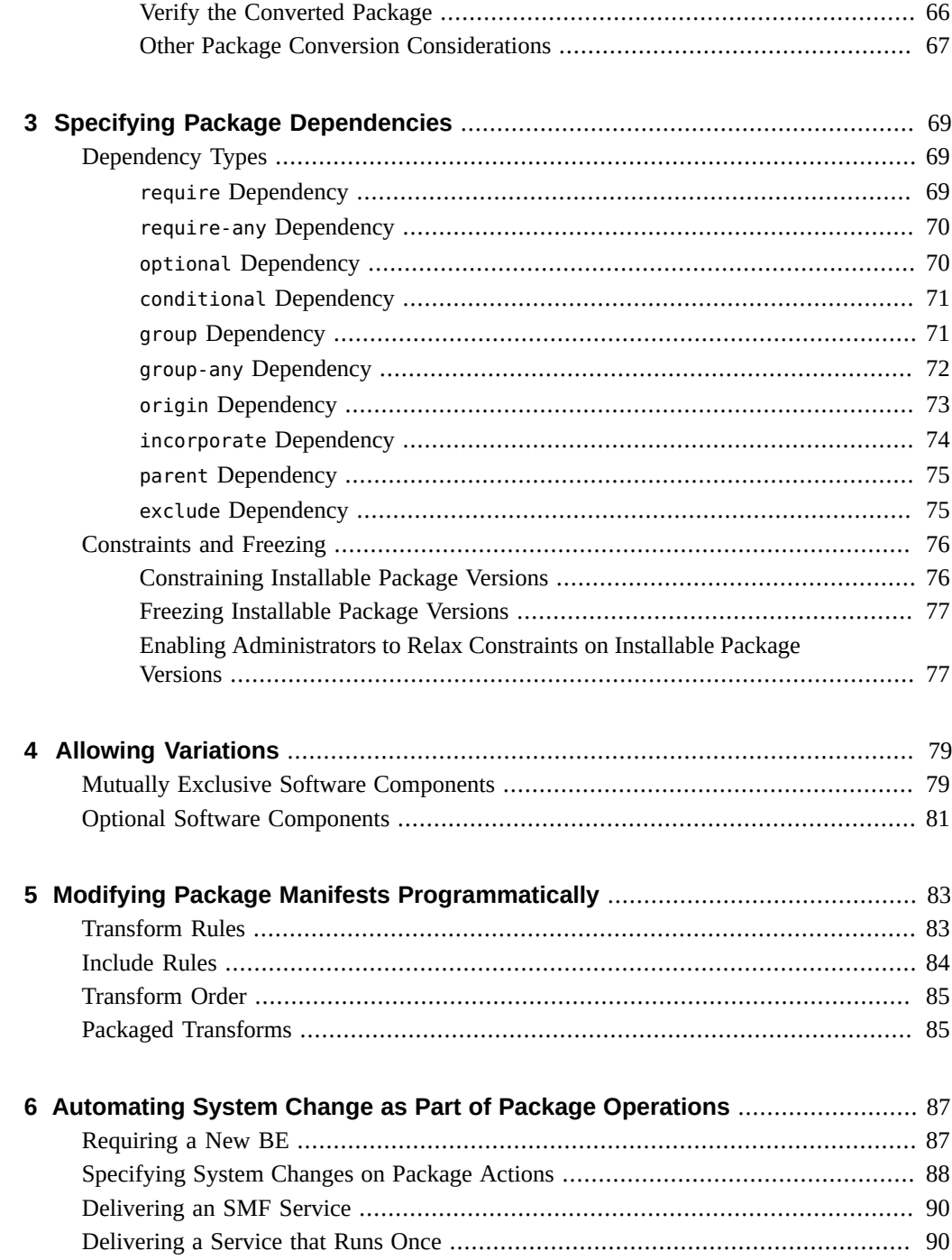

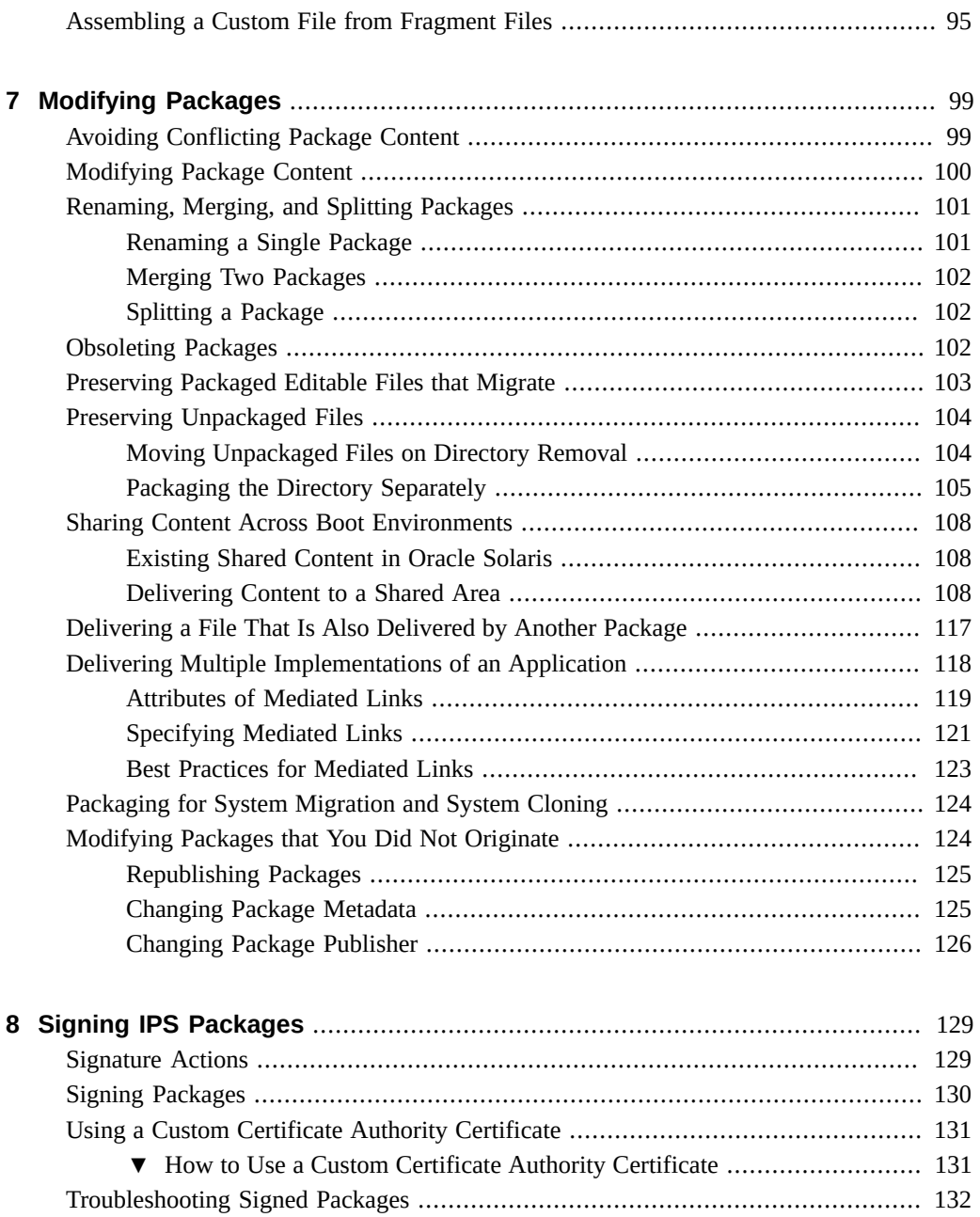

[Configure Image and Publisher Properties](#page-132-0) ................................................ [133](#page-132-0) [Chain Certificate Not Found](#page-133-0) .................................................................. [134](#page-133-0) [Authorized Certificate Not Found](#page-134-0) ........................................................... [135](#page-134-0)

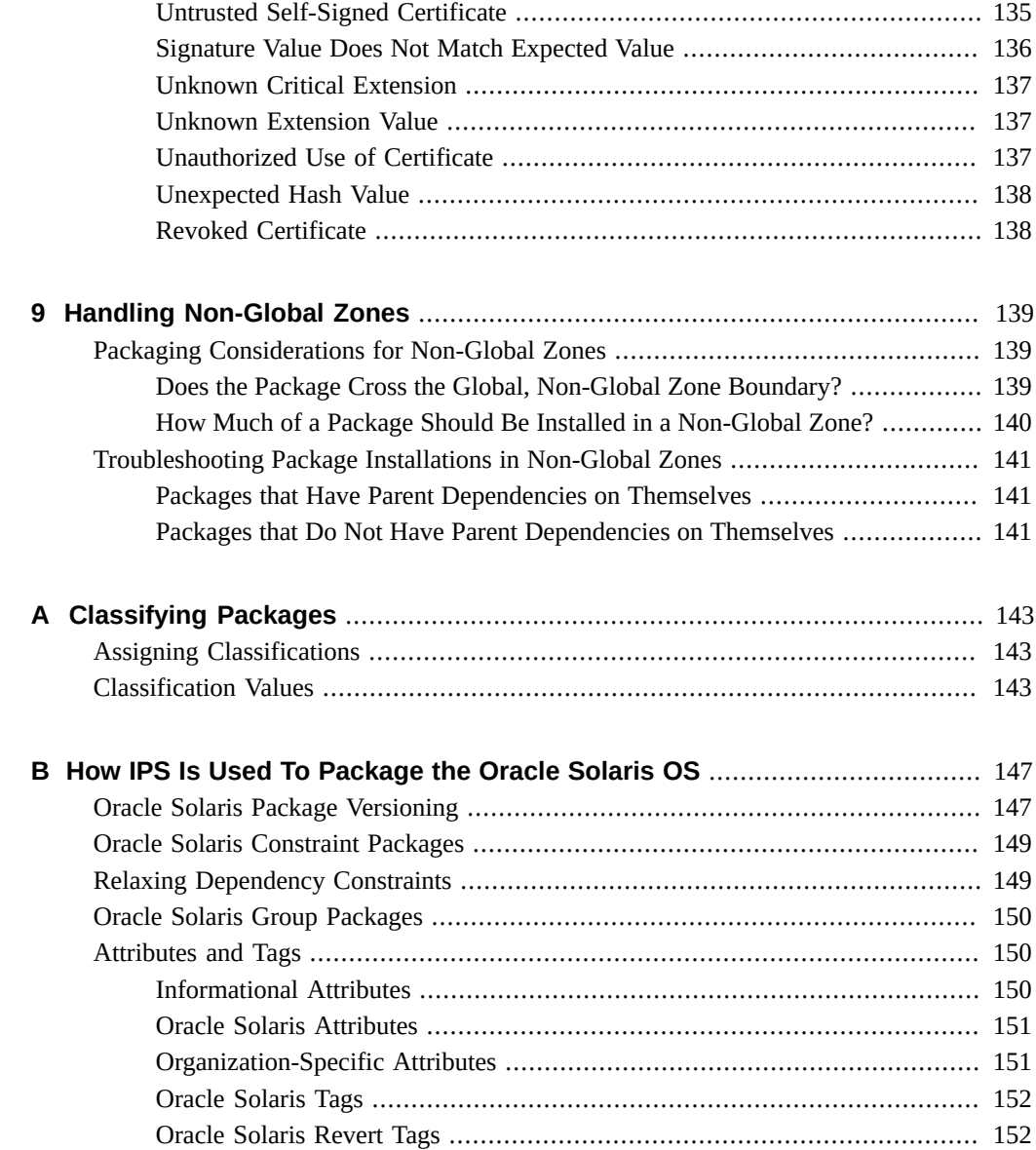

# <span id="page-10-0"></span>Using This Documentation

- **Overview** Describes how to use the Oracle Solaris Image Packaging System (IPS) feature to create software packages for the Oracle Solaris 11 operating system (OS)
- **Audience** Software developers who want to create packages that can be installed on the Oracle Solaris 11 OS and maintained using IPS, and developers and system administrators who want to better understand IPS and how the Oracle Solaris OS is packaged using IPS
- **Required knowledge** Experience with IPS and with the Oracle Solaris Service Management Facility (SMF) feature

# **Product Documentation Library**

Documentation and resources for this product and related products are available at [http://www.](http://www.oracle.com/pls/topic/lookup?ctx=E37838-01) [oracle.com/pls/topic/lookup?ctx=E37838-01](http://www.oracle.com/pls/topic/lookup?ctx=E37838-01).

# **Feedback**

Provide feedback about this documentation at <http://www.oracle.com/goto/docfeedback>.

12 Packaging and Delivering Software With the Image Packaging System in Oracle Solaris 11.4 • November 2020

# <span id="page-12-0"></span>IPS Design Goals, Concepts, and Terminology

This guide explains how to create packages that can be installed on the Oracle Solaris 11 OS and maintained using IPS, and how the Oracle Solaris OS is packaged using IPS.

This chapter discusses the following topics:

- IPS design concepts, to help you understand and use the more advanced features of IPS
- Software self-assembly: the ability of installed software to build itself into a working configuration
- Phases of the IPS package lifecycle
- Concepts such as installable image, package publisher, and package actions

# <span id="page-12-1"></span>**IPS Design Goals**

IPS is designed to eliminate some long-standing issues with previous software distribution, installation, and maintenance mechanisms that have caused significant problems for Oracle Solaris customers, developers, maintainers, and ISVs.

Principle IPS design goals include:

## **Minimize downtime.**

Minimize planned downtime by making software update possible while systems are in production.

Minimize unplanned downtime by supporting quick reboot to known working software configurations.

### **Automate installation and update.**

Automate, as much as possible, the installation of new software and updates to existing software.

## **Reduce media requirement.**

Resolve the difficulties with ever-increasing software size and limited distribution media space.

### **Verify correct software installation.**

Ensure that it is possible to determine whether a package is correctly installed as defined by the author (publisher) of the package. Such a check should not be spoofable.

## **Enable easy virtualization.**

Incorporate mechanisms to allow for the easy virtualization of Oracle Solaris at a variety of levels, in particular using zones.

## **Simplify upgrade.**

Reduce the effort required to generate patches or upgrades for existing systems.

### **Enable easy package creation.**

Enable other software publishers (ISVs and end-users themselves) to easily create and publish packages for Oracle Solaris.

These goals led to the following ideas:

## **Create boot environments as needed.**

Leverage ZFS snapshot and clone facilities to dynamically create boot environments on an as-needed basis.

- Since Oracle Solaris 11 requires ZFS as the root file system, zone file systems need to be on ZFS as well.
- Users can create as many boot environments as desired.
- IPS can automatically create boot environments on an as-needed basis, either for backup purposes prior to modifying the running system, or for installation of a new version of the OS.

## **Unify installation, patch, and update.**

Eliminate duplicated mechanisms and code used to install, patch, and update.

This idea results in several significant changes to the way Oracle Solaris is maintained, including the following important examples:

- All OS software updates and patching are done directly with IPS.
- Any time a new package is installed, it is already exactly at the correct version.

### **Minimize opportunities to install incorrectly.**

The requirement for unspoofable verification of package installation has the following consequences:

- If a package needs to support installation in multiple ways, those ways must be specified by the developer so that the verification process can take this into account.
- Scripting is inherently unverifiable since the packaging system cannot determine the intent of the script writer. This, along with other issues discussed later, led to the elimination of scripting during packaging operations.
- A package cannot have any mechanism to edit its own manifest, since verification is then impossible.
- If the administrator wants to install a package in a manner incompatible with the original publisher's definition, the packaging system should enable the administrator to easily republish the package he wants to alter so that the scope of his changes is clear, not lost across upgrades, and can be verified in the same manner as the original package.

### **Provide software repositories.**

The need to avoid size restrictions led to a software repository model, accessed using several different methods. Different repository sources can be composited to provide a complete set of packages, and repositories can be distributed as a single file. In this manner, no single media is ever required to contain all the available software. To support disconnected or firewalled operations, tools are provided to copy and merge repositories.

### **Include metadata as part of the software package.**

The desire to enable multiple (possibly competing) software publishers led to the decision to store all the packaging metadata in the packages themselves: No master database exists for information such as all packages and dependencies. A catalog of available packages from a software publisher is part of the repository for performance reasons, but the catalog can also be regenerated from the data contained in the packages.

# <span id="page-14-0"></span>**Software Self-Assembly**

Given the goals and ideas described in the preceding section, IPS introduces the general concept of software self-assembly: Any collection of installed software on a system should be able to build itself into a working configuration when that system is booted, by the time the packaging operation completes, or at software runtime.

Software self-assembly eliminates the need for install-time scripting in IPS. The software is responsible for its own configuration, rather than relying on the packaging system to perform that configuration on behalf of the software. Software self-assembly also enables the packaging system to safely operate on alternate images, such as boot environments that are not currently booted, or offline zone roots. In addition, since the self-assembly is performed only on the running image, the package developer does not need to cope with cross-version or crossarchitecture runtime contexts.

Some operating system image preparation must be done before boot, and IPS manages this transparently. Image preparation includes updating boot blocks, preparing a boot archive (ramdisk), and, on some architectures, managing the menu of boot choices.

# <span id="page-15-0"></span>**Tools for Software Self-Assembly**

The following IPS features and characteristics facilitate software self-assembly.

## **Atomic Software Objects**

An *action* is the atomic unit of software delivery in IPS. Each action delivers a single software object. That software object can be a file system object such as a file, directory, or link, or a more complex software construct such as a user, group, or device driver. In the SVR4 packaging system, these more complex action types are handled by using class action scripts. In IPS, no scripting is required.

Actions, grouped together into packages, can be installed, updated, and removed from both live images and offline images. A live image is the image mounted at / of the active, running boot environment of the current zone.

Actions are discussed in more detail in ["Package Content: Actions" on page 24](#page-23-0).

# **Configuration Composition**

Rather than using scripting to update configuration files during packaging operations, IPS encourages delivering fragments of configuration files. The fragments can be used in the following ways:

- The packaged application can be written to be aware of the file fragments. The application can access the configuration file fragments directly when reading its configuration, or the application can assemble the fragments into the complete configuration file before reading the file.
- An SMF service can reassemble the configuration file whenever fragments of the configuration are installed, removed, or updated.

See ["Assembling a Custom File from Fragment Files" on page 95](#page-94-0) for an example of creating a package that delivers a service that assembles configuration files.

# **Actuators and SMF Services**

An *actuator* is a tag applied to any action delivered by the packaging system that causes a system change when that action is installed, removed, or updated. These changes are typically implemented as SMF services. See [Chapter 6, "Automating System Change as Part of Package](#page-86-0) [Operations"](#page-86-0) for more information about actuators.

SMF services can configure software directly, or SMF services can construct configuration files using data delivered in the SMF manifest or in files installed on the system.

SMF services have a rich syntax to express dependencies. Each service runs only when all of its required dependencies have been satisfied. See *[Managing System Services in Oracle Solaris](http://www.oracle.com/pls/topic/lookup?ctx=E37838-01&id=SVSVF) [11.4](http://www.oracle.com/pls/topic/lookup?ctx=E37838-01&id=SVSVF)* for more information about SMF services.

Any service can add itself as a dependency on the svc:/milestone/self-assembly-complete: default SMF milestone. Once the booting operating system has reached this milestone, all selfassembly operations should be completed.

A special type of zone called an *Immutable Zone* is a zone that can be configured to have restricted write access to portions of its file system. See the discussion of file-mac-profile in the zonecfg(8) man page. To complete self-assembly in this type of zone, boot the zone read/ write, as described in ["Administering an Immutable Zone by Making It Writable" in](http://www.oracle.com/pls/topic/lookup?ctx=E37838-01&id=VLZSOmwac-writable) *Creating [and Using Oracle Solaris Zones](http://www.oracle.com/pls/topic/lookup?ctx=E37838-01&id=VLZSOmwac-writable)*. After the self-assembly-complete SMF milestone is online, the zone is automatically booted to the required file-mac-profile setting.

# <span id="page-16-0"></span>**Examples of Software Self-Assembly in Oracle Solaris**

The following examples describe packages that are delivered as part of Oracle Solaris.

# **Apache Web Server Configuration**

The Oracle Solaris package for Apache Web Server, pkg:/web/server/apache-22, delivers an httpd.conf file that contains the following Include directive referencing configuration files in the /etc/apache2/2.2/conf.d directory:

Include /etc/apache2/2.2/conf.d/\*.conf

To apply custom configuration, you can create one or more packages that deliver custom .conf files to that conf.d directory and use a refresh fmri actuator to automatically refresh the

Apache instance whenever a package that delivers a new .conf file is installed, updated, or removed.

file etc/apache2/2.2/conf.d/custom.conf path=etc/apache2/2.2/conf.d/custom.conf \ owner=root group=bin mode=0644 refresh\_fmri=svc:/network/http:apache22

See ["Add Any Facets or Actuators That Are Needed" on page 54](#page-53-0) and [Chapter 6,](#page-86-0) ["Automating System Change as Part of Package Operations"](#page-86-0) for information about how to use the refresh\_fmri actuator.

Refreshing the Apache service instance causes the web server to rebuild its configuration. To verify this, use the following command to show the name of the method that runs when the Apache service instance is refreshed:

```
$ svcprop -p refresh/exec http:apache22
/lib/svc/method/http-apache22\ refresh
```
A look at the method shows that refreshing the http:apache22 instance restarts the Apache httpd daemon by invoking apachectl with the graceful command.

## **User Attributes Configuration**

User attributes are configured in /etc/user\_attr and in additional configuration files in /etc/ user\_attr.d.

The /etc/user\_attr configuration file is used to configure extended attributes for roles and users on the system. In Oracle Solaris 11, the /etc/user\_attr file is used for local changes only. Complete configuration is read from the separate files delivered into the /etc/ user attr.d directory. Multiple packages deliver fragments of the complete configuration. For example, /etc/user\_attr.d/core-os is delivered by the system/core-os package, and /etc/ user attr.d/ikev2-daemon is delivered by the system/network/ike package.

No services are restarted or refreshed as a result of installing these configuration files. No scripting is needed when these files are installed, uninstalled, or updated. The files in /etc/ user attr.d are composed by the name service cache daemon, nscd. The behavior of the nscd daemon is managed by the svc:/system/name-service/cache service.

\$ **svcs -p cache** STATE STIME FMRI online 15:54:24 svc:/system/name-service/cache:default 15:54:24 100698 nscd

The name service cache daemon provides configuration composition for most name service requests in the same way as described for user\_attr. See the nscd(8) man page.

# **Security Configuration**

The /etc/security/exec\_attr.d/ directory stores security configuration files.

In earlier Oracle Solaris releases, an SMF service merged the files delivered in exec\_attr.d into a single database, /etc/security/exec\_attr. In Oracle Solaris 11, functions in the security attributes database library, libsecdb, read the fragments in exec\_attr.d directly, eliminating the need for a service to perform the merge.

Other directories in /etc/security that contain fragments of configuration, such as auth\_attr.d and prof\_attr.d, are handled in a similar way.

# <span id="page-18-0"></span>**IPS Package Lifecycle**

This section provides high-level descriptions of each state in the IPS package lifecycle. For best results, both package developers and system administrators should understand the various phases of the package lifecycle.

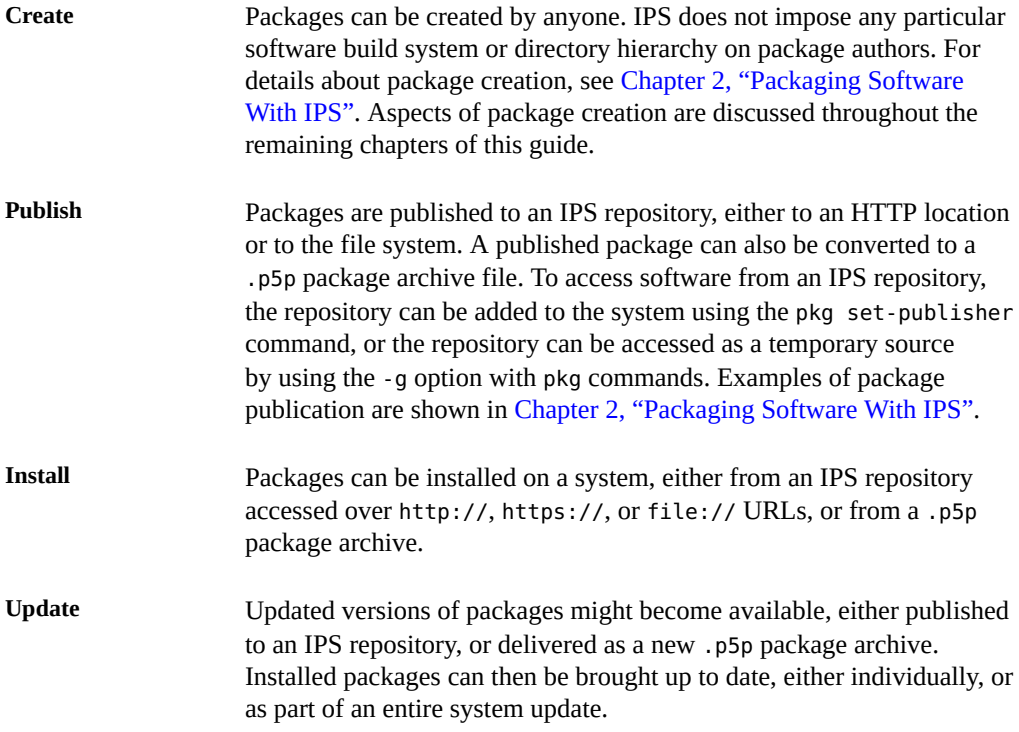

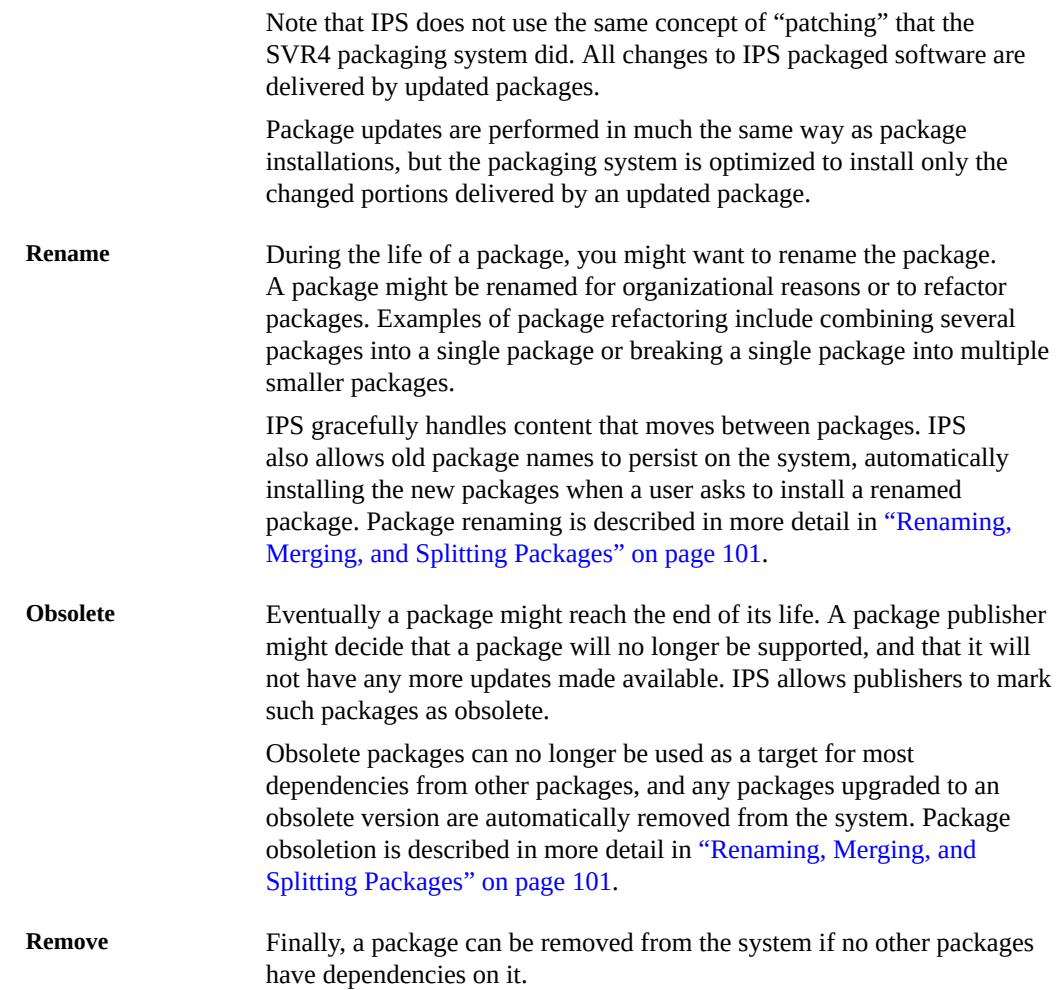

# <span id="page-19-1"></span><span id="page-19-0"></span>**IPS Terminology and Components**

This section defines IPS terms and describes IPS components.

# **Installable Image**

IPS is designed to install packages in an image. An image is a directory tree, and can be mounted in a variety of locations as needed. An image is one of the following three types:

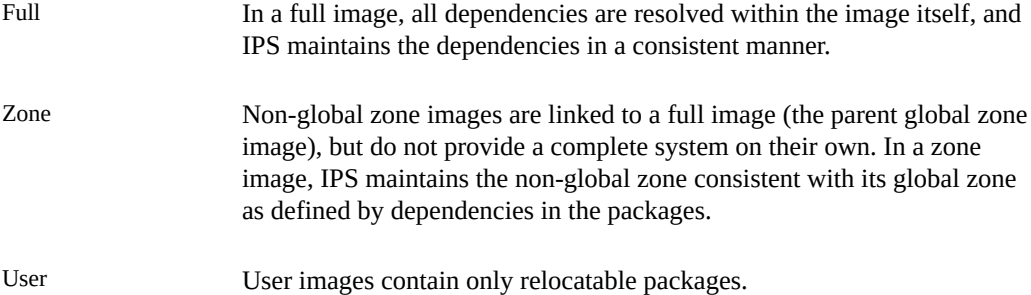

Images are created or cloned by installers, by the beadm and zonecfg commands, and by the pkg command with options such as --be-name.

# <span id="page-20-0"></span>**Package Identifier: FMRI**

Each package is represented by a Fault Management Resource Identifier (FMRI). The full FMRI for a package consists of the scheme, a publisher, the package name, and a version string in the following format:

### *scheme*://*publisher*/*name*@*version*

The scheme for every IPS package FMRI is pkg. In the following example package FMRI for the compliance security compliance framework, solaris is the publisher, security/ compliance is the package name, and 11.4-11.4.0.0.1.1.2:20170724T143727Z is the version:

pkg://solaris/security/compliance@11.4-11.4.0.0.1.1.2:20170724T143727Z

FMRIs can be specified in abbreviated form if the resulting FMRI is still unique. The scheme, publisher, and version can be omitted. Leading components can be omitted from the package name.

- When the FMRI starts with pkg:// or //, the first word following // must be the publisher name, and no components can be omitted from the package name. When no components are omitted from the package name, the package name is considered complete, or *rooted*.
- When the FMRI starts with  $pkg:$  / or /, the first word following the slash is the package name, and no components can be omitted from the package name. No publisher name can be present.
- When the version is omitted, the package generally resolves to the latest version of the package that can be installed.

## <span id="page-21-0"></span>**Package Publisher**

A publisher is an entity that develops and constructs packages. A publisher name, or prefix, identifies this source in a unique manner. Publisher names can include upper and lower case letters, numbers, hyphens, and periods: the same characters as a valid host name. Internet domain names or registered trademarks are good choices for publisher names, since these provide natural namespace partitioning.

Package clients combine all specified sources of packages for a given publisher when computing packaging solutions.

## **Package Name**

Package names are hierarchical with an arbitrary number of components separated by forward slash (/) characters. Package name components must start with a letter or number, and can include underscores (\_), hyphens (-), periods (.), and plus signs (+). Package name components are case sensitive.

Leading components of package names can be omitted if the package name that is used is unique. For instance, /driver/network/ethernet/e1000g can be reduced to network/ ethernet/e1000g, ethernet/e1000g, or even simply e1000g. FMRIs can also be specified using an asterisk (\*) to match any portion of a package name. Thus /driver/\*/e1000g and /dri\*00g both expand to /driver/network/ethernet/e1000g.

Package names should be chosen to reduce ambiguities as much as possible. Package names form a single namespace across publishers. Packages with the same name and version but different publishers are assumed to be interchangeable in terms of external dependencies and interfaces. See ["Avoiding Conflicting Package Content" on page 99](#page-98-1) for a discussion of package names and dependencies.

When a package name starts with pkg:/, /, pkg://*publisher*/, or //*publisher*/, the package name is considered to be complete, or *rooted*. If the package client complains about ambiguous package names, specify more components of the package name or specify the full, rooted name.

If an FMRI contains a publisher name, then the full, rooted package name must be specified.

Scripts should refer to packages by their full, rooted names, although the publisher can be omitted.

## <span id="page-21-1"></span>**Package Version**

The package version has the following three parts:

*component\_version*-*branch\_version*:*time\_stamp*

The component version and branch version can be arbitrarily long and must consist of only integers and period characters (.). A sequence of more than one integer cannot begin with a zero (0). See ["Construct an Appropriate Package Version String" on page 48](#page-47-0) for help converting your product version to an IPS package version.

The time stamp has the following parts. The date and time must consist of only integers.

*date*T*time*Z

The component version and branch version are separated by a hyphen (-). The branch version and time stamp are separated by a colon (:).

The following example package version is described below:

11.4-11.4.0.0.1.1.2:20170724T143727Z

Component version: 11.4

For components tightly bound to the operating system, the component version number is *minor*.*update*. Other components, such as FOSS components, have their own version numbers. In the following example, the version number of the web/server/apache-24 package is 2.4.25:

pkg://solaris/web/server/apache-24@2.4.25-11.4.0.0.1.1.0:20170722T063658Z

Branch version: 11.4.0.0.1.1.2

The branch version, if present, must follow a hyphen (-). This sequence can contain a build number or provide some other information. This value can be incremented when the packaging metadata is changed, independently of the component. See ["Oracle Solaris](#page-146-1) [Package Versioning" on page 147](#page-146-1) for a description of how the branch version fields are used in Oracle Solaris.

## Time stamp: 20170724T143727Z

The time stamp, if present, must follow a colon (:). The time stamp is the time the package was published in ISO-8601 basic format: *YYYYMMDD*T*HHMMSS*Z. The time stamp is automatically updated when the package is published.

The package versions are ordered using left-to-right precedence: The number immediately after the @ is the most significant part of the version space. The time stamp is the least significant part of the version space.

The pkg.human-version attribute can be used to provide a human-readable version string. The value of the pkg.human-version attribute can be provided in addition to the package

version described above for the package FMRI but cannot replace the package FMRI version. The human-readable version string is used only for display purposes. See ["Set](#page-31-0) [Actions" on page 32](#page-31-0) for more information.

By allowing arbitrary version lengths, IPS can accommodate a variety of different models for supporting software. For example, a package author can use the build or branch versions and assign one portion of the versioning scheme to security updates, another for paid versus unpaid support updates, another for minor bug fixes, or whatever information is needed.

A version can also be the token latest, which specifies the latest version known.

[Appendix B, "How IPS Is Used To Package the Oracle Solaris OS"](#page-146-0) describes how Oracle Solaris implements versioning.

# <span id="page-23-0"></span>**Package Content: Actions**

Actions define the software that comprises a package; they define the data needed to create this software component. Package contents are expressed in a package manifest file as a set of actions.

Package manifests are largely created using programs. Package developers provide necessary information about the object to be installed, and the manifest is completed using package development tools as described in [Chapter 2, "Packaging Software With IPS".](#page-42-0)

Actions are expressed in the following form in package manifest files:

*action\_name attribute1*=*value1 attribute2*=*value2* ...

In the following example action, dir indicates this action specifies a directory. Attributes in the form *name*=*value* describe properties of that directory:

dir path=a/b/c group=sys mode=0755 owner=root

Action metadata is freely extensible. Additional attributes can be added to actions as needed. Attribute names cannot include spaces, quotation marks, or equals signs (=). Attribute values can have all of those, although values with spaces must be enclosed in single or double quotation marks. Single quotation marks need not be escaped inside a string enclosed in double quotation marks, and double quotation marks need not be escaped inside a string enclosed in single quotation marks. A quotation mark can be prefixed with a backslash character  $(\cdot)$  to prevent terminating the quoted string. Backslashes can be escaped with backslashes. Custom attribute names should use a unique prefix to prevent accidental namespace overlap. See the discussion of publisher names in ["Package Publisher" on page 22](#page-21-0).

Actions can have multiple attributes. Some attributes can be named multiple times with different values for a single action. Multiple attributes with the same name are treated as unordered lists.

Actions with many attributes can create long lines in a manifest file. Such lines can be wrapped by terminating each incomplete line with a backslash character. Note that this continuation character must occur between attribute/value pairs. Neither attributes nor their values nor the combination can be split.

Some attributes cause additional operations to be executed outside of the packaging context. See [Chapter 6, "Automating System Change as Part of Package Operations"](#page-86-0) for more information.

Most actions have a key attribute. The *key attribute* is the attribute that makes this action unique from all other actions in the image. For file system objects, the key attribute is the path for that object.

Actions that are installed to a path must not deliver content to any of the following paths:

- /system/volatile
- /tmp
- /var/pkg
- /var/share
- /var/tmp

The following sections describe each IPS action type and the attributes that define these actions. The action types are detailed in the pkg(7) man page, and are repeated here for reference. Each section contains an example action as it would appear in a package manifest during package creation. Other attributes might be automatically added to the action during publication.

# **File Actions**

The file action is by far the most common action. A file action represents an ordinary file. The file action references a payload, and has the following four standard attributes:

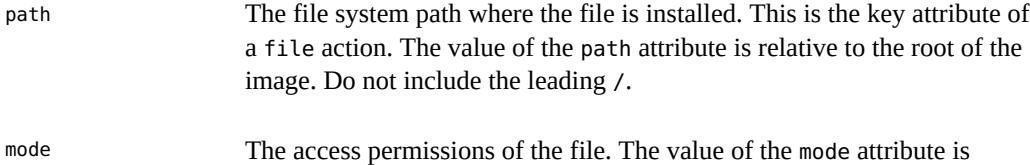

simple permissions in numeric form, not ACLs.

owner The name of the user that owns the file.

group The name of the group that owns the file.

The payload attribute is positional: The payload attribute is the first word after the action name and usually has no attribute name. If in a manifest that has not yet been published, the value of the payload attribute is the full path to the payload file, less the leading slash character  $(1)$ . If the payload value includes an equal symbol  $(=)$ , use hash= in front of the payload attribute value. If both positional and hash payload attributes are used in the same action, the values must be identical.

The following example is a file action that you might see output by the pkgsend generate command as shown in ["Generate a Package Manifest" on page 45](#page-44-0):

file opt/mysoftware path=opt/mysoftware group=bin mode=0644 owner=root

The following example shows how to specify a path that includes an equal symbol:

file hash=opt/my=software path=opt/my=software group=root mode=0644 owner=root

In a published manifest, the value of the payload attribute is a hash of the file contents, which is used by the package system. See the pkgsend(1) man page for more information.

The preserve and overlay attributes affect whether and how a file action is installed.

preserve

Specifies when and how files are preserved during package operations.

When a package is initially installed, if a file delivered by the package has a preserve attribute defined with any value except abandon or install-only and file already exists in the image, the existing file is stored in /var/pkg/lost+found and the packaged file is installed.

When a package is initially installed, if a file delivered by the package has a preserve attribute defined and the file does not already exist in the image, whether that file is installed depends on the value of the preserve attribute:

- If the value of preserve is abandon or legacy, the packaged file is not installed.
- If the value of preserve is not abandon or legacy, the packaged file is installed.

When a package is downgraded, if a file delivered by the downgraded version of the package has a preserve attribute defined with any value except abandon or installonly and all of the following conditions are true, the file that currently exists in the image is renamed with the extension .update, and the file from the downgraded package is installed.

The file exists in the image.

- The content of the file delivered by the downgraded version of the package is different from the content of the file delivered by the currently installed version of the package.
- The content of the file delivered by the downgraded version of the package is different from the content of the file that exists in the image.

If any of the above conditions is not true, the file is treated the same as if the package is being upgraded, rather than downgraded.

When a package is upgraded, if a file action delivered by the upgraded version of the package has a preserve attribute defined with any value and the file action is the same as the file action delivered by the currently installed version of the package, the file is not installed, and the file that exists in the image is not modified. Any modifications made since the previous version was installed are preserved.

When a package is upgraded, if a file action delivered by the upgraded version of the package has a preserve attribute defined and the file action is new or is different from the file action delivered by the currently installed version of the package, the upgrade is done in the following way:

- If the file delivered by the upgraded version of the package has a preserve value of abandon or install-only in the upgraded package, the new file is not installed and the existing file is not modified.
- If the file does not exist in the image, the new file is installed.
- If the file delivered by the upgraded version of the package exists in the image, did not exist in the currently installed version of the package, and was not renamed or moved by using the original name attribute, then the existing file is stored in /var/pkg/lost +found and the file delivered by the upgraded version of the package is installed. See the original name attribute description below.
- If the file delivered by the upgraded version of the package exists in the image and has different content from the file delivered by the currently installed version of the package, the upgrade is done according to the value of the preserve attribute:
	- If the file delivered by the upgraded version of the package has a preserve value of renameold, the existing file is renamed with the extension .old, and the new file is installed with updated permissions and timestamp (if present). See the timestamp attribute description below.
	- If the file delivered by the upgraded version of the package has a preserve value of renamenew, the new file is installed with the extension .new and the existing file is not modified.
	- If the file delivered by the upgraded version of the package has a preserve value of true, the new file is not installed, but the permissions and timestamp (if present) are reset on the existing file.
- If the file delivered by the upgraded version of the package exists in the image, has the same content as the file delivered by the currently installed version of the package, and

has a preserve value of either renameold or renamenew, the existing file is replaced by the file delivered by the upgraded version of the package, including replacing permissions and timestamp (if present).

- If the file delivered by the upgraded version of the package exists in the image, has a preserve value of legacy in the upgraded package, and has a different preserve value in the currently installed version of the package, the existing file is renamed with the extension . legacy, and the new file is installed with updated permissions and timestamp (if present).
- If the file delivered by the upgraded version of the package exists in the image and has a preserve value of legacy in both the upgraded package and the currently installed version of the package, the permissions and timestamp (if present) are reset on the existing file.

Unless otherwise specified above, when a package is downgraded or upgraded, any file action that was previously delivered by the package but that is not present in the new package version will be removed from the system.

In general, when a package is uninstalled, file actions delivered by the package are removed.

- If a file action delivered by the currently installed version of the package has a preserve value of abandon or install-only and the file exists in the image, the file is not removed when the package is uninstalled.
- Any other file action delivered by the package that has a preserve attribute specified and has been modified since it was originally installed is moved to /var/pkg/lost +found when the package is uninstalled.

### overlay

Specifies whether the action allows other packages to deliver a file at the same location or whether it delivers a file intended to overlay another file. This functionality is intended for use with configuration files that do not participate in any self-assembly and that can be safely overwritten.

If overlay is not specified, multiple packages cannot deliver files to the same location.

The overlay attribute can have one of the following values:

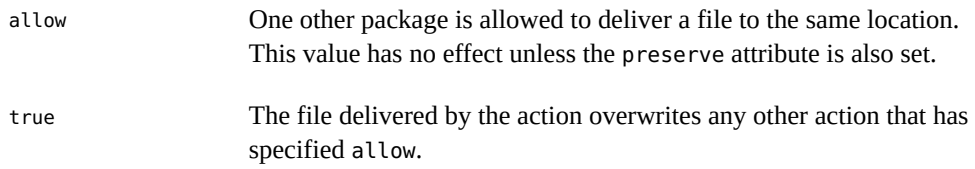

Changes to the installed file are preserved based on the value of the preserve attribute of the overlaying file. On removal, the contents of the file are preserved if the action being overlaid is still installed, regardless of whether the preserve attribute was specified. Only one action can overlay another action, and the mode, owner, and group attributes must match.

The following attributes are recognized for ELF files:

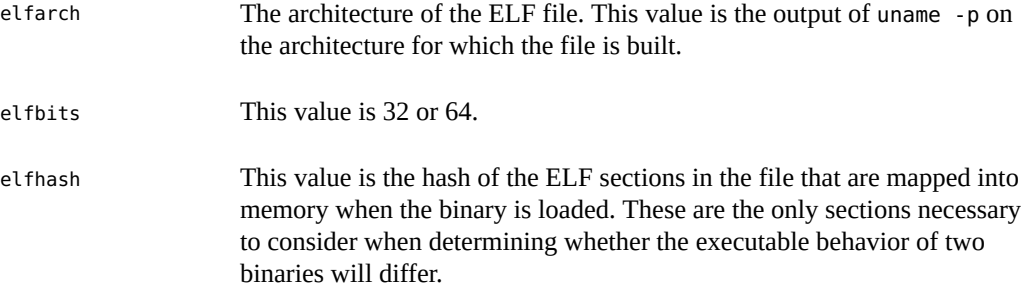

The following additional attributes are recognized for file actions:

### original\_name

This attribute is used to handle editable files moving from package to package, from place to place, or both. The value of this attribute is the name of the originating package, followed by a colon, followed by the original path to the file. Any file being deleted is recorded either with its package and path, or with the value of the original name attribute if specified. Any editable file being installed that has the original name attribute set uses the file of that name if it is deleted as part of the same packaging operation.

Once this attribute is set, do not change its value, even if the package or file are repeatedly renamed. Keeping the same value permits upgrade to occur from all previous versions.

### release-note

This attribute is used to indicate that this file contains release note text. The value of this attribute is a package FMRI. If the FMRI specifies a package name that is present in the original image and a version that is newer than the version of the package in the original image, this file will be part of the release notes. A special FMRI of feature/pkg/self refers to the containing package. If the version of feature/pkg/self is 0, this file will only be part of the release notes on initial installation.

### revert-tag

This attribute is used to tag editable files that should be reverted as a set. The value of the revert-tag attribute is a *tagname*. Multiple revert-tag attributes can be specified for a single file action. The file reverts to its manifest-defined state when pkg revert is invoked with any of those tags specified. See ["Reverting Tagged Files and Directories" in](http://www.oracle.com/pls/topic/lookup?ctx=E37838-01&id=AUOSSgnzse) *[Updating Systems and Adding Software in Oracle Solaris 11.4](http://www.oracle.com/pls/topic/lookup?ctx=E37838-01&id=AUOSSgnzse)* and the pkg(1) man page for information about the pkg revert command. Certain tags cause files to revert during

system migration and system cloning. See ["Packaging for System Migration and System](#page-123-0) [Cloning" on page 124](#page-123-0) and ["Oracle Solaris Revert Tags" on page 152](#page-151-1) for descriptions of these revert tags.

The revert-tag attribute can also be specified at the directory level. See "Directory Actions" below.

### sysattr

This attribute is used to specify any system attributes that should be set for this file. The value of the sysattr attribute can be a comma-separated list of verbose system attributes or a string sequence of compact system attribute options, as shown in the following examples. Supported system attributes are explained in the  $chmod(1)$  man page. System attributes specified in the manifest are set additionally to system attributes that might have been set by other subsystems of the operating system.

```
file path=opt/secret_file sysattr=hidden, sensitive
file path=opt/secret_file sysattr=HT
```
### timestamp

This attribute is used to set the access and modification time on the file. The timestamp attribute value must be expressed in UTC in ISO-8601 format, omitting the colons and hyphens.

The timestamp attribute is essential when packaging .pyc or .pyo files for Python. The related .py file for the .pyc or .pyo files must be marked with the timestamp embedded within those files, as shown in the following example:

```
file path=usr/lib/python2.6/vendor-packages/pkg/ init .pyc ...
file path=usr/lib/python2.6/vendor-packages/pkg/_init__.py \
     timestamp=20150331T111615Z ...
```
The following attributes for file actions are automatically generated by the system and should not be specified by package developers: hash, chash, pkg.size, pkg.csize, and pkg.contenthash.

An example file action is:

file path=usr/bin/pkg owner=root group=bin mode=0755

## **Directory Actions**

The dir action is like the file action in that it represents a file system object. The dir action represents a directory instead of an ordinary file. The dir action has the same path, mode, owner, and group attributes that the file action has, and path is the key attribute. The dir

action also accepts the revert-tag attribute, but the value of the attribute is different for file and dir actions.

Directories are reference counted in IPS. When the last package that either explicitly or implicitly references a directory no longer does so, that directory is removed. If that directory contains unpackaged file system objects, those items are moved into \$IMAGE\_META/lost+found. The value of \$IMAGE\_META is typically /var/pkg.

revert-tag

This attribute is used to identify unpackaged files that should be removed as a set. See "File Actions" above for a description of how to specify this attribute for file actions. For directories, the value of the revert-tag attribute is *tagname*=*pattern*. Multiple reverttag attributes can be specified for a single dir action. When pkg revert is invoked with a matching *tagname*, any unpackaged files or directories under this dir directory that match *pattern* (using shell globbing characters) are removed. See ["Reverting Tagged](http://www.oracle.com/pls/topic/lookup?ctx=E37838-01&id=AUOSSgnzse) Files and Directories" in *[Updating Systems and Adding Software in Oracle Solaris 11.4](http://www.oracle.com/pls/topic/lookup?ctx=E37838-01&id=AUOSSgnzse)* and the  $pkg(1)$  man page for information about the  $pkg$  revert command. Certain tags cause files to revert during system migration and system cloning. See ["Packaging for](#page-123-0) [System Migration and System Cloning" on page 124](#page-123-0) and ["Oracle Solaris Revert](#page-151-1) [Tags" on page 152](#page-151-1) for descriptions of these revert tags.

### salvage-from

This attribute can be used to move unpackaged contents into a new directory. The value of this attribute is the name of a directory of salvaged items. A directory with a salvagefrom attribute inherits on creation any contents of the directory named in the value of the salvage-from attribute.

During installation, pkg checks that all instances of a given directory action on the system have the same owner, group, and mode attribute values. The dir action is not installed if conflicting values are found on the system or in other packages to be installed in the same operation.

An example of a dir action is:

dir path=usr/share/lib owner=root group=sys mode=0755

## **Link Actions**

The link action represents a symbolic link. The link action has the following standard attributes:

path The file system path where the symbolic link is installed. This is the key attribute for a link action.

target The target of the symbolic link. The file system object to which the link resolves.

The link action also takes the following attributes that allow for multiple versions or implementations of a given piece of software to be installed on the system at the same time: mediator, mediator-version, mediator-implementation, and mediator-priority. Such links are mediated, and allow administrators to easily toggle which links point to which version or implementation as desired. These mediated link attributes are discussed in detail in ["Delivering Multiple Implementations of an Application" on page 118.](#page-117-0) Mediations are also discussed in ["Specifying a Default Application Implementation" in](http://www.oracle.com/pls/topic/lookup?ctx=E37838-01&id=AUOSSgmagn) *Updating Systems and [Adding Software in Oracle Solaris 11.4](http://www.oracle.com/pls/topic/lookup?ctx=E37838-01&id=AUOSSgmagn)*.

An example of a link action is:

link path=usr/lib/libpython2.6.so target=libpython2.6.so.1.0

# **Hardlink Actions**

The hardlink action represents a hard link. It has the same path and target attributes as the link action, and path is also its key attribute.

An example of a hardlink action is:

hardlink path=opt/myapplication/hardlink target=foo

## <span id="page-31-0"></span>**Set Actions**

The set action represents a package-level attribute, or metadata, such as the package description.

The following attributes are recognized:

name The name of the attribute.

value The value given to the attribute.

The set action can deliver any metadata the package author chooses. The following attribute names have specific meaning to the packaging system:

info.classification

One or more tokens that an IPS client can use to classify the package. The value should have a scheme (such as org.opensolaris.category.2008 or org.acm.class.1998) and the actual classification (such as Applications/Games), separated by a colon (:). A set of info.classification values is provided in [Appendix A, "Classifying Packages".](#page-142-0)

pkg.description

A detailed description of the contents and functionality of the package, typically a paragraph or so in length. This value should describe why someone might want to install this package.

pkg.fmri

The name and version of the containing package. See ["Package Version" on page 22](#page-21-1).

pkg.human-version

The version scheme used by IPS is strict. See ["Package Version" on page 22](#page-21-1). A more flexible version can be provided as the value of the pkg.human-version attribute. The value is displayed by IPS tools such as pkg info, pkg contents, and pkg search. The pkg.human-version value is not used as a basis for version comparison and cannot be used in place of the pkg.fmri version.

pkg.obsolete

When true, the package is marked obsolete. An obsolete package can have no actions other than more set actions, and must not be marked renamed. Package obsoletion is covered in ["Obsoleting Packages" on page 102](#page-101-2).

pkg.renamed

When true, the package has been renamed. The package must include one or more depend actions as well, which point to the package versions to which this package has been renamed. A package cannot be marked both renamed and obsolete, but otherwise can have any number of set actions. Package renaming is covered in ["Renaming, Merging, and](#page-100-0) [Splitting Packages" on page 101.](#page-100-0)

pkg.summary

A brief synopsis of the description. This value is shown at the end of each line of pkg list -s output, as well as in one line of the output of pkg info. This value should be no longer than 60 characters. This value should describe what the package is, and should not repeat the name or version of the package.

Some additional informational attributes, as well as some used by Oracle Solaris are described in [Appendix B, "How IPS Is Used To Package the Oracle Solaris OS".](#page-146-0)

An example of a set action is:

set name=pkg.summary value="Image Packaging System"

# **Driver Actions**

The driver action represents a device driver. The driver action does not reference a payload. The driver files themselves must be installed as file actions. The following attributes are recognized. See the add  $drv(8)$  man page for more information about these attribute values.

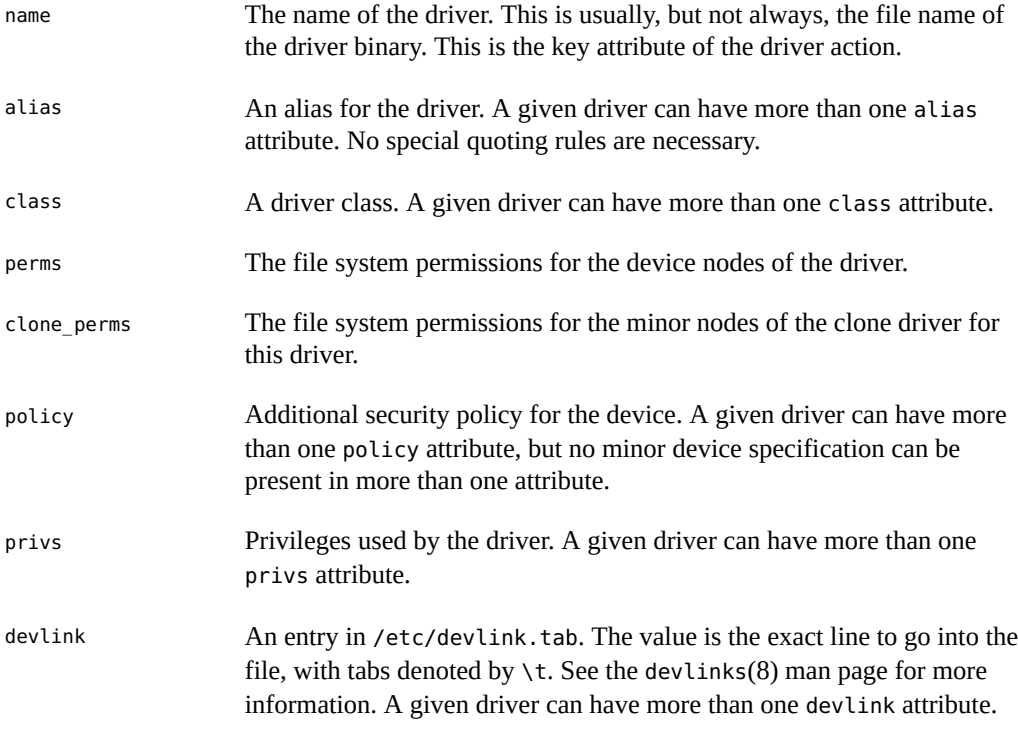

An example of a driver action is:

```
driver name=vgatext \
    alias=pciclass,000100 \
    alias=pciclass,030000 \
    alias=pciclass,030001 \
    alias=pnpPNP,900 variant.arch=i386 variant.opensolaris.zone=global
```
## **Depend Actions**

The depend action represents an inter-package dependency. A package can depend on another package because the first package requires functionality in the second package for the functionality in the first package to work or to install. Dependencies can be optional. If a dependency is not satisfied at the time of installation, the packaging system attempts to install or update the dependent package to a sufficiently new version, subject to other constraints. Dependencies are covered in more detail in [Chapter 3, "Specifying Package Dependencies"](#page-68-0).

The following attributes are recognized:

fmri

The FMRI representing the target of the dependency. This is the key attribute of the depend action. The FMRI value must not include the publisher. The package name is assumed to be rooted, even if it does not begin with a forward slash ( $\prime$ ). Dependencies of type requireany can have multiple fmri attributes. A version is optional on the fmri value, though for some types of dependencies, an FMRI with no version has no meaning.

The FMRI value cannot use asterisks  $(*)$ , and cannot use the latest token for a version.

type

The type of the dependency.

### require

The target package is required and must have a version equal to or greater than the version specified in the fmri attribute. If the version is not specified, any version satisfies the dependency. A package cannot be installed if any of its require dependencies cannot be satisfied.

optional

The dependency target, if present, must be at the specified version level or greater.

exclude

The containing package cannot be installed if the dependency target is present at the specified version level or greater. If no version is specified, the target package cannot be installed concurrently with the package specifying the dependency.

### incorporate

The dependency is optional, but the version of the target package is constrained. See [Chapter 3, "Specifying Package Dependencies"](#page-68-0) for a discussion of constraints and freezing.

## require-any

Any one of multiple target packages as specified by multiple fmri attributes can satisfy the dependency, following the same rules as the require dependency type.

### conditional

The dependency target is required only if the package defined by the predicate attribute is present on the system.

### origin

Prior to installation of this package, the dependency target must, if present, be at the specified value or greater on the image to be modified. If the value of the root-image attribute is true, the target must be present on the image rooted at / in order to install this package. If the value of the root-image attribute is true and the value of the fmri attribute starts with pkg:/feature/firmware/, the remainder of the fmri value is treated as a command in /usr/lib/fwenum that evaluates the firmware dependency.

### group

The dependency target is required unless the package is on the image avoid list. Note that obsolete packages silently satisfy the group dependency.

### group-any

Any one of multiple target packages as specified by multiple fmri attributes can satisfy the dependency. The same rules apply to a group-any dependency that apply to a group dependency with the exception that non-obsolete package stems are preferred over obsolete package stems.

### parent

The dependency is ignored if the image is not a child image, such as a zone. If the image is a child image, then the dependency target must be present in the parent image. The version matching for a parent dependency is the same as that used for incorporate dependencies.

### predicate

The FMRI that represents the predicate for conditional dependencies.

### root-image

Has an effect only for origin dependencies as stated in the description of the origin type.

An example of a depend action is:

depend fmri=crypto/ca-certificates type=require

## **License Actions**

The license action represents a license or other informational file associated with the package contents. A package can deliver licenses, disclaimers, or other guidance to the package installer through the license action.

The payload of the license action is delivered into the image metadata directory related to the package, and should only contain human-readable text data. The license action payload
should not contain HTML or any other form of markup. Through attributes, license actions can indicate to package clients that the related payload must be displayed or accepted. The method of display or acceptance is at the discretion of clients.

The following attributes are recognized:

#### license

Provides a meaningful description for the license to assist users in determining the contents without reading the license text itself. This is the key attribute of the license action. Some example values include:

- 
- ABC Co. Copyright Notice
- ABC Co. Custom License
- Common Development and Distribution License 1.0 (CDDL)
- GNU General Public License 2.0 (GPL)
- GNU General Public License 2.0 (GPL) Only
- MIT License
- Mozilla Public License 1.1 (MPL)
- Simplified BSD License

Wherever possible, including the version of the license in the description is recommended as shown in these examples. The license value must be unique within a package.

#### must-accept

When true, this license must be accepted by a user before the related package can be installed or updated. Omission of this attribute is equivalent to false. The method of acceptance (interactive or configuration-based, for example) is at the discretion of clients. For package updates, this attribute is ignored if the license action or payload has not changed.

#### must-display

When true, the payload of the license action must be displayed by clients during packaging operations. Omission of this attribute is equivalent to false. This attribute should not be used for copyright notices. This attribute should only be used for licenses or other material that must be displayed during operations. The method of display is at the discretion of clients. For package updates, this attribute is ignored if the license action or payload has not changed.

An example of a license action is:

license license="Apache v2.0"

### <span id="page-37-0"></span>**Legacy Actions**

The legacy action represents package data used by the legacy SVR4 packaging system. The attributes associated with the legacy action are added into the databases of the legacy SVR4 packaging system so that the tools querying those databases can operate as if the legacy package were actually installed. In particular, specifying the legacy action should cause the package named by the pkg attribute to satisfy SVR4 dependencies.

The following attributes are recognized. See the pkginfo(5) man page for description of the associated parameters.

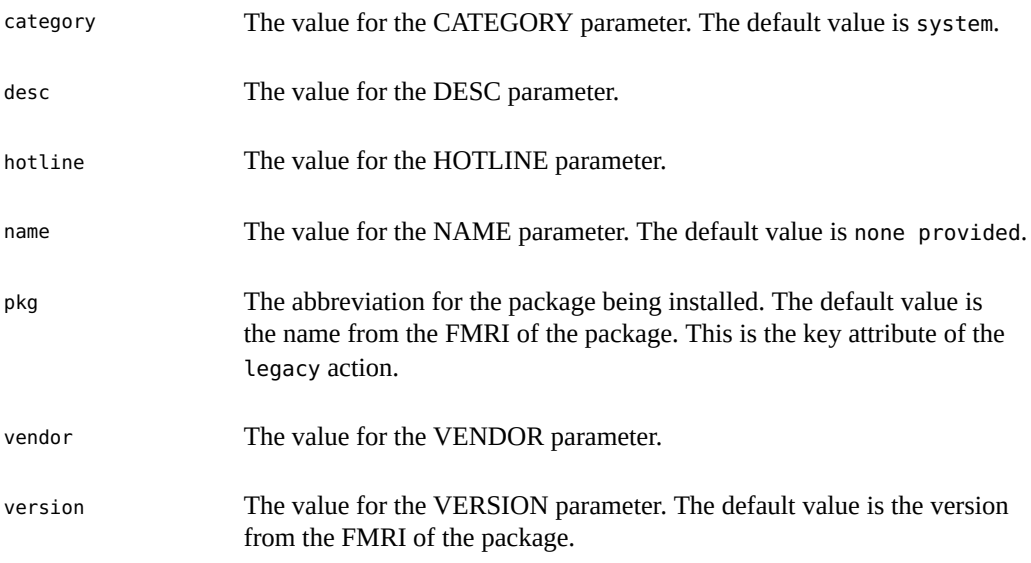

An example of a legacy action is:

```
legacy pkg=SUNWcsu arch=i386 category=system \
    desc="core software for a specific instruction-set architecture" \
    hotline="Please contact your local service provider" \
    name="Core Solaris, (Usr)" vendor="Oracle Corporation" \
    version=11.11,REV=2009.11.11 variant.arch=i386
```
### **Signature Actions**

Signature actions are used as part of the support for package signing in IPS. Signature actions are covered in detail in [Chapter 8, "Signing IPS Packages".](#page-128-0)

### **User Actions**

The user action defines a UNIX user as specified in the /etc/passwd, /etc/shadow, /etc/ group, and /etc/ftpd/ftpusers files. Information from user actions is added to the appropriate files.

The user action is intended to define a user for a daemon or other software to use. Do not use the user action to define administrative or interactive accounts.

The following attributes are recognized:

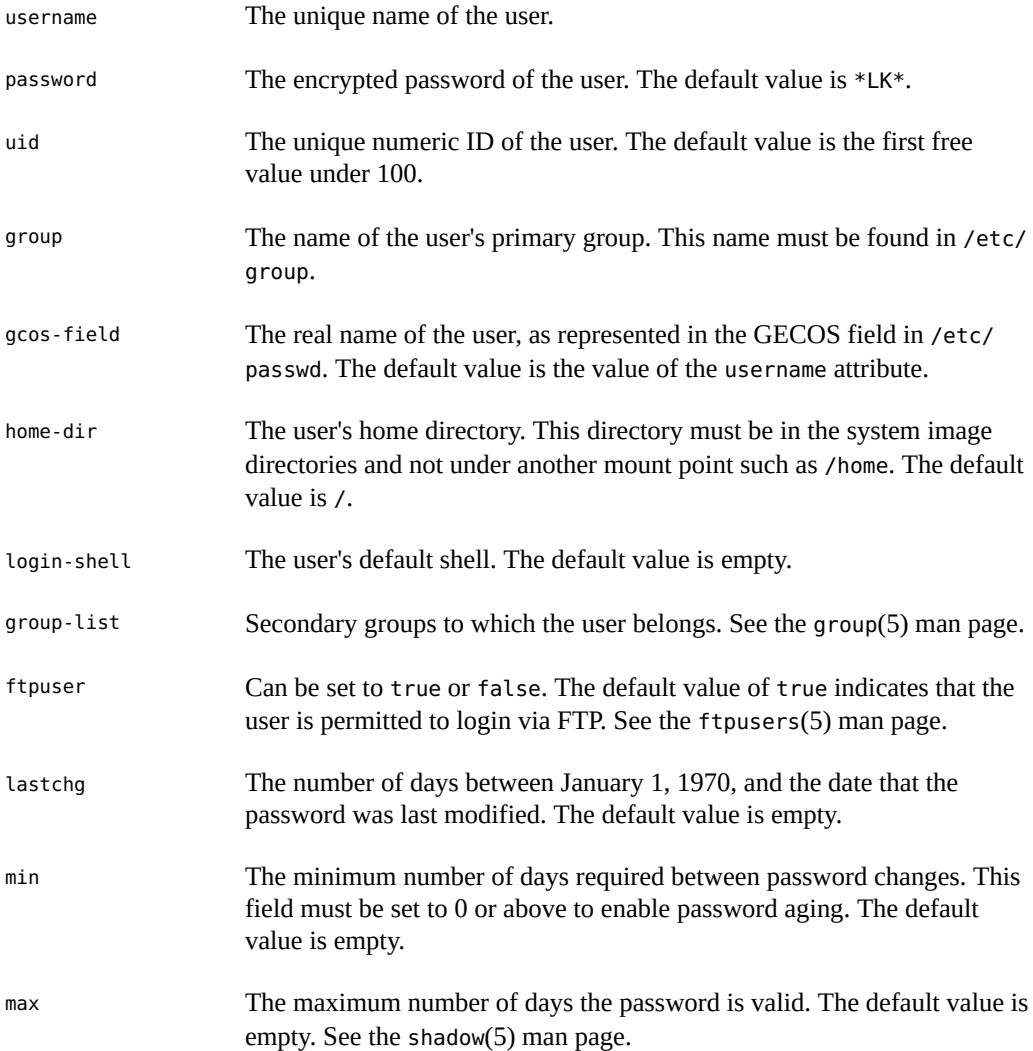

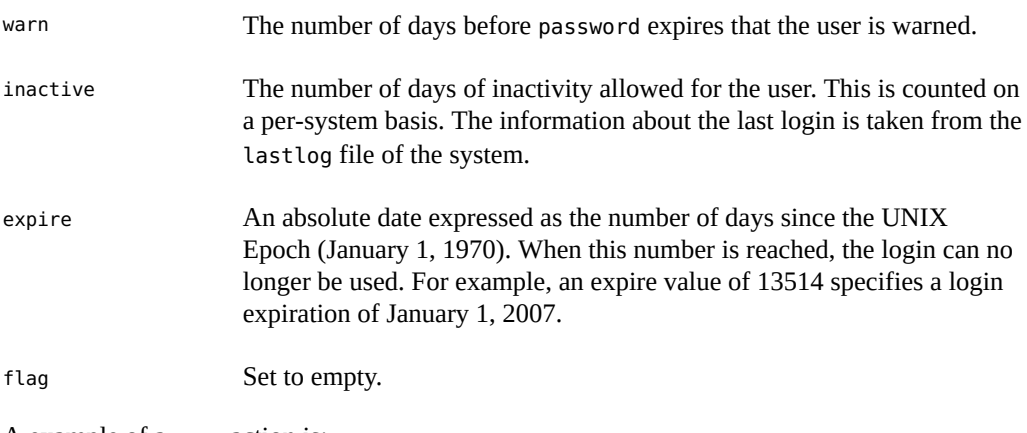

A example of a user action is:

user ftpuser=false gcos-field="AI User" group=aiuser uid=61 username=aiuser

### **Group Actions**

The group action defines a UNIX group as specified in the group file. No support is provided for group passwords. Groups defined with the group action initially have no user list. Users can be added with the user action.

The following attributes are recognized:

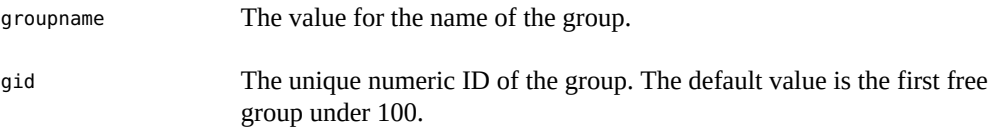

An example of a group action is:

group gid=61 groupname=aiuser

# **Package Repository**

A software repository contains packages for one or more publishers. Repositories can be configured for access in a variety of different ways: HTTP, HTTPS, file (on local storage or via NFS or SMB), and as a self-contained package archive file, usually with the .p5p extension.

Package archives allow for convenient distribution of IPS packages. See ["Deliver as a Package](#page-61-0) [Archive File" on page 62](#page-61-0) for more information.

A repository accessed via HTTP or HTTPS is managed by a pkg/server SMF service and pkg. depotd process or possibly by a pkg/depot SMF service. The pkg/depot service is delivered by the package/pkg/depot package. For file repositories, the repository software runs as part of the accessing client.

See ["Publish the Package" on page 57](#page-56-0) and ["Deliver the Package" on page 60](#page-59-0) for examples. See *[Creating Package Repositories in Oracle Solaris 11.4](http://www.oracle.com/pls/topic/lookup?ctx=E37838-01&id=CCOSP)* for more information about creating, accessing, updating, and configuring IPS package repositories.

Packaging and Delivering Software With the Image Packaging System in Oracle Solaris 11.4 • November 2020

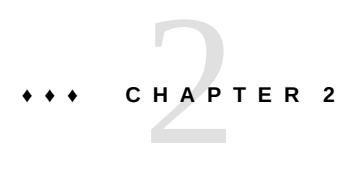

# Packaging Software With IPS

This chapter gets you started constructing your own packages, including:

- Designing, creating, and publishing a new package
- Converting a SVR4 package to an IPS package

## <span id="page-42-0"></span>**Designing a Package**

Many of the criteria for good package development described in this section require you to make trade-offs. Satisfying all requirements equally is often difficult. The following criteria are presented in order of importance. However, this sequence is meant to serve as a flexible guide depending on your circumstances. Although each of these criteria is important, it is up to you to optimize these requirements to produce a good set of packages.

#### **Select a package name.**

Oracle Solaris uses a hierarchical naming strategy for IPS packages. Wherever possible, design your package names to fit into the same scheme. Try to keep the last part of your package name unique so that users can specify a short package name to commands such as pkg install.

#### **Optimize for client-server configurations.**

Consider the various patterns of software use (client and server) when laying out packages. Good package design divides the affected files to optimize installation of each configuration type. For example, for a network protocol implementation, the package user should be able to install the client without necessarily installing the server. If client and server share implementation components, create a base package that contains the shared bits.

#### **Package by functional boundaries.**

Packages should be self-contained and distinctly identified with a set of functionality. For example, a package that contains ZFS should contain all ZFS utilities and be limited to only ZFS binaries.

Packages should be organized from a user's point of view into functional units.

#### **Package along license or royalty boundaries.**

Put code that requires royalty payments due to contractual agreements or that has distinct software license terms in a dedicated package or group of packages. Do not disperse the code into more packages than necessary.

#### **Avoid or manage overlap between packages.**

Packages that overlap cannot be installed at the same time. An example of packages that overlap are packages that deliver different content to the same file system location. Since this error might not be caught until the user attempts to install the package, overlapping packages can provide a poor user experience. The pkglint tool can help to detect this error during the package authoring process.

If the package content must differ, declare an exclude dependency so that IPS does not allow these packages to be installed together.

#### **Correctly size packages.**

A package represents a single unit of software, and is either installed or not installed. (See the discussion of facets in ["Optional Software Components" on page 81](#page-80-0) to understand how a package can deliver optional software components.) Packages that are always installed together should be combined. Since IPS downloads only changed files on update, even large packages update quickly if change is limited.

Do not deliver content to any of the following paths:

- /system/volatile
- /tmp
- /var/pkg
- /var/share
- /var/tmp

## <span id="page-43-0"></span>**Creating and Publishing a Package**

Packaging software with IPS is usually straightforward due to the amount of automation that is provided. Automation avoids repetitive tedium, which seems to be the principal cause of most packaging bugs.

Publication in IPS consists of the following steps:

- 1. Generate a package manifest.
- 2. Add necessary metadata to the generated manifest.
- 3. Evaluate dependencies.
- 4. Add any facets or actuators that are needed.
- 5. Verify the package.
- 6. Publish the package.
- 7. Test the package.

# <span id="page-44-0"></span>**Generate a Package Manifest**

The easiest way to get started is to organize the component files into the same directory structure that you want on the installed system.

Two ways to do this are:

- If the software you want to package is already in a tarball, unpack the tarball into a subdirectory. For many open source software packages that use the autoconf utility, setting the DESTDIR environment variable to point to the desired prototype area accomplishes this. The autoconf utility is available in the pkg:/developer/build/autoconf package.
- Use the install target in a Makefile.

Suppose your software consists of a binary, a library, and a man page, and you want to install this software in a directory under /opt named mysoftware. Create a directory in your build area under which your software appears in this layout. In the following example, this directory is named proto:

```
proto/opt/mysoftware/lib/mylib.so.1
proto/opt/mysoftware/bin/mycmd
proto/opt/mysoftware/man/man1/mycmd.1
```
Use the pkgsend generate command to generate a manifest for this proto area. By default, the owner of each file and directory will be set to root in the output package manifest, and the group for each file and directory will be set to bin. To use the owner and group that are set on the files and directories in the proto directory, use the -u option with the pkgsend generate command.

Pipe the output package manifest through pkgfmt to make the manifest more readable. See the pkgsend(1) and pkgfmt(1) man pages for more information.

In the following example, the proto directory is in the current working directory:

```
$ pkgsend generate proto | pkgfmt > mypkg.p5m.1
```
The output mypkg.p5m.1 file contains the following lines:

- dir path=opt owner=root group=bin mode=0755
- dir path=opt/mysoftware owner=root group=bin mode=0755
- dir path=opt/mysoftware/bin owner=root group=bin mode=0755
- file opt/mysoftware/bin/mycmd path=opt/mysoftware/bin/mycmd owner=root \ group=bin mode=0644
- dir path=opt/mysoftware/lib owner=root group=bin mode=0755
- file opt/mysoftware/lib/mylib.so.1 path=opt/mysoftware/lib/mylib.so.1 \ owner=root group=bin mode=0644
- dir path=opt/mysoftware/man owner=root group=bin mode=0755
- dir path=opt/mysoftware/man/man1 owner=root group=bin mode=0755
- file opt/mysoftware/man/man1/mycmd.1 path=opt/mysoftware/man/man1/mycmd.1 \ owner=root group=bin mode=0644

The path of the files to be packaged appears twice in the file action:

- The first word after the word file describes the location of the file in the proto area.
- The path in the path= attribute specifies the location where the file is to be installed.

This double entry enables you to modify the installation location without modifying the proto area. This capability can save significant time, for example if you repackage software that was designed for installation on a different operating system.

Notice that pkgsend generate has applied default values for directory owners and groups. In the case of /opt, the defaults are not correct. Delete that directory because it is delivered by other packages already on the system, and pkg will not install the package if the attributes of /opt conflict with those already on the system. ["Add Necessary Metadata to the Generated](#page-46-0) [Manifest" on page 47](#page-46-0) below shows a programmatic way to delete the unwanted directory.

If a file name contains an equal symbol (=), double quotation mark ("), or space character, pkgsend generates a hash attribute in the manifest, as shown in the following example:

```
$ mkdir -p proto/opt
$ touch proto/opt/my\ file1
$ touch proto/opt/"my file2"
$ touch proto/opt/my=file3
$ touch proto/opt/'my"file4'
$ pkgsend generate proto
dir group=bin mode=0755 owner=root path=opt
file group=bin hash=opt/my=file3 mode=0644 owner=root path=opt/my=file3
file group=bin hash="opt/my file2" mode=0644 owner=root path="opt/my file2"
file group=bin hash='opt/my"file4' mode=0644 owner=root path='opt/my"file4'
file group=bin hash="opt/my file1" mode=0644 owner=root path="opt/my file1"
```
When the package is published (see ["Publish the Package" on page 57\)](#page-56-0), the value of the hash attribute becomes the SHA-1 hash of the file contents, as noted in ["File](#page-24-0) [Actions" on page 25.](#page-24-0)

# <span id="page-46-0"></span>**Add Necessary Metadata to the Generated Manifest**

A package should define the following metadata. See ["Set Actions" on page 32](#page-31-0) for more information about these values and how to set these values.

#### pkg.fmri

The name and version of the package as described in ["Package Name" on page 22](#page-21-0) and ["Package Version" on page 22](#page-21-1). See ["Avoiding Conflicting Package](#page-98-0) [Content" on page 99](#page-98-0) for a discussion of package names and dependencies. The publisher name is added automatically when the package is published, as shown in ["Publish the Package" on page 57.](#page-56-0) See ["Construct an Appropriate Package Version](#page-47-0) [String" on page 48](#page-47-0) for additional help setting your package version. See ["Oracle](#page-146-0) [Solaris Package Versioning" on page 147](#page-146-0) for a description of versioning in Oracle Solaris.

pkg.description

A description of the contents of the package.

pkg.summary

A one-line synopsis of the description.

variant.arch

Each architecture for which this package is suitable. If the entire package can be installed on any architecture, variant.arch can be omitted. Producing packages that have different components for different architectures is discussed in [Chapter 4, "Allowing Variations"](#page-78-0).

info.classification

A grouping scheme. The supported values are shown in [Appendix A, "Classifying](#page-142-0) [Packages".](#page-142-0) The example in this section specifies an arbitrary classification.

This example also adds a link action to /usr/share/man/index.d that points to the man directory under mysoftware. This link is discussed further in ["Add Any Facets or Actuators](#page-53-0) [That Are Needed" on page 54.](#page-53-0)

Rather than modifying the generated manifest directly, use pkgmogrify to edit the generated manifest. See [Chapter 5, "Modifying Package Manifests Programmatically"](#page-82-0) for a full description of using pkgmogrify to modify package manifests.

Create the following pkgmogrify input file to specify the changes to be made to the manifest. Name this file mypkg.mog. In this example, a macro is used to define the architecture, and regular expression matching is used to delete the /opt directory from the manifest.

```
set name=pkg.fmri value=mypkg@1.0
set name=pkg.summary value="This is an example package"
set name=pkg.description value="This is a full description of \
all the interesting attributes of this example package."
set name=variant.arch value=$(ARCH)
set name=info.classification \
    value=org.opensolaris.category.2008:Applications/Accessories
link path=usr/share/man/index.d/mysoftware target=/opt/mysoftware/man
<transform dir path=opt$->drop>
```
Run pkgmogrify on the mypkg.p5m.1 manifest with the mypkg.mog changes:

```
$ pkgmogrify -DARCH=`uname -p` mypkg.p5m.1 mypkg.mog | pkgfmt > mypkg.p5m.2
```
The output mypkg.p5m.2 file has the following content. The dir action for path=opt has been removed, and the metadata and link contents from mypkg.mog have been added to the original mypkg.p5m.1 contents.

```
set name=pkg.fmri value=mypkg@1.0
set name=pkg.summary value="This is an example package"
set name=pkg.description \
     value="This is a full description of all the interesting attributes of this 
example package."
set name=info.classification \
     value=org.opensolaris.category.2008:Applications/Accessories
set name=variant.arch value=i386
dir path=opt/mysoftware owner=root group=bin mode=0755
dir path=opt/mysoftware/bin owner=root group=bin mode=0755
file opt/mysoftware/bin/mycmd path=opt/mysoftware/bin/mycmd owner=root \
     group=bin mode=0644
dir path=opt/mysoftware/lib owner=root group=bin mode=0755
file opt/mysoftware/lib/mylib.so.1 path=opt/mysoftware/lib/mylib.so.1 \
     owner=root group=bin mode=0644
dir path=opt/mysoftware/man owner=root group=bin mode=0755
dir path=opt/mysoftware/man/man1 owner=root group=bin mode=0755
file opt/mysoftware/man/man1/mycmd.1 path=opt/mysoftware/man/man1/mycmd.1 \
     owner=root group=bin mode=0644
link path=usr/share/man/index.d/mysoftware target=/opt/mysoftware/man
```
# <span id="page-47-0"></span>**Construct an Appropriate Package Version String**

The component version and branch version (see ["Package Version" on page 22](#page-21-1)) of an IPS package version string have the following constraints:

The component version and branch version can consist only of integers and period characters (.). If your product version contains other characters, such as alphabetic characters or hyphen characters (-), select a version for the IPS package that conveys the same meaning using only integers and periods. For example, if your product version is P17 u4-r3, then 17.4.3 might work for the package version.

■ A sequence of more than one integer cannot begin with a zero (0). This format enables sorting by package version. For example, version 1.20 sorts newer than version 1.0.2, but 1.02 is invalid. If your product version 17.03 indicates the third test release of version 17 of the product, and the final released product will be version 17.0, then you could use package versions such as 16.99.3, 16.99.4, and so on for the test releases. Version 17.0 will be seen as newer than 16.99 versions, whereas 17.0 would not be newer than 17.0.3.

The component version and branch version are separated by a hyphen (-). Your custom packages are not required to have a branch version.

You can use the pkg.human-version attribute to provide your actual product version string as shown in the following example:

set name=pkg.human-version value="P17-u4-r3"

The value of the pkg.human-version attribute can be provided in addition to the package version in the package FMRI but cannot replace the package FMRI version. The pkg.humanversion version string is used only for display purposes. See ["Set Actions" on page 32](#page-31-0) for more information.

# **Evaluate Dependencies**

Use the pkgdepend command to automatically generate dependencies for the package. The generated depend actions are defined in ["Depend Actions" on page 34](#page-33-0) and discussed further in [Chapter 3, "Specifying Package Dependencies".](#page-68-0)

Dependency generation is composed of two separate steps:

- 1. Dependency generation. Determine the files on which the software depends. Use the pkgdepend generate command.
- 2. Dependency resolution. Determine the packages that contain those files on which the software depends. Use the pkgdepend resolve command.

### **Generate Package Dependencies**

**Tip -** Use pkgdepend to generate dependencies, rather than declaring depend actions manually. Manual dependencies can become incorrect or unnecessary as the package contents change over time. For example, when a file that an application depends on gets moved to a different package, any manually declared dependencies on the previous package would then be incorrect for that dependency.

Some manually declared dependencies might be necessary if pkgdepend is unable to determine dependencies completely. In such a case, you should add explanatory comments to the manifest.

In the following command, the -m option causes pkgdepend to include the entire manifest in its output. The -d option passes the proto directory to the command.

```
$ pkgdepend generate -md proto mypkg.p5m.2 | pkgfmt > mypkg.p5m.3
```
The output mypkg.p5m.3 file has the following content. The pkgdepend utility added notations about a dependency on libc.so.1 by both mylib.so.1 and mycmd. The internal dependency between mycmd and mylib.so.1 is silently omitted.

```
set name=pkg.fmri value=mypkg@1.0
set name=pkg.summary value="This is an example package"
set name=pkg.description \
    value="This is a full description of all the interesting attributes of this 
example package."
set name=info.classification \
    value=org.opensolaris.category.2008:Applications/Accessories
set name=variant.arch value=i386
dir path=opt/mysoftware owner=root group=bin mode=0755
dir path=opt/mysoftware/bin owner=root group=bin mode=0755
file opt/mysoftware/bin/mycmd path=opt/mysoftware/bin/mycmd owner=root \
    group=bin mode=0644
dir path=opt/mysoftware/lib owner=root group=bin mode=0755
file opt/mysoftware/lib/mylib.so.1 path=opt/mysoftware/lib/mylib.so.1 \
    owner=root group=bin mode=0644
dir path=opt/mysoftware/man owner=root group=bin mode=0755
dir path=opt/mysoftware/man/man1 owner=root group=bin mode=0755
file opt/mysoftware/man/man1/mycmd.1 path=opt/mysoftware/man/man1/mycmd.1 \
    owner=root group=bin mode=0644
link path=usr/share/man/index.d/mysoftware target=/opt/mysoftware/man
depend fmri= TBD pkg.debug.depend.file=libc.so.1 \
    pkg.debug.depend.reason=opt/mysoftware/bin/mycmd \
    pkg.debug.depend.type=elf type=require pkg.debug.depend.path=lib \
    pkg.debug.depend.path=opt/mysoftware/lib pkg.debug.depend.path=usr/lib
depend fmri=__TBD pkg.debug.depend.file=libc.so.1 \
   pkg.debug.depend.reason=opt/mysoftware/lib/mylib.so.1 \
   pkg.debug.depend.type=elf type=require pkg.debug.depend.path=lib \
    pkg.debug.depend.path=usr/lib
```
### **Resolve Package Dependencies**

To resolve dependencies, pkgdepend examines the packages currently installed in the image used for building the software. By default, pkgdepend puts its output in mypkg.p5m.3.res.

#### \$ **pkgdepend resolve -m mypkg.p5m.3**

When this command completes, the output mypkg.p5m.3.res file contains the following content. The pkgdepend utility has converted the notation about the file dependency on libc. so.1 to a package dependency on pkg:/system/library/libc, which delivers that file.

```
set name=pkg.fmri value=mypkg@1.0
set name=pkg.summary value="This is an example package"
set name=pkg.description \
     value="This is a full description of all the interesting attributes of this 
example package."
set name=info.classification \
     value=org.opensolaris.category.2008:Applications/Accessories
set name=variant.arch value=i386
dir path=opt/mysoftware owner=root group=bin mode=0755
dir path=opt/mysoftware/bin owner=root group=bin mode=0755
file opt/mysoftware/bin/mycmd path=opt/mysoftware/bin/mycmd owner=root \
     group=bin mode=0644
dir path=opt/mysoftware/lib owner=root group=bin mode=0755
file opt/mysoftware/lib/mylib.so.1 path=opt/mysoftware/lib/mylib.so.1 \
     owner=root group=bin mode=0644
dir path=opt/mysoftware/man owner=root group=bin mode=0755
dir path=opt/mysoftware/man/man1 owner=root group=bin mode=0755
file opt/mysoftware/man/man1/mycmd.1 path=opt/mysoftware/man/man1/mycmd.1 \
     owner=root group=bin mode=0644
link path=usr/share/man/index.d/mysoftware target=/opt/mysoftware/man
```
## depend fmri=pkg:/system/library/libc@11.4-11.4.14.0.1.5.0 type=require

### **Troubleshooting Resolving Package Dependencies**

The pkgdepend resolve command takes a while to run because it loads a large amount of information about the image in which it is running. The pkgdepend utility can resolve many packages at once. If you are developing multiple packages, you can improve overall efficiency by listing all manifest files on one pkgdepend resolve command.

If the pkgdepend resolve output reports that a manifest file has an unresolved dependency, then you will also see the following information:

pkg.debug.depend.file

The file that pkgdepend is looking for to satisfy the dependency. This file is delivered by a different package, not by the package that is being built.

pkg.debug.depend.reason

The file in the package that is being built that depends on the file named by pkg.debug. depend.file.

pkg.debug.depend.type

The type of dependency of the file named by pkg.debug.depend.file; for example, elf.

pkg.debug.depend.path

The directories where pkgdepend is looking for the file named by pkg.debug.depend. file.

You might see multiple pkg.debug.depend.path entries for one dependency. For example, if the dependency is for a binary that the package being built is delivering, and that binary was linked against a library, a separate pkg.debug.depend.path entry is listed for each location where the compilation of the binary was told to look for libraries.

Take the following steps if pkgdepend resolve reports that a dependency is unresolved:

- Verify that the pkg.debug.depend.file file exists in this image.
- Verify that the pkg.debug.depend.file file is delivered by an IPS package. See ["Identifying Which Package Delivers a Specified File" in](http://www.oracle.com/pls/topic/lookup?ctx=E37838-01&id=AUOSSgjrah) *Updating Systems and Adding [Software in Oracle Solaris 11.4](http://www.oracle.com/pls/topic/lookup?ctx=E37838-01&id=AUOSSgjrah)*.

If the pkg.debug.depend.file file does not exist in this image:

Make sure that the IPS package that delivers the pkg.debug.depend.file file is installed in this image.

If the package that delivers the pkg.debug.depend.file file is not installed because that package also is being developed, then include the manifests of both packages on the same pkgdepend resolve command.

If the pkg.debug.depend.file file is not delivered by an IPS package (for example, it is provided by third-party software), then make sure the software that delivers the file is installed in this image.

- If you are confident that this dependency will exist in images where this package will be installed, then you can tell pkgdepend not to look for this dependency. See ["Suppressing](#page-52-0) [Automatic Dependency Generation" on page 53](#page-52-0) to tell pkgdepend not to look for a particular dependency.
- Verify that the pkg.debug.depend.reason file depends on the pkg.debug.depend.file file. For example, if the pkg.debug.depend.reason file is a sample script, modules used in that sample are not required to install and use the package that contains the sample. See ["Suppressing Automatic Dependency Generation" on page 53](#page-52-0) to ignore such apparent dependencies.

If the  $pkg$ , debug, depend.  $file$  file exists in this image but the dependency is still unresolved, then the dependency is not in a location that is specified by a pkg.debug.depend.path entry. Add the location where the pkg.debug.depend.file file is being delivered to the list of directories where the pkg.debug.depend.reason file is being told to look.

- Add the location in the package manifest. See ["Adding Dependency Search](#page-52-1) [Paths" on page 53](#page-52-1).
- Add the location in the dependent file. For example, add the location where the pkg.debug. depend.file file is being delivered to the -R flags of the compilation of the pkg.debug. depend.reason file.

### <span id="page-52-0"></span>**Suppressing Automatic Dependency Generation**

Use the pkg.depend.bypass-generate attribute of the file action to prevent generating specified dependencies for that file, as mentioned in the preceding steps.

Do not use pkg.depend.bypass-generate unless one of the following is true:

- The automatically generated dependency is not actually a dependency of this package. For example, the dependency appears in sample code.
- Though the dependency does not exist in this image where you are developing this package, you are confident that this dependency will exist in images where this package will be installed.

file path=*dependent-file* pkg.depend.bypass-generate=*dependency-file*

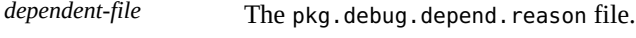

*dependency-file* The pkg.debug.depend.file file.

The following is a partial example that omits common attributes:

file path=usr/app/myapp pkg.depend.bypass-generate=opt/3app/lib/library.so

You can also specify an attribute of the manifest, which applies to all files specified in the manifest.

set name=pkg.depend.bypass-generate value=*dependency-file*

When you use the pkg.depend.bypass-generate attribute, you will see a line such as the following in the manifest that is generated by pkgdepend resolve:

set name=pkg.depend.bypassed value=*dependency-file*

### <span id="page-52-1"></span>**Adding Dependency Search Paths**

The following methods can be used to add paths for pkgdepend to use to resolve dependencies:

- Add a path to the PKGDEPEND RUNPATH variable.
- Specify a value for the pkg.depend.runpath attribute.

file path=*dependent-file* pkg.depend.runpath=*dependency-path*

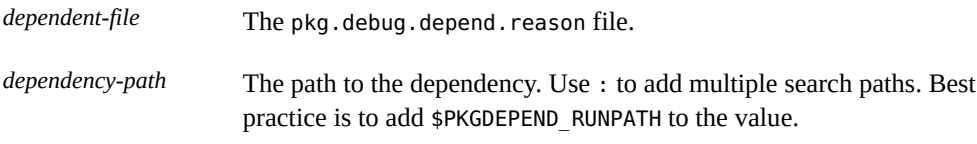

The following is a partial example that omits common attributes:

file path=usr/app/myapp pkg.depend.runpath=usr/lib:\$PKGDEPEND\_RUNPATH

You can also specify an attribute of the manifest, which applies to all files specified in the manifest.

set name=pkg.depend.runpath value=*dependency-paths*

# <span id="page-53-0"></span>**Add Any Facets or Actuators That Are Needed**

A *facet* denotes an action that is not required but can be optionally installed. An *actuator* specifies system changes that must occur when the associated action is installed, updated, or removed. Facets are discussed in more detail in [Chapter 4, "Allowing Variations"](#page-78-0), and actuators are discussed in more detail in [Chapter 6, "Automating System Change as Part of Package](#page-86-0) [Operations"](#page-86-0).

This example package delivers a man page in /opt/mysoftware/man/man1. This section shows how to add a facet tag to indicate that man pages are optional. The user could choose to install all of the package except the man page. (If the user sets the facet property doc.man=false as described in ["Controlling Installation of Optional Components" in](http://www.oracle.com/pls/topic/lookup?ctx=E37838-01&id=AUOSSglmke) *Updating Systems and [Adding Software in Oracle Solaris 11.4](http://www.oracle.com/pls/topic/lookup?ctx=E37838-01&id=AUOSSglmke)*, no actions tagged with facet.doc.man=true are installed from any package.)

To include the man page in the index, the svc:/application/man-index:default SMF service must be restarted when the package is installed. This section shows how to add the restart fmri actuator to perform that task. The man-index service looks in /usr/share/ man/index.d for symbolic links to directories that contain man pages, adding the target of each link to the list of directories it scans. To include the man page in the index, this example package includes a link from /usr/share/man/index.d/mysoftware to /opt/mysoftware/ man. Including this link and this actuator is a good example of the self-assembly discussed in ["Software Self-Assembly" on page 15](#page-14-0) and used throughout the packaging of the Oracle Solaris OS.

A set of pkgmogrify transforms that you can use are available in /usr/share/pkg/transforms. These transforms are used to package the Oracle Solaris OS, and are discussed in more detail in [Chapter 5, "Modifying Package Manifests Programmatically"](#page-82-0).

The file /usr/share/pkg/transforms/documentation contains transforms similar to the transforms needed in this example to set the man page facet and restart the man-index service. Since this example delivers the man page to /opt, the documentation transforms must be modified as shown below. These modified transforms include the regular expression opt/.  $+$ /man( $/$ . $+$ )? which matches all paths beneath opt that contain a man subdirectory. Save the following modified transforms to /tmp/doc-transform:

```
\langletransform dir file link hardlink path=opt/.+/man(/.+)? -> \
     default facet.doc.man true>
\langletransform file path=opt/.+/man(/.+)? -> \
     add restart_fmri svc:/application/man-index:default>
```
Use the following command to apply these transforms to the manifest:

```
$ pkgmogrify mypkg.p5m.3.res /tmp/doc-transform | pkgfmt > mypkg.p5m.4.res
```
The input mypkg.p5m.3.res manifest contains the following three man-page-related actions:

```
dir path=opt/mysoftware/man owner=root group=bin mode=0755
dir path=opt/mysoftware/man/man1 owner=root group=bin mode=0755
file opt/mysoftware/man/man1/mycmd.1 path=opt/mysoftware/man/man1/mycmd.1 \
     owner=root group=bin mode=0644
After the transforms are applied, the output mypkg.p5m.4.res manifest contains the following
```
modified actions:

```
dir path=opt/mysoftware/man owner=root group=bin mode=0755 facet.doc.man=true
dir path=opt/mysoftware/man/man1 owner=root group=bin mode=0755 \
     facet.doc.man=true
file opt/mysoftware/man/man1/mycmd.1 path=opt/mysoftware/man/man1/mycmd.1 \
     owner=root group=bin mode=0644 \
     restart_fmri=svc:/application/man-index:default facet.doc.man=true
```
**Tip -** For efficiency, these transforms could have been added when metadata was originally added, before evaluating dependencies.

## **Verify the Package**

The last step before publication is to run pkglint on the manifest to find errors that can be identified before publication and testing. Some of the errors that pkglint can find would also be found either at publication time or when a user attempts to install the package, but of course you want to identify errors as early as possible in the package authoring process.

Examples of errors that pkglint reports include:

- Delivering files already owned by another package.
- Delivering files to reserved directories. See the list of reserved directories in ["Designing a](#page-42-0) [Package" on page 43.](#page-42-0)
- Difference in metadata for shared, reference-counted actions such as directories. An example of this error is discussed at the end of ["Generate a Package](#page-44-0) [Manifest" on page 45](#page-44-0).

Use the pkglint -L command to show the full list of checks that pkglint performs. Detailed information about how to enable, disable, and bypass particular checks is given in the pkglint(1) man page. The man page also details how to extend pkglint to run additional checks.

You can run pkglint in one of the following modes:

- Directly on the package manifest. This mode is usually sufficient to quickly check the validity of your manifests.
- On the package manifest, also referencing a package repository. Use this mode at least once before publication to a repository.

By referencing a repository, pkglint can perform additional checks to ensure that the package interacts well with other packages in that repository.

The following output shows problems with the example manifest:

```
$ pkglint mypkg.p5m.4.res
Lint engine setup...
Starting lint run...
WARNING pkglint.action005.1 obsolete dependency check skipped: unable
to find dependency pkg:/system/library/libc@11.4-11.4.14.0.1.5.0 for
pkg:/mypkg@1.0
```
This warning is acceptable for this example. The pkglint.action005.1 warning says that pkglint could not find a package called pkg:/system/library/libc@11.4-11.4.14.0.1.5.0, on which this example package depends. The dependency package is in a package repository and could not be found since pkglint was called with only the manifest file as an argument.

In the following command, the -r option references a repository that contains the dependency package:

#### \$ **pkglint -c ./solaris-reference -r http://pkg.oracle.com/solaris/release mypkg.p5m.4. res**

The -c option specifies a local directory used for caching package metadata from the lint (-l option, not shown) and reference (-r option) repositories. If -l or -r is specified, then -c must be specified. The -l and -r options can be specified multiple times.

If you run the pkglint command again on the same lint or reference repository, you can specify just the -c option with the same argument that you specified with -l or -r:

\$ **pkglint -c ./solaris-reference mypkg.p5m.4.res**

## <span id="page-56-0"></span>**Publish the Package**

Publish your package to a local file-based repository. This repository is for developing and testing this new package. If you create a repository for general use, you should include additional steps such as creating a separate file system for the repository. For information about creating package repositories for general use, see *[Creating Package Repositories in Oracle](http://www.oracle.com/pls/topic/lookup?ctx=E37838-01&id=CCOSP) [Solaris 11.4](http://www.oracle.com/pls/topic/lookup?ctx=E37838-01&id=CCOSP)*.

To test the package with non-global zones, the repository location must be accessible through the system repository. Use the pkg publisher or pkg list command inside a non-global zone to confirm that the package is accessible.

Use the pkgrepo command to create a repository on your system:

```
$ pkgrepo create my-repository
$ ls my-repository
pkg5.repository
```
Set the default publisher for this repository. The default publisher is the value of the publisher/prefix property of the repository.

#### \$ **pkgrepo -s my-repository set publisher/prefix=mypublisher**

Use the pkgsend publish command to publish the new package. If multiple pkgsend publish processes might be publishing to the same -s repository simultaneously, specifying the --nocatalog option is recommended because updates to publisher catalogs must be performed serially. Publication performance might be significantly reduced if the --no-catalog option is not used when multiple processes are simultaneously publishing packages. After publication is complete, the new packages can be added to the respective publisher catalogs by using the pkgrepo refresh command.

```
$ pkgsend -s my-repository publish -d proto mypkg.p5m.4.res
pkg://mypublisher/mypkg@1.0:20191020T005452Z
PUBLISHED
```
Notice that the repository default publisher has been applied to the package FMRI.

Verify that the new repository permissions, content, and signatures are correct:

#### \$ **pkgrepo verify -s my-repository**

You can use the pkgrepo and pkg list commands to examine the repository:

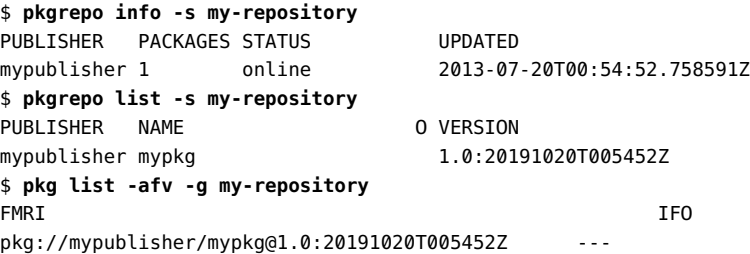

A value in the O column of pkgrepo list indicates whether the package is obsolete (o) or renamed (r).

Publishing the new package directly to an HTTP repository is not recommended since no authorization or authentication checks are performed on the incoming package when publishing over HTTP. Instead of publishing the package to an HTTP repository, deliver the already-published package to an HTTP repository as described in ["Deliver to a Package](#page-60-0) [Repository" on page 61](#page-60-0). Publishing to HTTP repositories can be convenient on secure networks or when testing the same package across several systems when NFS or SMB access to the file repository is not possible. If you publish directly to an HTTP repository, that repository must be hosted on a system with a read/write instance of the svc:/application/pkg/server service (the value of the pkg/readonly property is false).

## **Sign the Package**

If you want to sign your package, do that now, and then test the package and deliver the package to the general use repository or package archive.

The following command signs the package using the hash value of the package manifest. You can also specify your own signature key and certificate. See [Chapter 8, "Signing IPS Packages"](#page-128-0) for more information. Notice that the time stamp of the package is not changed.

```
$ pkgsign -s my-repository -a sha256 '*'
Signed pkg://mypublisher/mypkg@1.0:20191020T005452Z
```
## **Test the Package**

The final step in package development is to install the package to test whether the published package has been packaged properly.

To test installation without requiring root privilege, assign the test user the Software Installation profile. Use the -P option of the usermod command to assign the test user the Software Installation profile.

**Note -** If this image has child images (non-global zones) installed, you cannot use the -g option with the pkg install command to test installation of this package. You must configure the mypublisher publisher in the image.

The following pkg set-publisher command adds all publishers in the my-repository repository to the list of publishers configured in this image:

```
$ pkg publisher
```

```
PUBLISHER TYPE STATUS P LOCATION
solaris origin online F http://pkg.oracle.com/solaris/release/
$ pkg set-publisher -p my-repository
pkg set-publisher:
  Added publisher(s): mypublisher
$ pkg publisher
PUBLISHER TYPE STATUS P LOCATION
solaris origin online F http://pkg.oracle.com/solaris/release/
mypublisher origin online F file:///home/username/my-repository/
```
Use the -nv options with the pkg install command to see what the install command will do without making any changes to the image. The following command actually installs the package:

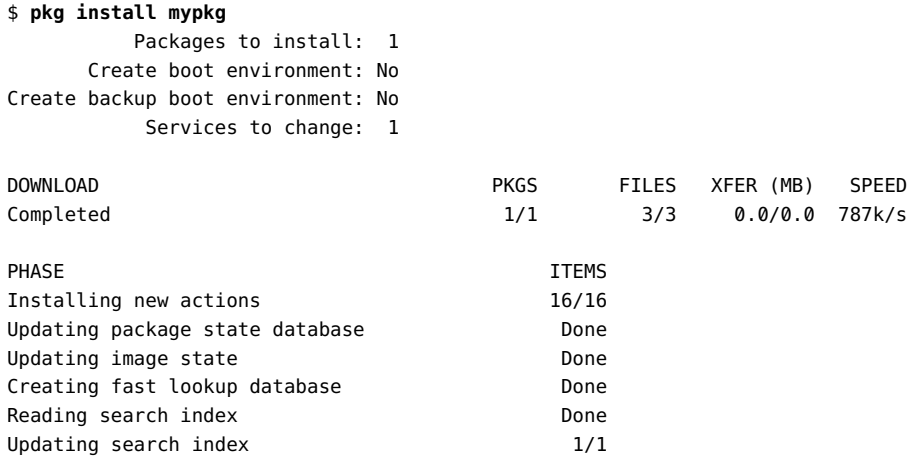

Examine the software that was delivered on the system:

\$ **find /opt/mysoftware**

```
/opt/mysoftware
/opt/mysoftware/bin
/opt/mysoftware/bin/mycmd
/opt/mysoftware/lib
/opt/mysoftware/lib/mylib.so.1
/opt/mysoftware/man
/opt/mysoftware/man/man1
/opt/mysoftware/man/man1/mycmd.1
/opt/mysoftware/man/man-index
/opt/mysoftware/man/man-index/term.dic
/opt/mysoftware/man/man-index/term.req
/opt/mysoftware/man/man-index/term.pos
/opt/mysoftware/man/man-index/term.exp
/opt/mysoftware/man/man-index/term.doc
/opt/mysoftware/man/man-index/.index-cache
/opt/mysoftware/man/man-index/term.idx
```
In addition to the binaries and man page, the system has also generated the man page indexes as a result of the actuator restarting the man-index service.

The pkg info command shows the metadata that was added to the package:

```
$ pkg info mypkg
```

```
 Name: mypkg
       Summary: This is an example package
   Description: This is a full description of all the interesting attributes of
                this example package.
      Category: Applications/Accessories
         State: Installed
     Publisher: mypublisher
       Version: 1.0
 Build Release: 5.11
        Branch: 0
Packaging Date: July 20, 2013 00:54:52 AM 
           Size: 12.95 kB
           FMRI: pkg://mypublisher/mypkg@1.0:20191020T005452Z
```
The pkg search command returns hits when querying for files that are delivered by mypkg:

\$ **pkg search -l mycmd** INDEX ACTION VALUE **ACTION** VALUE basename file opt/mysoftware/bin/mycmd pkg:/mypkg@1.0

# <span id="page-59-0"></span>**Deliver the Package**

IPS provides three different ways to deliver a package so that users can install the package:

#### **Local file-based repository**

Users access this repository over the local network. The publisher origin is the path to the repository, such as /net/host1/export/ipsrepo.

#### **Remote HTTP-based repository**

Users access this repository over HTTP or HTTPS. The publisher origin is an address such as http://pkg.example.com/.

#### **Package archive**

A package archive is a standalone file. The publisher origin is the path to the archive file, such as /net/host1/export/ipsarchive.p5p.

In each of these cases, the package was already published using the pkgsend publish command as described in ["Publish the Package" on page 57](#page-56-0). Use the pkgrecv command to retrieve the package to an existing repository or package archive for general use. See the pkgrecv(1) man page for more information. See *[Creating Package Repositories in Oracle](http://www.oracle.com/pls/topic/lookup?ctx=E37838-01&id=CCOSP) [Solaris 11.4](http://www.oracle.com/pls/topic/lookup?ctx=E37838-01&id=CCOSP)* for information about how to create and maintain a repository for general use.

### <span id="page-60-0"></span>**Deliver to a Package Repository**

The following example shows how to deliver the new package from the test repository to a local file repository that has been set up for general use. The get and send sizes are zero because the package in this example is small.

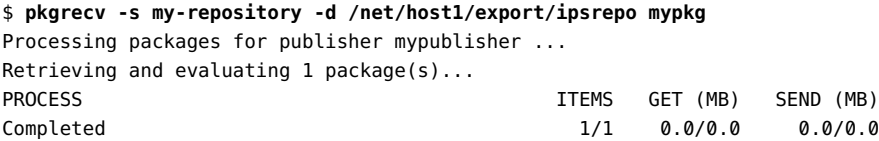

Verify the presence of the package in the new repository:

```
$ pkgrepo info -s /net/host1/export/ipsrepo
PUBLISHER PACKAGES STATUS UPDATED
solaris 4455 online 2013-07-09T23:41:24.312974Z
mypublisher 1 online 2013-07-22T20:57:36.951042Z
$ pkgrepo list -p mypublisher -s /net/host1/export/ipsrepo
PUBLISHER NAME 0 VERSION
mypublisher mypkg 1.0:20191020T005452Z
```
Use the same pkgrecv command to deliver the package to an HTTP or HTTPS repository. In this case, specify the value of the pkg/inst root property of the appropriate pkg/ server service instance as the -d argument. This repository is served to users by the svc:/ application/pkg/server service, which runs pkg.depotd. See the pkg.depotd(8) man page for more information.

If this image has no child images (non-global zones), users can use the -g option to install the new package, as shown in the following command. The -g option adds the mypublisher publisher to the list of publishers configured in this image.

#### \$ **pkg install -g /net/host1/export/ipsrepo mypkg**

If this image does have child images, users must configure the mypublisher publisher in the image, as shown in the following command.

```
$ pkg set-publisher -p /net/host1/export/ipsrepo
```
### <span id="page-61-0"></span>**Deliver as a Package Archive File**

A package archive is a standalone file that contains publisher information and one or more packages provided by that publisher. Delivering packages as a package archive is convenient for users who cannot access your package repositories. Package archives can be easily downloaded from a web site, copied to a USB key, or burned to a DVD.

The pkgrecv command can add packages to package archives from package repositories or add packages to package repositories from package archives. When adding packages to a package repository from a package archive, note that a package archive does not contain repository configuration such as a default publisher prefix. Most pkgrepo subcommands do not work with package archives. The pkgrepo list command works with package archives.

The following command creates a package archive of the mypkg package. Because this archive does not yet exist, you must specify the -a option. By convention, package archives have the file extension .p5p.

\$ **pkgrecv -s my-repository -a -d myarchive.p5p mypkg** Retrieving packages for publisher mypublisher ... Retrieving and evaluating 1 package(s)... DOWNLOAD PKGS FILES XFER (MB) SPEED Completed 1/1 3/3 0.0/0.0 782k/s ARCHIVE **ARCHIVE ARCHIVE ARCHIVE ARCHIVE ARCHIVE ARCHIVE ARCHIVE ARCHIVE ARCHIVE ARCHIVE ARCHIVE ARCHIVE ARCHIVE ARCHIVE ARCHIVE ARCHIVE ARCHIVE ARCHIVE ARCHIVE ARCHIVE ARCHIVE ARC** myarchive.p5p 14/14 0.0/0.0

If this image has no child images (non-global zones), users can use the -g option to install the new package, as shown in the following command. The -g option adds the mypublisher publisher to the list of publishers configured in this image.

\$ **pkg install -g myarchive.p5p mypkg**

If this image does have child images, users must configure the mypublisher publisher in the image, as shown in the following command.

\$ **pkg set-publisher -p myarchive.p5p**

Package archives can be set as sources of local publishers in non-global zones.

### **Using Package Repositories and Archives**

Use the pkgrepo command to list the newest available packages from a repository or archive:

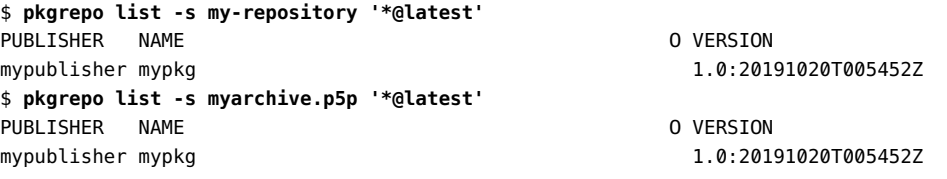

This output can be useful for constructing scripts to create archives with the latest versions of all packages from a given repository.

## **Converting SVR4 Packages To IPS Packages**

This section shows an example of converting a SVR4 package to an IPS package and highlights areas that might need special attention.

To convert a SVR4 package to an IPS package, follow the same steps described above in this chapter for packaging any software in IPS. Most of these steps are the same for conversion from SVR4 to IPS packages and are not explained again in this section. This section describes the steps that are different when converting a package rather than creating a new package.

# **Generate an IPS Package Manifest from a SVR4 Package**

The *source* argument of the pkgsend generate command can be a SVR4 package. See the pkgsend(1) man page for a complete list of supported sources. When *source* is a SVR4 package, pkgsend generate uses the pkgmap file in that SVR4 package, rather than the directory inside the package that contains the files delivered. See the pkgmap(5) man page for more information.

While scanning the prototype file, the pkgsend utility also looks for entries that could cause problems when converting the package to IPS. The pkgsend utility reports those problems and prints the generated manifest.

The example SVR4 package used in this section has the following pkginfo file (see the pkginfo(1) and pkginfo(5) man pages for more information):

VENDOR=My Software Inc. HOTLINE=Please contact your local service provider PKG=MSFTmypkg ARCH=i386 DESC=A sample SVR4 package of My Sample Package CATEGORY=system NAME=My Sample Package BASEDIR=/ VERSION=11.11,REV=2011.10.17.14.08 CLASSES=none manpage PSTAMP=linn20111017132525 MSFT DATA=Some extra package metadata

The example SVR4 package used in this section has the following corresponding prototype file (see the prototype(5) man page for more information):

```
i pkginfo
i copyright
i postinstall
d none opt 0755 root bin
d none opt/mysoftware 0755 root bin
d none opt/mysoftware/lib 0755 root bin
f none opt/mysoftware/lib/mylib.so.1 0644 root bin
d none opt/mysoftware/bin 0755 root bin
f none opt/mysoftware/bin/mycmd 0755 root bin
d none opt/mysoftware/man 0755 root bin
d none opt/mysoftware/man/man1 0755 root bin
f none opt/mysoftware/man/man1/mycmd.1 0644 root bin
```
Running the pkgsend generate command on the SVR4 package built using these files generates the following IPS manifest:

```
$ pkgsend generate ./MSFTmypkg | pkgfmt
pkgsend generate: ERROR: script present in MSFTmypkg: postinstall
set name=pkg.summary value="My Sample Package"
set name=pkg.description value="A sample SVR4 package of My Sample Package"
set name=pkg.send.convert.msft-data value="Some extra package metadata"
dir path=opt owner=root group=bin mode=0755
dir path=opt/mysoftware owner=root group=bin mode=0755
dir path=opt/mysoftware/bin owner=root group=bin mode=0755
```

```
file reloc/opt/mysoftware/bin/mycmd path=opt/mysoftware/bin/mycmd owner=root \
     group=bin mode=0755
dir path=opt/mysoftware/lib owner=root group=bin mode=0755
file reloc/opt/mysoftware/lib/mylib.so.1 path=opt/mysoftware/lib/mylib.so.1 \
     owner=root group=bin mode=0644
dir path=opt/mysoftware/man owner=root group=bin mode=0755
dir path=opt/mysoftware/man/man1 owner=root group=bin mode=0755
file reloc/opt/mysoftware/man/man1/mycmd.1 \
     path=opt/mysoftware/man/man1/mycmd.1 owner=root group=bin mode=0644
legacy pkg=MSFTmypkg arch=i386 category=system \
     desc="A sample SVR4 package of My Sample Package" \
     hotline="Please contact your local service provider" \
     name="My Sample Package" vendor="My Software Inc." \
     version=11.11,REV=2011.10.17.14.08
license install/copyright license=MSFTmypkg.copyright
```
Note the following points regarding the pkgsend generate output:

- The pkg.summary and pkg.description attributes were automatically created from data in the pkginfo file.
- A set action was generated from the extra parameter in the pkginfo file. This set action is set beneath the pkg.send.convert.\* namespace. Use pkgmogrify transforms to convert such attributes to more appropriate attribute names.
- A legacy action was generated from data in the pkginfo file.
- A license action was generated that points to the copyright file used in the SVR4 package.
- An error message was emitted regarding a scripting operation that cannot be converted.

The following check shows the error message and the non-zero return code from pkgsend generate:

```
$ pkgsend generate MSFTmypkg > /dev/null
pkgsend generate: ERROR: script present in MSFTmypkg: postinstall
$ echo $?
1
```
The SVR4 package is using a postinstall script that cannot be converted directly to an IPS equivalent. The script must be manually inspected.

The postinstall script in the package has the following content:

#!/usr/bin/sh catman -M /opt/mysoftware/man

You can achieve the same results as this script by using a restart fmri actuator that points to an existing SMF service, svc:/application/man-index:default, as described in ["Add Any](#page-53-0)

[Facets or Actuators That Are Needed" on page 54.](#page-53-0) See [Chapter 6, "Automating System](#page-86-0) [Change as Part of Package Operations"](#page-86-0) for a thorough discussion of actuators.

The pkgsend generate command also checks for the presence of class-action scripts and produces error messages that indicate which scripts should be examined.

In any conversion of a SVR4 package to an IPS package, the needed functionality probably can be implemented by using an existing action type or SMF service. See ["Package Content:](#page-23-0) [Actions" on page 24](#page-23-0) for details about available action types. See [Chapter 6, "Automating](#page-86-0) [System Change as Part of Package Operations"](#page-86-0) for information about SMF and package actions.

Adding package metadata and resolving dependencies are done in the same way as described in ["Creating and Publishing a Package" on page 44](#page-43-0) and therefore are not discussed in this section. The next package creation step that might present unique issues for converted packages is the verification step.

## **Verify the Converted Package**

A common source of errors when converting SVR4 packages is mismatched attributes between directories delivered in the SVR4 package and the same directories delivered by IPS packages.

In the SVR4 package in this example, the directory action for /opt in the sample manifest has different attributes than the attributes defined for this directory by the system packages.

The ["Directory Actions" on page 30](#page-29-0) section stated that all reference-counted actions must have the same attributes. When trying to install the version of mypkg that has been generated so far, the following error occurs:

```
$ pkg install mypkg
Creating Plan /
pkg install: The requested change to the system attempts to install multiple actions
for dir 'opt' with conflicting attributes:
    1 package delivers 'dir group=bin mode=0755 owner=root path=opt':
        pkg://mypublisher/mypkg@1.0:20191020T005452Z
    1 package delivers 'dir group=sys mode=0755 owner=root path=opt':
        pkg://solaris/system/core-os@11.4-11.4.14.0.1.5.0:20191002T220859Z
These packages may not be installed together. Any non-conflicting set may
```
be, or the packages must be corrected before they can be installed.

To catch the error before publishing the package, rather than at install time, use the pkglint command with a reference repository, as shown in the following example:

```
$ pkglint -c ./cache -r file:///scratch/solaris-repo ./mypkg.mf.res
Lint engine setup...
PHASE THE ITEMS
4 4292/4292
Starting lint run...
ERROR pkglint.dupaction007 path opt is reference-counted but has different
 attributes across 5
duplicates: group: bin -> mypkg group: sys -> developer/build/onbld system/core-os
 system/ldoms/ldomsmanager
```
Notice the error message about path opt having different attributes in different packages.

The extra ldomsmanager package that pkglint reports is in the reference package repository, but is not installed on the test system. The ldomsmanager package is not listed in the error reported previously by pkg install because that package is not installed.

# **Other Package Conversion Considerations**

While it is possible to install SVR4 packages directly on an Oracle Solaris 11 system, you should create IPS packages instead. Installing SVR4 packages is an interim solution.

Apart from the legacy action described in ["Legacy Actions" on page 38](#page-37-0), no links exist between the two packaging systems, and SVR4 and IPS packages do not reference package metadata from each other.

IPS has commands such as pkg verify that can determine whether packaged content has been installed correctly. However, errors can result if another packaging system legitimately installs packages or runs install scripts that modify directories or files installed by IPS packages.

The IPS pkg fix and pkg revert commands can overwrite files delivered by SVR4 packages as well as by IPS packages, potentially causing the packaged applications to malfunction.

Commands such as pkg install, which normally check for duplicate actions and common attributes on reference-counted actions, might fail to detect potential errors when files from a different packaging system conflict.

With these potential errors in mind, and given the comprehensive package development tool chain in IPS, developing IPS packages instead of SVR4 packages is recommended for Oracle Solaris 11.

Packaging and Delivering Software With the Image Packaging System in Oracle Solaris 11.4 • November 2020

# <span id="page-68-0"></span>Specifying Package Dependencies

Dependencies define how packages are related. This chapter describes:

- Types of package dependencies. Dependency types were introduced in ["Depend](#page-33-0) [Actions" on page 34.](#page-33-0) This chapter provides more detail.
- How each dependency type can be used to control software installation. How to use dependencies and freezing to construct working software systems.

# **Dependency Types**

In IPS, a package cannot be installed unless all package dependencies are satisfied. IPS allows packages to be mutually dependent (to have circular dependencies). IPS also allows packages to have different kinds of dependencies on the same package at the same time.

Each section in this chapter contains an example depend action as it would appear in a manifest during package creation. Note that dependency specifications do not include the publisher name. See ["Avoiding Conflicting Package Content" on page 99](#page-98-0) for a discussion of possible conflicts.

# **require Dependency**

The most basic type of dependency is the require dependency. These dependencies are typically used to express functional dependencies such as libraries, or interpreters such as Python or Perl.

If a package pkg-a@1.0 contains a require dependency on package pkg-b@2, then if pkg-a@1.0 is installed, the pkg-b package at version 2 or higher must also be installed. This acceptance of higher versioned packages reflects the implicit expectation of binary compatibility in newer versions of existing packages.

If any version of the package named in the depend action is acceptable, you can omit the version portion of the specified FMRI.

An example require dependency is:

depend fmri=pkg:/system/library type=require

# **require-any Dependency**

The require-any dependency is used if any one of multiple target packages as specified by multiple fmri attributes can satisfy the dependency. IPS chooses one of the packages to install if the dependency is not already satisfied.

For example, you could use a require-any dependency to ensure that at least one version of Perl is installed on the system. The versioning is handled in the same manner as for the require dependency.

The order in which packages are listed in a require-any dependency has no effect on which package will be selected to satisfy the dependency. For example, the first package listed is not preferred over any other. The exception is that a package that is already installed and that will not be removed by some other part of the pkg operation is preferred over any package that is not already installed.

An example require-any dependency is:

```
depend type=require-any fmri=pkg:/editor/gnu-emacs/gnu-emacs-gtk \
    fmri=pkg:/editor/gnu-emacs/gnu-emacs-no-x11 \
    fmri=pkg:/editor/gnu-emacs/gnu-emacs-x11
```
## **optional Dependency**

The optional dependency specifies that if the given package is installed, it must be at the given version or greater.

This type of dependency is typically used to handle cases where packages transfer content. In this case, each version of the package post-transfer would contain an optional dependency on the post-transfer version of the other package, so that it would be impossible to install incompatible versions of the two packages. Omitting the version on an optional dependency makes the dependency meaningless, but is permitted.

An example optional dependency is:

depend fmri=pkg:/x11/server/xorg@1.9.99 type=optional

## **conditional Dependency**

The conditional dependency has a predicate attribute and an fmri attribute. If the package specified in the value of the predicate attribute is present on the system at the specified or greater version, the conditional dependency is treated as a require dependency on the package in the fmri attribute. If the package specified in the predicate attribute is not present on the system or is present at a lower version, the conditional dependency is ignored.

The conditional dependency is most often used to install optional extensions to a package if the requisite base packages are present on the system.

For example, an editor package that has both X11 and terminal versions might place the X11 version in a separate package, and include a conditional dependency on the X11 version from the text version with the existence of the requisite X client library package as the predicate.

In the following example conditional dependency, package version numbers are not needed because the named packages are already sufficiently version constrained:

depend fmri=library/python/pycurl-35 predicate=runtime/python-35 type=conditional

# **group Dependency**

The group dependency is used to construct groups of packages.

The group dependency ignores the version specified. Any version of the named package satisfies this dependency.

The named package is required unless the package has been the object of one of the following operations:

- The package has been placed on the avoid list. See the  $pkg(1)$  man page for information about the avoid list.
- No packages that match the fmri value are known.
- The package has been rejected with pkg install  $-$ -reject.
- The package has been uninstalled with pkg uninstall.

These three options enable administrators to deselect packages that are the subject of a group dependency. If any of these three options has been used, IPS will not reinstall the package

during an update unless the package was subsequently required by another dependency. If the new dependency is removed by another subsequent operation, then the package is uninstalled again.

Obsolete packages silently satisfy the group dependency, effectively ignoring the dependency.

A good example of how to use these dependencies is to construct packages containing group dependencies on packages that are needed for typical uses of a system. Some examples might be solaris-large-server, solaris-desktop, or developer-gnu. ["Oracle Solaris](#page-149-0) [Group Packages" on page 150](#page-149-0) shows a set of Oracle Solaris packages that deliver group dependencies.

Installing group packages provides confidence that over subsequent updates to newer versions of the OS, the appropriate packages will be added to the system.

An example group dependency is:

depend fmri=package/pkg type=group

## **group-any Dependency**

The group-any dependency is used if any one of multiple target packages as specified by multiple fmri attributes can satisfy the dependency. IPS chooses one of the packages to install if the dependency is not already satisfied. The same rules apply to a group-any dependency that apply to a group dependency with the exception that non-obsolete package stems are preferred over obsolete package stems.

The order in which packages are listed in a group-any dependency has no effect on which package will be selected to satisfy the dependency. For example, the first package listed is not preferred over any other. The following selection preferences exist:

- A package that is already installed and that will not be removed by some other part of the pkg operation is preferred over any package that is not already installed.
- If some of the target packages are avoided, another target will be used to satisfy the dependency. If all target packages are avoided, the dependency is ignored.
- If some of the target packages are obsolete, another target will be used to satisfy the dependency. If all target packages are obsolete, the dependency is ignored.

An example group dependency is:

```
depend type=group-any \
    fmri=runtime/python-26 \
```
fmri=runtime/python-27

#### **origin Dependency**

The origin dependency exists to resolve upgrade issues that require intermediate transitions. The default behavior is to specify the minimum version of a package (if installed) that must be present on the image being updated. If the value of the root-image attribute is true, the package must be present on the image rooted at / in order to install this package.

For example, a typical use might be a database package version 5 that supports upgrade from version 3 or greater, but not earlier versions. In this case, version 5 would have an origin dependency on itself at version 3. Thus, if version 5 was being freshly installed, installation would proceed. However, if version 1 of the package was installed, the package could not be upgraded directly to version 5. In this case, pkg update database-package would not select version 5 but instead would select version 3 as the latest possible version to which to upgrade.

If the value of the root-image attribute is true, the dependency target must be at the specified version or greater if it is present in the running system, rather than on the image being updated. This form of the origin dependency is generally used for operating system issues such as dependencies on boot block installers.

An example origin dependency is:

depend fmri=pkg:/database/mydb@3.0 type=origin

#### **Device Driver with Manually Maintained Firmware**

Device drivers should manage their own firmware: Firmware should be delivered in the driver package and should be updated when the administrator uses the pkg update command to update the driver. See "Firmware Compatibility" in *[Writing Device Drivers in Oracle Solaris](http://www.oracle.com/pls/topic/lookup?ctx=E37838-01&id=DVWDDgnezx) [11.4](http://www.oracle.com/pls/topic/lookup?ctx=E37838-01&id=DVWDDgnezx)* for driver design information. Drivers also should continue to function with downrev firmware, even if some new features might not be supported.

A few drivers require manual intervention to update the device firmware, separate from running pkg update to update the driver. A few of these drivers with manually maintained firmware are not compatible with all older versions of the firmware and have a minimum version requirement for the firmware. The origin dependency can be used to prevent installation of a driver that is not compatible with the currently installed firmware, which can prevent a system upgrade that results in a system that is not fully functioning.

The origin dependency can be used to specify the minimum version of the device firmware that is compatible with the version of the driver that is being delivered. If the value of the rootimage attribute is true and the value of the fmri attribute starts with pkg:/feature/firmware/, the remainder of the fmri value is treated as a command in /usr/lib/fwenum that evaluates the firmware dependency. When an administrator attempts to update a package that specifies this type of dependency and the firmware enumerator determines that the firmware dependency is not satisfied, an error message is displayed and the update is not performed: the system is not changed. The error message shows the firmware version that is required for devices managed by this driver. Once the firmware has been updated, the administrator can attempt the pkg update again.

The following is an example of an origin dependency with a minimum firmware version requirement:

depend fmri=pkg:/feature/firmware/mpt sas minimum-version=1.0.0.0 \ root-image=true type=origin variant.opensolaris.zone=global

The pkg client invokes the firmware enumerator as shown in the following example:

/usr/lib/fwenum/mpt\_sas minimum-version=1.0.0.0

The following sample message from the pkg client tells the administrator that two devices that are managed by the mpt sas driver have firmware whose version does not satisfy the minimum requirement. The message also states that minimum required firmware version.

There are 2 instances of downrev firmware for the mpt sas devices present on this system;

upgrade each to version 1.0.0.0 or greater to permit installation of this version of Solaris.

If a driver supports the same device from multiple vendors, the dependency can specify a vendor attribute in addition to the minimum-version attribute.

## **incorporate Dependency**

The incorporate dependency specifies that if the given package is installed, it must be at the given version, to the given version accuracy. For example, if the dependent FMRI has a version of 1.4.3, then no version less than 1.4.3 or greater than or equal to 1.4.4 satisfies the dependency. Version 1.4.3.7 does satisfy this example dependency.

The common way to use incorporate dependencies is to put many of them in the same package to define a surface in the package version space that is compatible. Packages that contain such sets of incorporate dependencies are often called constraint packages. Constraint packages are typically used to define sets of software packages that are built together and are not separately versioned. The incorporate dependency is heavily used in Oracle Solaris to ensure that compatible versions of software are installed together.

```
An example incorporate dependency is:
```

```
depend type=incorporate \
     fmri=pkg:/driver/network/ethernet/e1000g@11.4-11.4.14.0.1.5.0
```
#### **parent Dependency**

The parent dependency is used for zones or other child images. In this case, the dependency is only checked in the child image, and specifies a package and version that must be present in the parent image or global zone. The version specified must match to the level of precision specified.

For example, if the parent dependency is on A@2.1, then any version of A beginning with 2.1 matches. This dependency is often used to require that packages are kept in sync between nonglobal zones and the global zone. As a shortcut, the special package name feature/package/ dependency/self is used as a synonym for the exact version of the package that contains this dependency.

The parent dependency is used to keep key operating system components, such as libc.so.1, installed in the non-global zone synchronized with the kernel installed in the global zone. The parent dependency is also discussed in [Chapter 9, "Handling Non-Global Zones".](#page-138-0)

An example parent dependency is:

```
depend type=parent fmri=feature/package/dependency/self \
     variant.opensolaris.zone=nonglobal
```
#### **exclude Dependency**

The package that contains the exclude dependency cannot be installed if the dependent package is installed in the image at the specified version level or greater.

If the version is omitted from the FMRI of an exclude dependency, then no version of the excluded package can be installed concurrently with the package specifying the dependency.

The exclude dependency is seldom used. These constraints can be frustrating to administrators, and should be avoided where possible.

An example exclude dependency is:

depend fmri=pkg:/x11/server/xorg@1.10.99 type=exclude

#### <span id="page-75-0"></span>**Constraints and Freezing**

By carefully using the dependency types described above, you can constrain how your packages are allowed to be upgraded.

- The incorporate dependency enables you to define a supported software surface that updates together.
- Freezing enables an administrator to keep the surface or other software at a particular version.
- Version lock facets enable an administrator to disable version constraints on some components of a surface.

### **Constraining Installable Package Versions**

Typically, you want a set of packages installed on a system to be supported and upgraded together: Either all packages in the set are updated, or none of the packages in the set is updated. To treat packages as a set in this way, use the incorporate dependency.

"Installing a Custom Constraint Package" in *[Updating Systems and Adding Software in Oracle](http://www.oracle.com/pls/topic/lookup?ctx=E37838-01&id=AUOSScustinc) [Solaris 11.4](http://www.oracle.com/pls/topic/lookup?ctx=E37838-01&id=AUOSScustinc)* shows an example of creating a custom package to constrain the version of the pkg:/entire constraint package that can be installed. The remainder of this section is a more general discussion of constraint packages.

The following three partial package manifests show the relationship between the pkg-a and pkg-b packages and the myincorp constraint package.

The following excerpt is from the pkg-a package manifest:

```
set name=pkg.fmri value=pkg-a@1.0
dir path=opt/tool-a owner=root group=bin mode=0755
depend fmri=myincorp type=require
```
The following excerpt is from the pkg-b package manifest:

```
set name=pkg.fmri value=pkg-b@1.0
dir path=opt/tool-b owner=root group=bin mode=0755
depend fmri=myincorp type=require
```
The following excerpt is from the myincorp package manifest:

set name=pkg.fmri value=myincorp@1.0 depend fmri=pkg-a@1.0 type=incorporate depend fmri=pkg-b@1.0 type=incorporate The pkg-a and pkg-b packages both have a require dependency on the myincorp constraint package. The myincorp package has incorporate dependencies that constrain the pkg-a and pkg-b packages in the following ways:

- The pkg-a and pkg-b packages can be upgraded to at most version  $1.0$ : to the level of granularity defined by the version number specified in the dependency.
- If the pkg-a and pkg-b packages are installed, they must be at least at version 1.0 or greater.

The incorporate dependency on version 1.0 allows version 1.0.1 or 1.0.2.1, for example, but does not allow version 1.1, 2.0, or 0.9, for example. When an updated constraint package is installed that specifies incorporate dependencies at a higher version, the pkg-a and pkg-b packages are allowed to update to those higher versions.

Because pkg-a and pkg-b both have require dependencies on the myincorp package, the constraint package is installed if either pkg-a or pkg-b is installed.

## **Freezing Installable Package Versions**

The previous section discussed constraints applied during the package authoring process by modifying the package manifests. The administrator can also apply constraints to the system at runtime.

Using the pkg freeze command, the administrator can prevent a given package from being changed from either its current installed version, including time stamp, or a version specified on the command line. This capability is effectively the same as an incorporate dependency.

See *[Updating Systems and Adding Software in Oracle Solaris 11.4](http://www.oracle.com/pls/topic/lookup?ctx=E37838-01&id=AUOSS)* and the pkg(1) man page for more information about the freeze command.

To apply more complex dependencies to an image, create and install a package that includes those dependencies.

## **Enabling Administrators to Relax Constraints on Installable Package Versions**

An administrator might want to disable a dependency version constraint. You can provide version-lock facet tags to enable administrators to disable those tagged incorporate dependencies. The administrator can use the pkg change-facet command to set the value of the corresponding facet image property to false. For general information about facet tags, see [Chapter 4, "Allowing Variations".](#page-78-0)

Continuing the previous example, perhaps pkg-b can function independently of pkg-a, but you want pkg-a to remain within the series of versions defined by the incorporate dependency in the constraint package. The myincorp package manifest could contain the following lines, including a version-lock facet tag on the pkg-b dependency. By convention, version-lock facet tags are named facet.version-lock.*package-name*, where *package-name* is the name specified in the fmri of that depend action, without the version.

```
set name=pkg.fmri value=myincorp@1.0
depend fmri=pkg-a@1.0 type=incorporate
depend fmri=pkg-b@1.0 type=incorporate facet.version-lock.pkg-b=true
```
By default, this constraint package includes the depend action on the pkg-b package, constraining pkg-b to version 1.0. The following command relaxes this constraint:

```
$ pkg change-facet version-lock.pkg-b=false
```
After successful execution of this command, the pkg-b package is free from the version constraints and can be upgraded to a higher version if necessary.

The following example specifies that this constraint package requires the java-8 incorporation package to be installed, and requires it at version 1.8.0.92.14-0. However, the specified facet.version-lock facet enables an administrator to attempt to install a different version.

```
depend fmri=consolidation/java-8/java-8-incorporation type=require
depend facet.version-lock.consolidation/java-8/java-8-incorporation=true \
     fmri=consolidation/java-8/java-8-incorporation@1.8.0.92.14-0 type=incorporate
```
Perhaps a higher version of the java-8-incorporation package would also work with this constraint package. The administrator can use the pkg change-facet command to set the version-lock.consolidation/java-8/java-8-incorporation facet property to false and then try to update the java-8-incorporation package separately from updating the constraint package.

## <span id="page-78-0"></span> **♦ ♦ ♦ C H A P T E R 4** 4

## Allowing Variations

This chapter explains how to provide different installation options to the end user. Installation of mutually exclusive components is controlled by *variants*, and installation of optional components is controlled by *facets*.

Both variants and facets are comprised of the following two components:

- Tags set on actions in a package manifest
- A property set on the image

["Controlling Installation of Optional Components" in](http://www.oracle.com/pls/topic/lookup?ctx=E37838-01&id=AUOSSglmke) *Updating Systems and Adding Software in [Oracle Solaris 11.4](http://www.oracle.com/pls/topic/lookup?ctx=E37838-01&id=AUOSSglmke)* explains how variants and facets affect installation and how administrators can change the values of variant and facet properties in the image.

#### <span id="page-78-1"></span>**Mutually Exclusive Software Components**

Variants appear in the following two places in a package:

- A set action names the variant and defines the values that apply to this package.
- Any action that can only be installed for a subset of the variant values named in the set action has a tag that specifies the name of the variant and the value on which this action is installed.

One example of a mutually exclusive component is system architecture. Actions can contain multiple tags for different variant names. For example, a package might include both debug and nondebug binaries for both SPARC and x86.

A variant has two parts: its name, and the list of possible values. The pkg variant -v command displays all possible variant values that can be set for installed packages:

\$ **pkg variant -v** VARIANT VALUE

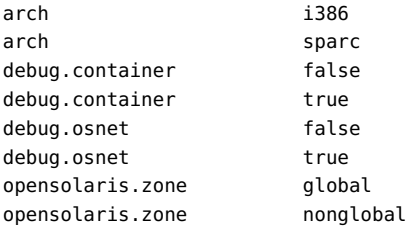

IPS supports multiple architectures in a single package by specifying different variant tag values on actions for different architectures. Variant tags are applied to any actions that differ between architectures. Components that are delivered on both SPARC and x86 receive no variant tag. For example, a package that delivers the symbolic link /var/ld/64 might include the following definitions:

```
set name=variant.arch value=sparc value=i386
dir group=bin mode=0755 owner=root path=var/ld
dir group=bin mode=0755 owner=root path=var/ld/amd64 variant.arch=i386
dir group=bin mode=0755 owner=root path=var/ld/sparcv9 variant.arch=sparc
link path=var/ld/32 target=.
link path=var/ld/64 target=sparcv9 variant.arch=sparc
link path=var/ld/64 target=amd64 variant.arch=i386
```
Another mutually exclusive component is global or non-global zones. Kernel components usually are not included in non-global zones. To prevent kernel components from being installed in a non-global zone, apply the opensolaris.zone variant tag to each of those actions with the value set to global.

Use pkgmogrify rules to apply variant tags in the manifest during publication. Using the pkgmogrify command is described in detail in [Chapter 5, "Modifying Package Manifests](#page-82-0) [Programmatically".](#page-82-0) Then use pkgmerge to merge packages from SPARC and x86 builds. The pkgmerge command merges across multiple different variants at the same time if needed. See the pkgmogrify(1) and pkgmerge(1) man pages for more information.

Unknown variant property values are false in the image by default. Therefore, if you want to introduce a new variant tag name, the values of that variant can only be true or false. Set the variant tag on the action to true, and inform administrators to use the pkg change-variant command to change the value of the variant property in the image to true to install that action.

Variants whose names start with variant.debug. are false in the image by default. You can provide debug versions of components and tag those components with custom variant.debug. variant tags.

**Note -** Variants are set per image. Select a variant name that is unique at the appropriate resolution for that piece of software.

## **Optional Software Components**

Some portions of your software that belong with the main body might be optional, and some users might not want to install them. Examples include localization files for different locales, man pages and other documentation, and header files needed only by developers or DTrace users.

Traditionally, optional content has been delivered in separate packages. Administrators installed optional content by installing these optional packages. One problem with this solution is that the administrator must discover optional packages to install by examining lists of available packages.

IPS uses facets to deliver optional package content. Facets are similar to variants: Each facet has a name and a value, and actions can contain multiple tags for different facet names.

- In the image, the default value for all facet properties that start with facet.debug. or facet.optional. is false. The default value for all other facet properties is true.
- On a packaged action, the value of a facet tag can be specified as either true or all.

Actions that have a facet tag with a value of all are installed only if every facet on that action that has a value of all has a value of true in the image.

Actions that have a facet tag with a value of true are installed if any facet on that action that has a value of true has a value of true in the image.

Use the pkgmogrify command to add facet tags to your package manifests, using regular expressions to match different types of files. Using the pkgmogrify command is described in detail in [Chapter 5, "Modifying Package Manifests Programmatically"](#page-82-0).

To produce a list of facets that are available for you to set on your packaged actions, use the pkg facet -a command to display the values of all facets that are explicitly set in the image and all facets that are set in installed packages.

If you introduce a new facet in your software, whether that action will be installed depends on what name you choose for the facet as well as what other facets are set on that action. If your new facet is the only facet set on the action, the action will be installed as follows:

- If you name the facet facet.debug.*mysoftware* or facet.optional.*mycomponent*, the action will be installed only if the user sets the value of the facet image property to true.
- If you choose any other name for your new facet, the action will be installed unless the user sets the value of the facet image property to false.

In addition to specifying optional components, you can use facet.version-lock. facet tags to specify dependency version restrictions as described in ["Constraints and Freezing" on page 76](#page-75-0).

82 Packaging and Delivering Software With the Image Packaging System in Oracle Solaris 11.4 • November 2020

# <span id="page-82-0"></span> **♦ ♦ ♦ C H A P T E R 5** 5

## Modifying Package Manifests Programmatically

This chapter explains how package manifests can be programmatically edited to automatically annotate and check the manifests.

[Chapter 2, "Packaging Software With IPS"](#page-42-0) covers all the techniques that are necessary to publish a package. This chapter provides additional information that can help you perform the following tasks:

- Publish a large package
- Publish a large number of packages
- Republish packages over a period of time

Your package might contain many actions that need to be tagged with variants or facets as discussed in [Chapter 4, "Allowing Variations",](#page-78-0) or that need to be tagged with service restarts as discussed in [Chapter 6, "Automating System Change as Part of Package Operations"](#page-86-0). Rather than edit package manifests manually or write a script or program to do this work, use the IPS pkgmogrify utility to transform the package manifests quickly, accurately, and repeatably.

The pkgmogrify utility applies two types of rules:

- Transform rules modify actions.
- Include rules cause other files to be processed.

The pkgmogrify utility reads these rules from a file and applies them to the specified package manifest.

## **Transform Rules**

This section shows an example transform rule and describes the parts of all transform rules.

In Oracle Solaris, files delivering in a subdirectory named kernel are treated as kernel modules and are tagged as requiring a reboot. The following tag is applied to actions whose path attribute value includes kernel:

reboot-needed=true

To apply this tag, the following rule is specified in the pkgmogrify rule file:

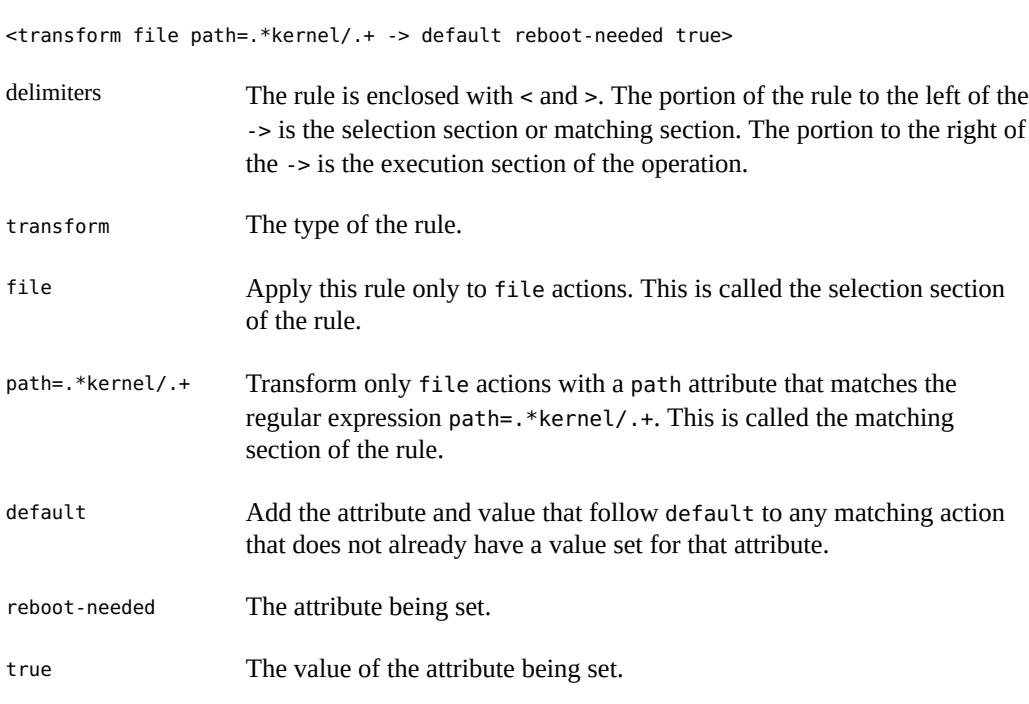

The selection or matching section of a transform rule can restrict by action type and by action attribute value. See the pkgmogrify man page for detail about how these matching rules work. Typical uses are for selecting actions that deliver to specified areas of the file system. For example, in the following rule, *operation* could be used to ensure that usr/bin and everything delivered inside usr/bin defaults to the correct user or group.

<transform file dir link hardlink path=usr/bin.\* -> *operation*>

The pkgmogrify(1) man page describes the many operations that pkgmogrify can perform to add, remove, set, and edit action attributes as well as add and remove entire actions.

#### **Include Rules**

Include rules enable transforms to be spread across multiple files and subsets reused by different manifests. Suppose you need to deliver two packages: A and B. Both packages should have their source-url set to the same URL, but only package B should have its files in /etc set to be group=sys.

The manifest for package A should specify an include rule that pulls in the file with the sourceurl transform. The manifest for package B should specify an include rule that pulls in the file containing the file group setting transform. Finally, an include rule that pulls in the file with the source-url transform should be added either to either package B or to the file with the transform that sets the group.

#### **Transform Order**

Transforms are applied in the order in which they are encountered in a file. The ordering can be used to simplify the matching portions of transforms.

Suppose all files delivered in /foo should have a default group of sys, except those files delivered in /foo/bar, which should have a default group of bin.

You could write a complex regular expression that matches all paths that begin with /foo except for paths that begin with /foo/bar. Using the ordering of transforms makes this matching much simpler.

When ordering default transforms, always go from most specific to most general. Otherwise the latter rules will never be used.

For this example, use the following two rules:

<transform file path=foo/bar/.\* -> default group bin> <transform file path=foo/.\* -> default group sys>

Using transforms to add an action using the matching described above would be difficult since you would need to find a pattern that matched each package delivered once and only once. The pkgmogrify tool creates synthetic actions to help with this issue. As pkgmogrify processes manifests, for each manifest that sets the pkg.fmri attribute, a synthetic pkg action is created by pkgmogrify. You can match against the pkg action as if it were actually in the manifest.

For example, suppose you wanted to add to every package an action containing the web site example.com, where the source code for the delivered software can be found. The following transform accomplishes that:

<transform pkg -> emit set info.source-url=http://example.com>

## **Packaged Transforms**

As a convenience to developers, a set of the transforms that were used when packaging the Oracle Solaris OS are available in the following files in /usr/share/pkg/transforms:

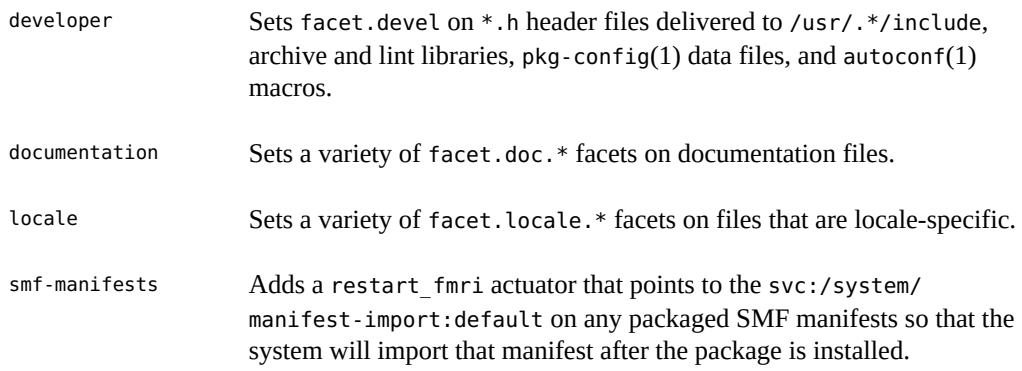

# <span id="page-86-0"></span> **♦ ♦ ♦ C H A P T E R 6** 6

## Automating System Change as Part of Package **Operations**

This chapter explains how to specify that modification of a particular action should be performed in a new boot environment (BE) and how to specify that additional operations are needed when a particular package action is modified. To specify these requirements, use an action attribute called an *actuator*.

In general, actuators are needed only when the package system is operating on a live system image. A live image is the image mounted at / of the active, running BE of the current zone.

This chapter describes:

- How to specify that action modification needs to be performed in a new boot environment (BE)
- How to use service actuators on a package action
- How to deliver an SMF service in an IPS package
- How to deliver a first boot service in an IPS package
- How to deliver an SMF service that assembles multiple files into one file, such as a configuration file, on package installation

#### **Requiring a New BE**

Some package action modifications cannot be performed on a live system image, or should not be performed on a live image. The reboot-needed actuator specifies whether modification of the tagged action should be performed in a new BE if the package system is operating on a live image. Ultimately, creation of a new BE is controlled by the be-policy image property. See the "Image Properties" section in the  $pkg(1)$  man page for more information about the be-policy property.

If the package system is not operating on a live image, the reboot-needed actuator is ignored: The package operation can be done without creating a new BE or a backup BE.

The reboot-needed actuator takes one of the following values. The term "modifying" can mean installing, changing, or removing the action through any of several pkg operations such as install, update, uninstall, change-facet, change-variant, set-mediator, or fix.

#### advised

A backup BE will be created before modifying this action when operating on a live image unless the administrator specifies the --no-backup-be option on the pkg command or a bepolicy property value that does not allow a backup BE to be created.

#### always

Any pkg operation on this action will be performed in a new BE when operating on a live image. Specifying the --deny-new-be option on the pkg command or a be-policy property value that does not allow a new BE to be created will cause the pkg operation to fail.

#### contents

For file actions only; ignored for all other types of actions. If the content of the file specified by the file action changes, updating this action will be performed in a new BE when operating on a live image. Removing this file will always be performed in a new BE when operating on a live image.

#### false

This is the default value for any action if reboot-needed is not specified. You never need to specify reboot-needed=false.

#### true

Modification of this action will be performed in a new BE when operating on a live image. Specifying the --deny-new-be option on the pkg command or a be-policy property value that does not allow a new BE to be created will cause the pkg operation to fail.

The following is an example of specifying the reboot-needed actuator in a package manifest:

file path=kernel/drv/amd64/qlc owner=root group=sys mode=0755 reboot-needed=true \ variant.arch=i386 variant.opensolaris.zone=global

#### **Specifying System Changes on Package Actions**

The remainder of this chapter explains how to use the Service Management Facility (SMF) to automatically handle system changes that should occur as a result of package action modification. See *[Managing System Services in Oracle Solaris 11.4](http://www.oracle.com/pls/topic/lookup?ctx=E37838-01&id=SVSVF)* for more information about SMF services. Actuators that specify SMF service change are called SMF actuators. SMF actuator tags can be added to any action.

The following steps summarize how to specify SMF service change during pkg operations:

- 1. Determine which actions should cause a change to the system when they are installed, updated, or removed. For example, some system changes are needed to implement the software self-assembly concept described in ["Software Self-Assembly" on page 15](#page-14-0).
- 2. For each of those package actions, determine which existing SMF service provides the necessary system change. Alternatively, write a new service that provides the needed functionality and ensure that service is delivered to the system as described in ["Delivering](#page-89-0) [an SMF Service" on page 90](#page-89-0).
- 3. When you have determined the set of actions that should cause a change to the system when they are installed, tag those actions in the package manifest to cause that system change to occur.

SMF actuators take a single service FMRI as a value. Fully specify the service instance to avoid ambiguity. With disable fmri, refresh fmri, and restart fmri, you can use a glob that is accepted by the svcs command to match multiple service instances.

If the same service FMRI is tagged by multiple actions, possibly in multiple packages, the operation specified by that actuator is performed only once. For example, if multiple restart fmri actuators specify the same FMRI, that service is restarted only one time for that pkg operation.

The following list of SMF actuators describes the effect on the service FMRI that is the value of each named actuator. In these descriptions, "uninstalling the package" also includes moving the file action that delivers the service to a different package.

#### disable\_fmri

Disable (svcadm disable) the specified service prior to uninstalling the package.

refresh\_fmri

Refresh (svcadm refresh) the specified service after installing, updating, or uninstalling the package.

restart\_fmri

Restart (svcadm restart) the specified service after installing, updating, or uninstalling the package.

#### suspend\_fmri

Temporarily disable (svcadm disable -t) the specified service prior to updating the package, and then enable (svcadm enable) the service after installing the package. The specified service value must be a fully specified service instance FMRI with no globbing characters. The suspend\_fmri action can be performed only on services that are enabled and applies only to package update operations.

SMF actuators are not executed in the following cases:

- When operating on an alternate root (pkg -R /*path*/*to*/*BE*).
- When recursing from the global zone (pkg *subcommand* r).

See the following sections for examples of using SMF actuators.

#### <span id="page-89-0"></span>**Delivering an SMF Service**

To deliver a new SMF service, create a package that delivers the SMF manifest file and method script. On the manifest file action, include the following actuator to restart the manifest import service to re-read all service manifests on the system.

restart\_fmri=svc:/system/manifest-import:default

This actuator ensures that when the manifest is added, updated, or removed, the manifestimport service is restarted, causing the service delivered by that SMF manifest to be added, updated, or removed.

The following example shows a complete file action with a restart fmri attribute:

```
file lib/svc/manifest/network/network-ipmgmt.xml \
    path=lib/svc/manifest/network/network-ipmgmt.xml \
    group=sys mode=0444 owner=root \
    restart_fmri=svc:/system/manifest-import:default
```
If the package is added to a live system, this action is performed once all packages have been added to the system during that packaging operation. If the package is added to an alternate boot environment, this action is performed during the first boot of that boot environment.

If the environment where the package is installed has immutable non-global zones, a reboot is required to install new directories in the immutable zone. Immutable zones boot as far as the svc:/milestone/self-assembly-complete:default milestone in read/write mode, before rebooting read-only. ["Delivering a Service that Runs Once" on page 90](#page-89-1) shows how to make your service a dependency of the self-assembly-complete milestone service.

## <span id="page-89-1"></span>**Delivering a Service that Runs Once**

This section shows an example of a package that delivers an SMF service that performs a onetime configuration.

The following package manifest delivers the run-once service:

```
set name=pkg.fmri value=myapp-run-once@1.0
set name=pkg.summary value="Deliver a service that runs once"
set name=pkg.description \
     value="This example package delivers a service that runs once. The service
is marked with a flag so that it will not run again."
set name=org.opensolaris.smf.fmri value=svc:/site/myapplication-run-once \
     value=svc:/site/myapplication-run-once:default
set name=variant.arch value=i386
file lib/svc/manifest/site/myapplication-run-once.xml \
     path=lib/svc/manifest/site/myapplication-run-once.xml owner=root group=sys \
mode=0444 restart_fmri=svc:/system/manifest-import:default
file lib/svc/method/myapplication-run-once.sh \
     path=lib/svc/method/myapplication-run-once.sh owner=root group=bin \
     mode=0755
depend fmri=pkg:/shell/ksh93@93.21.1.20120801-11.4.12.0.1.2.0 type=require
depend fmri=pkg:/system/core-os@11.4-11.4.14.0.1.5.0 type=require
```
The following script does the configuration work of the service. This method script uses a property, config/ran, that has been set in the service to ensure that the script runs only once. The property is set to one value in the service manifest and to another value in the method script. The comment in the exit call will be displayed by the svcs command.

#!/bin/sh

```
# Load SMF shell support definitions
. /lib/svc/share/smf_include.sh
# If nothing to do, exit with temporary disable.
ran=$(/usr/bin/svcprop -p config/ran $SMF_FMRI)
if [ "$ran" == "true" ] ; then
     smf_method_exit $SMF_EXIT_TEMP_DISABLE done "service ran"
f_i# Do the configuration work.
# Record that this run-once service has done its work.
svccfg -s $SMF_FMRI setprop config/ran = true
svccfg -s $SMF_FMRI refresh
```
smf\_method\_exit \$SMF\_EXIT\_TEMP\_DISABLE done "service ran"

The following listing shows the SMF service manifest for this example. Some features of this manifest are described following the listing.

```
<?xml version="1.0" ?>
<!DOCTYPE service_bundle SYSTEM '/usr/share/lib/xml/dtd/service_bundle.dtd.1'>
<service_bundle type="manifest" name="myapplication-run-once">
<service
     name='site/myapplication-run-once'
```

```
 type='service'
     version='1'>
     <dependency
         name='fs-local'
         grouping='require_all'
         restart_on='none'
         type='service'>
             <service_fmri value='svc:/system/filesystem/local:default' />
     </dependency>
     <dependent
         name='myapplication-run-once-complete'
         grouping='optional_all'
         restart_on='none'>
         <service_fmri value='svc:/milestone/self-assembly-complete' />
     </dependent>
     <instance enabled='true' name='default'>
         <exec_method
             type='method'
             name='start'
             exec='/lib/svc/method/myapplication-run-once.sh'
             timeout_seconds='60'/>
         <exec_method
             type='method'
             name='stop'
             exec=':true'
             timeout_seconds='0'/>
         <property_group name='startd' type='framework'>
             <propval name='duration' type='astring' value='transient' />
         </property_group>
         <property_group name='config' type='application'>
             <propval name='ran' type='boolean' value='false' />
         </property_group>
     </instance>
     <template>
          <common_name>
              <loctext xml:lang='C'>
                  Run-once service
              </loctext>
          </common_name>
          <description>
              <loctext xml:lang='C'>
                  This service checks and sets a property so that it runs
                   only once. This service is a dependency of the
                   self-assembly-complete milestone.
              </loctext>
          </description>
     </template>
</service>
```
</service\_bundle>

- In the dependent element, this service adds itself as a dependency to the self-assemblycomplete system milestone.
- This service has a startd/duration property set to transient so that svc.startd(8) does not track processes for this service.
- This service has a config/ran property set to false. The service method sets this property to true so that the service will run only one time.
- This service has timeout seconds set to 60 for the start method. If timeout seconds is set to 0, SMF will wait indefinitely for the method script to exit.

Be sure to include a comment in the method script exit and a service name and description in the service template data to help users understand why this service runs only one time.

Make sure the service manifest is valid:

```
$ svccfg validate proto/lib/svc/manifest/site/myapplication-run-once.xml
```
Publish your package as described in ["Publish the Package" on page 57](#page-56-0).

Run pkg verify before and after installing the package. Compare the output of each run to ensure that the script does not attempt to modify any files that are not marked as editable.

After you install the package, check the following output:

■ Use the svcs command to show the state of the service. Different options of the svcs command show additional information. The log file (-L) shows that the service method ran. Comments and service description explain why the service is disabled.

```
$ svcs myapplication-run-once
STATE STIME FMRI
disabled 16:10:26 svc:/site/myapplication-run-once:default
$ svcs -x myapplication-run-once
svc:/site/myapplication-run-once:default (Run-once service)
 State: disabled since March 30, 2015 04:10:26 PM PDT
Reason: Temporarily disabled by an administrator.
   See: http://support.oracle.com/msg/SMF-8000-1S
   See: /var/svc/log/site-myapplication-run-once:default.log
Impact: This service is not running.
$ svcs -l myapplication-run-once
fmri svc:/site/myapplication-run-once:default
name Run-once service
enabled false (temporary)
state disabled
```

```
next_state none
state_time March 30, 2015 04:10:26 PM PDT
logfile /var/svc/log/site-myapplication-run-once:default.log
restarter svc:/system/svc/restarter:default
manifest /lib/svc/manifest/site/myapplication-run-once.xml
dependency require_all/none svc:/system/filesystem/local:default (online)
$ svcs -xL myapplication-run-once
svc:/site/myapplication-run-once:default (Run-once service)
 State: disabled since March 30, 2015 04:10:26 PM PDT
Reason: Temporarily disabled by an administrator.
   See: http://support.oracle.com/msg/SMF-8000-1S
   See: /var/svc/log/site-myapplication-run-once:default.log
Impact: This service is not running.
   Log:
[ 2015 Mar 30 16:10:22 Enabled. ]
[ 2015 Mar 30 16:10:22 Rereading configuration. ]
[ 2015 Mar 30 16:10:25 Executing start method ("/lib/svc/method/myapplication-run-
once.sh"). ]
[ 2015 Mar 30 16:10:26 Method "start" exited with status 101. ]
[ 2015 Mar 30 16:10:26 "start" method requested temporary disable: "service ran" ]
   Use: 'svcs -Lv svc:/site/myapplication-run-once:default' to view the complete log.
```
■ Use the -d option of the svcs command to show that the myapplication-run-once service is a dependency of the self-assembly-complete service.

```
$ svcs -d svc:/milestone/self-assembly-complete:default | grep once
disabled 16:37:20 svc:/site/myapplication-run-once:default
```
■ Check the value of the property that is being used as a flag to prevent the service from running again.

```
$ svcprop -p config/ran myapplication-run-once
true
```
The following svccfg command shows that the value of the property was set to false in the service manifest and then later was reset to true.

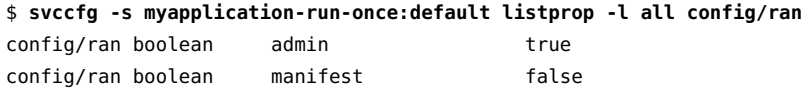

If you enable the service, you see that the "Rereading configuration" line is absent from the log file, and the service exited without re-doing the configuration work.

#### **Assembling a Custom File from Fragment Files**

This section shows how to use an IPS package to deliver multiple files and deliver an SMF service that assembles these multiple files into one file.

The following package manifest delivers the self-assembly service. The isvapp-selfassembly service assembles the files inc1, inc2, and inc3 in the /opt/isvapp/config.d directory into the single /opt/isvapp/isvconf file.

```
set name=pkg.fmri value=isvappcfg@1.0
set name=pkg.summary value="Deliver isvapp config files and assembly service"
set name=pkg.description \
     value="This example package delivers a directory with fragment configuration
  files and a service to assemble them."
set name=org.opensolaris.smf.fmri value=svc:/site/isvapp-self-assembly \
     value=svc:/site/isvapp-self-assembly:default
set name=variant.arch value=i386
file lib/svc/manifest/site/isvapp-self-assembly.xml \
     path=lib/svc/manifest/site/isvapp-self-assembly.xml owner=root group=sys \
     mode=0444 restart_fmri=svc:/system/manifest-import:default
file lib/svc/method/isvapp-self-assembly.sh \
     path=lib/svc/method/isvapp-self-assembly.sh owner=root group=bin \
     mode=0755
dir path=opt/isvapp owner=root group=bin mode=0755
dir path=opt/isvapp/config.d owner=root group=bin mode=0755
file opt/isvapp/config.d/inc1 path=opt/isvapp/config.d/inc1 owner=root \
     group=bin mode=0644
file opt/isvapp/config.d/inc2 path=opt/isvapp/config.d/inc2 owner=root \
     group=bin mode=0644
file opt/isvapp/config.d/inc3 path=opt/isvapp/config.d/inc3 owner=root \
     group=bin mode=0644
file opt/isvapp/isvconf path=opt/isvapp/isvconf owner=root group=bin mode=0644
depend fmri=pkg:/shell/ksh93@93.21.1.20120801-11.4.12.0.1.2.0 type=require
depend fmri=pkg:/system/core-os@11.4-11.4.14.0.1.5.0 type=require
```
If you want to allow other packages to deliver configuration files with these same names, add overlay and preserve attributes to the files. See ["Delivering a File That Is Also Delivered by](#page-116-0) [Another Package" on page 117](#page-116-0) for an example.

To reassemble the configuration file when new fragments of the configuration are installed, removed, or updated, add restart\_fmri or refresh\_fmri actuators to the configuration files. See ["Apache Web Server Configuration" on page 17](#page-16-0) for an example.

The following script does the configuration assembly for the service. The comment in the exit call will be displayed by the svcs command.

#!/bin/sh

```
# Load SMF shell support definitions
```
. /lib/svc/share/smf\_include.sh

```
# If files exist in /opt/isvapp/config.d,
```
- # and if /opt/isvapp/isvconf exists,
- # merge all into /opt/isvapp/isvconf

```
# After this script runs, the service does not need to remain online.
smf method exit $SMF EXIT TEMP DISABLE done "/opt/isvapp/isvconf assembled"
```
Use the svcbundle command to create the service manifest. In the service-name, include the category site because this is a custom service. The value of start-method is the name of the above script.

```
$ svcbundle -o ./isvapp-self-assembly.xml -s service-name=site/isvapp-self-assembly \
> -s start-method=/lib/svc/method/isvapp-self-assembly.sh -s start-timeout=180
```
The ./isvapp-self-assembly.xml manifest is shown below.

Verify that the content of the manifest is what you need. This manifest specifies the default dependency on the multi-user milestone service. You might want to change this dependency section as shown in ["Delivering a Service that Runs Once" on page 90.](#page-89-1)

Add common name and description information in the template data area. You can also add documentation and other template data.

```
<?xml version="1.0" ?>
<!DOCTYPE service_bundle
  SYSTEM '/usr/share/lib/xml/dtd/service_bundle.dtd.1'>
\leq \sim \sim Manifest created by svcbundle (2020-Oct-11 22:40:05-0700)
-->
<service_bundle name="site/isvapp-self-assembly" type="manifest">
     <service name="site/isvapp-self-assembly" version="1" type="service">
        \leq \sim \sim The following dependency keeps us from starting until the
             multi-user milestone is reached.
 -->
         <dependency name="multi_user_dependency" grouping="require_all"
             restart_on="none" type="service">
             <service_fmri value="svc:/milestone/multi-user"/>
         </dependency>
         <exec_method name="start" type="method" timeout_seconds="180"
             exec="/lib/svc/method/isvapp-self-assembly.sh"/>
        \leq 1 ...
             The exec attribute below can be changed to a command that SMF
             should execute to stop the service. Use svcbundle -s
```

```
 stop-method to set the attribute.
         -->
         <exec_method name="stop" type="method" timeout_seconds="60"
             exec=":true"/>
        \leq \frac{1}{2} \leq The exec attribute below can be changed to a command that SMF
             should execute when the service is refreshed. Use svcbundle -s
             refresh-method to set the attribute.
         -->
         <exec_method name="refresh" type="method" timeout_seconds="60"
             exec=":true"/>
         <property_group name="startd" type="framework">
             <propval name="duration" type="astring" value="transient"/>
         </property_group>
         <instance name="default" enabled="true"/>
         <template>
             <common_name>
                \lt!! - -
                      Replace loctext content with a short name for the
                      service.
 -->
                 <loctext xml:lang="C">
                          site/isvapp-self-assembly
                 </loctext>
             </common_name>
             <description>
                \left| -1 \right| Replace loctext content with a brief description of the
                      service
 -->
                 <loctext xml:lang="C">
                          The site/isvapp-self-assembly service.
                 </loctext>
             </description>
         </template>
     </service>
</service_bundle>
```
Use the svccfg validate command to make sure the service manifest is valid.

After you publish and install the package, the svcs command shows that the isvapp-selfassembly service is temporarily disabled, and the log file contains the method exit comment that the file assembly is complete.

In contrast to the example shown in ["Delivering a Service that Runs Once" on page 90,](#page-89-1) when you enable the isvapp-self-assembly service, the service start script runs again before the service is again disabled.

98 Packaging and Delivering Software With the Image Packaging System in Oracle Solaris 11.4 • November 2020

**\*\*\*** CHAPTER 7

## Modifying Packages

This chapter discusses the following topics:

- Avoiding conflicting package content
- Modifying package content
- Renaming, merging, and splitting packages
- Obsoleting packages
- Preserving files that move or that are not packaged
- Sharing information across boot environments
- Delivering multiple implementations of an application
- Modifying packages that you did not originate

## <span id="page-98-0"></span>**Avoiding Conflicting Package Content**

In general, packages should not deliver multiple actions with the same path. The following actions are the only exceptions:

- Directories, links, and hardlinks that have identical attribute values
- Mediated links and hardlinks

For the best user experience, avoid installation and update errors by using the pkglint utility to check for conflicts. See ["Verify the Package" on page 55](#page-54-0) and the pkglint(1) man page for more information about pkglint.

When a single package must deliver different versions of the same content to the same path, use a variant to allow the administrator to choose between the different versions of content to install. See ["Mutually Exclusive Software Components" on page 79](#page-78-1) and the pkg(7) man page for more information.

When multiple packages (not two versions of the same package) must deliver different versions of the same content to the same path, use a mediated link to enable the administrator to choose

between different versions of that content. Conflicting content must be installed in different parent directories, and a link created in the target location that points to each version of the content. The administrator can switch between different content by using the pkg setmediator command to change the target of the link. See ["Delivering Multiple Implementations](#page-117-0) [of an Application" on page 118](#page-117-0) for a description of how to mediate conflicting package content.

**Note -** Mediation is only allowed when both packages deliver an action of the same type, and only for link and hardlink actions. In addition, both packages must implement the content mediation. If one package delivers /opt/tool as a link and another package delivers /opt/tool as a link but without the mediation, a conflict will still be present and users will receive error messages and may be unable to install both packages.

If two different packages deliver some of the same content but only one of the packages should be installed, make sure the packages have different names. If publisher example.com delivers some of the same content as publisher solaris, the end user might be able to avoid conflicts by specifying the full package name, including publisher, in the installation command. However, problems could still arise with dependencies. The fmri attribute of a depend action specifies the full package name except for the publisher. The following dependency matches both pkg:// solaris/cat/subcat/tool and pkg://example.com/cat/subcat/tool:

```
depend fmri=pkg:/cat/subcat/tool type=require
```
To differentiate these dependencies to install the correct package, change the package name. The following suggestions change the package name but still keep the name tool:

```
pkg://example.com/cat/subcat/example.com/tool
pkg://example.com/cat/subcat/example.com,tool
pkg://example.com/cat/subcat/vendor/example.com/tool
```
## **Modifying Package Content**

Package manifests represent the complete content of the package.

- If you remove a file or other action from a package manifest, that action is removed from the image when the package is updated by using the pkg command.
- If you rename a file or other action in a package manifest, the new action is installed in the image and the old action is removed from the image when the package is updated by using the pkg command. Review ["Avoiding Conflicting Package Content" on page 99](#page-98-0) before you rename actions.

### **Renaming, Merging, and Splitting Packages**

The desired organization of a software component can change because of mistakes in the original packages, changes in the product or its usage over time, or changes in the surrounding software environment. Sometimes just the name of a package needs to change. When planning such changes, consider the user who is performing an upgrade, to ensure that unintended side effects do not occur.

Three types of package reorganization are discussed in this section, in order of increasingly complex considerations for pkg update:

- 1. Renaming single packages
- 2. Merging two packages
- 3. Splitting a package

## <span id="page-100-0"></span>**Renaming a Single Package**

Renaming a single package is straightforward. IPS provides a mechanism to indicate that a package has been renamed.

To rename a package, publish a new version of the existing package with no content and with the following two actions:

A set action in the following form:

set name=pkg.renamed value=true

A require dependency on the new package.

depend fmri=pkg:/*newpkgname*@*version* type=require

A renamed package cannot deliver content other than depend or set actions.

The new package must ensure that it cannot be installed at the same time as the original package before the rename. If both packages are covered by the same incorporate dependency, this restriction is automatic. If not, the new package must contain an optional dependency on the old package at the renamed version. This ensures that the solver will not select both packages, which would fail conflict checking.

A user who installs this renamed package automatically receives the new named package, since it is a dependency of the old version. If a renamed package is not depended upon by any other packages, it is automatically removed from the system. The presence of older software can

cause a number of renamed packages to be shown as installed. When that older software is removed, the renamed packages are automatically removed as well.

Packages can be renamed multiple times without issue, though this is not recommended since it can be confusing to users.

#### **Merging Two Packages**

Merging packages is straightforward as well. The following two cases are examples of merging packages:

One package absorbs another package at the renamed version.

Suppose package A@2 must absorb package B@3. To do this, rename package B to package A@2. Remember to include an optional dependency in A@2 on B@3, unless both packages are incorporated so that they update together as described above. A user upgrading B to B@3 now gets A installed since A has absorbed B.

■ Two packages are renamed to the same new package name.

In this case, rename both packages to the name of the new merged package, including two optional dependencies on the old packages in the new one if they are not otherwise constrained.

## **Splitting a Package**

When you split a package, rename each resulting new package as described in ["Renaming a](#page-100-0) [Single Package" on page 101.](#page-100-0) If one of the resulting new packages is not renamed, the presplit and post-split versions of that package are not compatible and might violate dependency logic when the end user tries to update the package.

Rename the original package, and include require dependencies on all new packages that resulted from the split. This ensures that any package that had a dependency on the original package will get all the new pieces.

Some components of the split package can be absorbed into existing packages as a merge. See ["How to Enable Your Application to Use a Shared Area" on page 109](#page-108-0).

## **Obsoleting Packages**

Package obsoletion is the mechanism by which packages are emptied of contents and removed from the system.

A package is made obsolete by publishing a new version with no content and with the following set action. An obsoleted package cannot deliver content other than set actions.

set name=pkg.obsolete value=true

If the package being obsoleted was previously renamed, you must also obsolete those renamed packages and remove their rename dependencies. A package cannot be marked both renamed and obsolete. In the renamed package, change pkg. renamed to pkg.obsolete and remove the depend action that specifies the package to which this package was renamed. See ["Renaming a](#page-100-0) [Single Package" on page 101](#page-100-0) for a reminder of what was done to rename the package.

An obsoleted package does not satisfy require dependencies. Update fails if an installed package has a require dependency on a package that is obsoleted in the update, unless the update also provides a newer version of the dependent package that no longer contains the require dependency on the obsolete package.

An obsolete package can be made non-obsolete by publishing a newer version that is not marked obsolete. If a user performs an update when an obsolete package is installed, the obsolete package is removed from the system. If a user performs an update before the package was obsolete and does not update again until after a newer, non-obsolete version of the package is published, the update installs that newer version.

#### **Preserving Packaged Editable Files that Migrate**

Packaged editable files might need to move between packages or change location in the installed file system.

Migrating editable files between packages.

IPS attempts to migrate editable files that move between packages if the file name and file path have not changed. Renaming a package is an example of moving files between packages.

■ Migrating editable files in the file system.

If the file path changes, ensure the original name attribute is assigned to preserve the user's customizations of the file.

If the file action in the package that originally delivered this file does not contain the original\_name attribute, add that attribute in the updated package. Set the value of the attribute to the name of the originating package, followed by a colon and the original path to the file without a leading /.

Once the original name attribute is present on an editable file, do not change the attribute value. This value acts as a unique identifier for all moves going forward so that the user's content is properly preserved regardless of the number of versions skipped on an update.

## **Preserving Unpackaged Files**

By default, unpackaged content is automatically salvaged to /var/pkg/lost+found when the containing directory is no longer referenced by any installed package. This section shows how to implement the following alternatives:

- Move the unpackaged content to a new packaged location
- Keep the unpackaged content where it is, even though all packaged content is uninstalled from that area

## **Moving Unpackaged Files on Directory Removal**

This example shows how to use IPS to salvage unpackaged content to another packaged directory.

In this example, the package myapp@1.0 installs the directory /opt/myapp/logfiles. The myapp application writes log files to that directory.

The myapp@2.0 package delivers the /opt/myapp/history directory and does not deliver the /opt/myapp/logfiles directory. Users who update their installed myapp@1.0 package to myapp@2.0 will no longer have an /opt/myapp/logfiles directory. These users will see a message at the end of their pkg update output telling them that content from /opt/myapp/ logfiles has been saved in /var/pkg/lost+found/opt/myapp/logfiles.

To use IPS to move the file content from /opt/myapp/logfiles to /opt/myapp/history at the time the myapp package is updated, use the salvage-from attribute on the /opt/myapp/history directory. Your pkgmogrify input file needs the following entry:

```
<transform dir path=opt/myapp/history -> \
    add salvage-from /opt/myapp/logfiles>
```
After you run pkgmogrify, your package manifest action for this directory will look like the following:

```
dir path=opt/myapp/history owner=root group=bin mode=0755 \
    salvage-from=/opt/myapp/logfiles
```
After a user runs pkg update myapp, the /opt/myapp/logfiles directory is gone, the new /opt/myapp/history directory is installed, and the file content from /opt/myapp/logfiles is in /opt/myapp/history.

See ["How to Migrate Unshared Content to a Shared Area" on page 115](#page-114-0) shows another example that uses the salvage-from attribute.

## **Packaging the Directory Separately**

To keep the unpackaged content where it is, even though all packaged content is uninstalled from that directory, package and install the directory separately. The directory remains installed as long as the package that installed the directory remains installed, even if all other packaged content is uninstalled from that directory.

For example, if you perform the following steps, and if no other installed IPS package delivers content to *dir*, the content of the *dir* directory is salvaged to /var/pkg/lost+found, including the application that was not delivered by IPS:

- 1. Install an application that is not delivered as an IPS package into *dir*.
- 2. Install an IPS package that installs content into *dir*.
- 3. Uninstall the IPS package that installs content into *dir*.

To maintain the unpackaged software you installed in *dir*, package the *dir* directory in its own IPS package.

Create an IPS package that delivers the directory or directory structure that you want. Install that package. That directory structure remains in place until you uninstall that package. Uninstalling a different package that delivers content to that directory will not remove the directory.

You should not create a package that delivers a directory that IPS already delivers. If an update would install the directory with different ownership, permissions, or other attributes, the update might not succeed. See the pkgmogrify step in the following procedure.

#### **How to Preserve a Directory After Content Uninstall**

#### **1. Create the directory structure you want to deliver.**

This example shows /usr/local. You can easily expand this to include /usr/local/bin or different directory structures that are not delivered by IPS packages.

\$ **mkdir -p usrlocal/usr/local**

#### **2. Create the initial package manifest.**

```
$ pkgsend generate usrlocal | pkgfmt > usrlocal.p5m.1
$ cat usrlocal.p5m.1
dir path=usr owner=root group=bin mode=0755
dir path=usr/local owner=root group=bin mode=0755
```
#### **3. Exclude directories already delivered by IPS.**

Create a pkgmogrify input file to add metadata and to exclude delivering /usr since that directory is already delivered by Oracle Solaris. You might also want to add transforms to change directory ownership or permissions from the default.

#### \$ **cat usrlocal.mog**

```
set name=pkg.fmri value=pkg://site/usrlocal@1.0
set name=pkg.summary value="Create the /usr/local directory."
set name=pkg.description value="This package installs the /usr/local \
directory so that /usr/local remains available for unpackaged files."
set name=variant.arch value=$(ARCH)
<transform dir path=usr$->drop>
```
#### **4. Apply the changes to the initial manifest.**

```
$ pkgmogrify -DARCH=`uname -p` usrlocal.p5m.1 usrlocal.mog | \
pkgfmt > usrlocal.p5m.2
$ cat usrlocal.p5m.2
set name=pkg.fmri value=pkg://site/usrlocal@1.0
set name=pkg.summary value="Create the /usr/local directory."
set name=pkg.description \
     value="This package installs the /usr/local directory so that /usr/local
remains available for unpackaged files."
set name=variant.arch value=i386
dir path=usr/local owner=root group=bin mode=0755
```
#### **5. Check your work.**

```
$ pkglint usrlocal.p5m.2
Lint engine setup...
Starting lint run...
$
```
#### **6. Publish the package to your repository.**

In this example, the default publisher for the yourlocalrepo repository has already been set to site.

```
$ pkgsend -s yourlocalrepo publish -d usrlocal usrlocal.p5m.2
pkg://site/usrlocal@1.0,5.11:20140303T180555Z
PUBLISHED
```
#### **7. Make sure you can see the new package that you want to install.**

\$ **pkg refresh site** \$ **pkg list -a usrlocal** NAME (PUBLISHER) VERSION IFO usrlocal (site) 1.0 ---

#### **8. Install the package.**

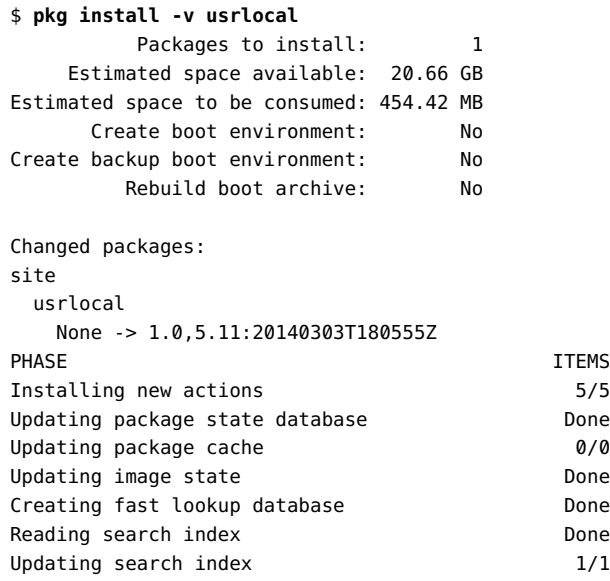

#### **9. Make sure the package is installed.**

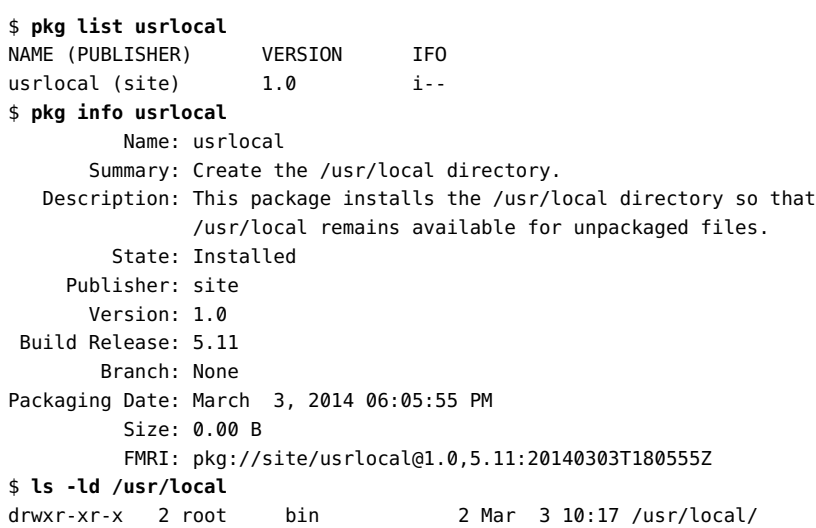

#### **Sharing Content Across Boot Environments**

IPS package content can only be installed into file systems that are part of a BE. For example, on a default Oracle Solaris 11 installation, only datasets under rpool/ROOT/*BEname*/ are supported for package operations. Using IPS to directly deliver content that is outside any BE can result in a system that is no longer able to boot or clone older BEs.

Some content is shared across BEs, as described in ["Existing Shared Content in Oracle](#page-107-0) [Solaris" on page 108](#page-107-0).

To deliver packaged content to a shared area, use a link as described in ["Delivering Content to a](#page-107-1) [Shared Area" on page 108](#page-107-1).

#### <span id="page-107-0"></span>**Existing Shared Content in Oracle Solaris**

Some files must be shared across BEs to preserve normal system operation in an environment with multiple BEs. The following directories are already shared across BEs by IPS:

/var/audit /var/cores /var/crash /var/mail

Within each BE, these directories are symbolic links to the following shared directories:

/var/share/audit /var/share/cores /var/share/crash /var/share/mail

These shared directories are in the VARSHARE dataset, which is a shared dataset mounted at /var/share.

Other data that needs to be shared across BEs can be handled similarly.

## <span id="page-107-1"></span>**Delivering Content to a Shared Area**

To share data across BEs, use a shared dataset and a symbolic link from a directory structure inside the BE pointing into that shared dataset. An IPS package delivers a symbolic link inside the BE. The same package or another package delivers an SMF service that creates and mounts the shared dataset. The link from the BE where the package is installed into the new shared
dataset is similar to the links to /var/share shown in ["Existing Shared Content in Oracle](#page-107-0) [Solaris" on page 108.](#page-107-0) Applications running in the BE write to and read from the shared area via the link.

Best practice is to create one dataset where many applications running in different BEs can share content. Creating a separate dataset for each directory of data that you want to share results in creating many datasets in each non-global zone, and creating many datasets per zone is not desirable. For example, you could create an OPTSHARE dataset mounted at /opt/share. Different applications could share data in different directories under /opt/share.

While you could use a separate package and service to create the shared dataset, note that such a package could be installed from a different BE. The shared dataset might be available even though the package and service that created the dataset are not installed in the current BE. The service delivered by the application package shown in these examples checks whether the dataset already exists and creates the dataset if it does not already exist.

### <span id="page-108-0"></span>**How to Enable Your Application to Use a Shared Area**

This procedure shows how to provide a shared dataset and a link from the current BE into the shared dataset to enable this application to share data with multiple applications in multiple BEs. The application package delivers the following:

- An SMF service that creates the shared dataset
- A link in the current BE whose target is in the shared dataset

The package in this example only shows the actions needed to create and link to the shared dataset. Other actions for the application, such as executables and configuration files, are omitted for this example.

#### **1. Create a package development area.**

Create an area for your package development that contains the directories that you need in the BE and a link to the shared area outside the BE.

#### **a. Create the structure needed to deliver the service manifest and start method that will create the shared dataset.**

```
$ mkdir -p proto/lib/svc/manifest/site
$ mkdir -p proto/lib/svc/method
```
**b. Deliver a link that applications can use to access the shared dataset.**

\$ **mkdir -p proto/opt/myapp** \$ **ln -s ../../opt/share/myapp/logfiles proto/opt/myapp/logfiles**

#### **2. Create the service start method.**

In proto/lib/svc/method, create a script that performs the following tasks:

- Create the dataset, rpool/OPTSHARE, that is shared across BEs. Creating the shared dataset needs to be done only one time for each pool. All current and future BEs in the pool can access that dataset. Check whether the dataset already exists before you create it.
- Create the directory structure you want in the shared dataset, including the target of the link in this example: /opt/share/myapp/logfiles.

This script is the start method of the service. In this example, the script is named myapp-sharefiles.sh. You will need this file name when you create the service manifest in the next step.

The script needs the elements shown in the following prototype. Recall that by default, sh is ksh93. The smf include.sh file is needed for smf method exit. The third argument to smf method exit will appear in the service log file and in output from the svcs command.

#!/bin/sh

- # Load SMF shell support definitions
- . /lib/svc/share/smf\_include.sh
- # Create rpool/OPTSHARE with mount point /opt/share if it does not already exist
- # Create /opt/share/myapp/logfiles if it does not already exist

# After this script runs, the service does not need to remain online. smf\_method\_exit \$SMF\_EXIT\_TEMP\_DISABLE done "shared area created"

#### **3. Create the service manifest.**

#### **a. Create the initial service manifest.**

In proto/lib/svc/manifest/site, use the svcbundle command to create the service manifest. In the service-name, include the category site because this is a custom service. The value of start-method is the name of the script that was created in the previous step.

```
$ svcbundle -o ./myapp-share-files.xml -s service-name=site/myapp-share-files \
> -s start-method=/lib/svc/method/myapp-share-files.sh -s start-timeout=120
```
By default, the instance that is created is named default and is enabled. If you want the instance to have a different name, specify the instance-name property. You can also specify instance-property, service-property, enabled, and other properties on the [svcbundle](http://www.oracle.com/pls/topic/lookup?ctx=E88353-01&id=REFMAN8svcbundle-8) command line. See the svcbundle $(8)$  man page for descriptions.

#### **b. Make any necessary changes to the service manifest.**

The ./myapp-share-files.xml manifest is shown below.

Verify that the content of the manifest is what you need. You might need to edit the manifest to add a dependency or make some other change.

Add common name and description information in the template data area. You can also add documentation and other template data.

```
<?xml version="1.0" ?>
<!DOCTYPE service_bundle
   SYSTEM '/usr/share/lib/xml/dtd/service_bundle.dtd.1'>
\leq! - -
     Manifest created by svcbundle (2020-Oct-11 22:07:39-0700)
-->
<service_bundle name="site/myapp-share-files" type="manifest">
     <service name="site/myapp-share-files" version="1" type="service">
        \leq \sim \sim The following dependency keeps us from starting until the
             multi-user milestone is reached.
         -->
         <dependency name="multi_user_dependency" grouping="require_all"
             restart_on="none" type="service">
             <service_fmri value="svc:/milestone/multi-user"/>
         </dependency>
         <exec_method name="start" type="method" timeout_seconds="120"
             exec="/lib/svc/method/myapp-share-files.sh"/>
        \leq \frac{1}{2} \leq The exec attribute below can be changed to a command that SMF
             should execute to stop the service. Use svcbundle -s
             stop-method to set the attribute.
         -->
         <exec_method name="stop" type="method" timeout_seconds="60"
             exec=":true"/>
        \leq ! - -
             The exec attribute below can be changed to a command that SMF
             should execute when the service is refreshed. Use svcbundle -s
             refresh-method to set the attribute.
         -->
         <exec_method name="refresh" type="method" timeout_seconds="60"
             exec=":true"/>
         <property_group name="startd" type="framework">
             <propval name="duration" type="astring" value="transient"/>
         </property_group>
         <instance name="default" enabled="true"/>
         <template>
             <common_name>
                 \leq! - -
                      Replace loctext content with a short name for the
                      service.
 -->
```

```
 <loctext xml:lang="C">
                          site/myapp-share-files
                  </loctext>
              </common_name>
              <description>
                 \leq : - -
                      Replace loctext content with a brief description of the
                      service
                  -->
                  <loctext xml:lang="C">
                          The site/myapp-share-files service.
                  </loctext>
              </description>
         </template>
     </service>
</service_bundle>
```
#### **c. Verify that the service manifest is valid.**

```
$ svccfg validate myapp-share-files.xml
```
#### **4. Generate the initial package manifest.**

Use the pkgsend generate command to create the initial package manifest from your package development area.

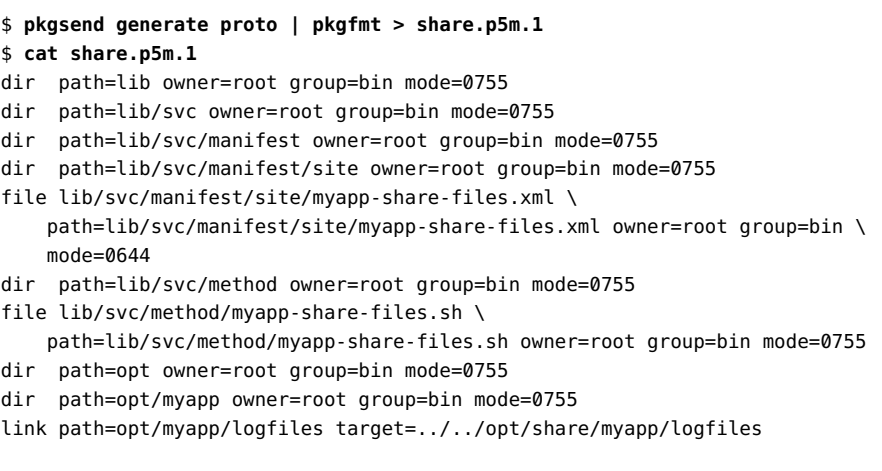

#### **5. Add metadata and actuators.**

#### **a. Create the following pkgmogrify input file named share.mog.**

■ Give the package a name, version, summary, and description.

- Delete the opt, lib/svc/manifest/site, and lib/svc/method directory actions because these directories are already delivered by other packages.
- Change the group for the service manifest to sys to match other manifests in /lib/ svc/manifest.
- Change the mode of the service manifest to 0444 and the mode of the service method to 0555 to match other manifests and methods on the system.
- Add actuators for the service manifest and method files to restart the manifest-import service whenever those files are installed or updated.

```
set name=pkg.fmri value=myapp@2.0
set name=pkg.summary value="Deliver shared directory"
set name=pkg.description value="This example package delivers a directory \
and link that allows myapp content to be shared across BEs."
set name=variant.arch value=$(ARCH)
set name=info.classification \
     value=org.opensolaris.category.2008:Applications/Accessories
<transform dir path=opt$->drop>
<transform dir path=lib$->drop>
<transform dir path=lib/svc$->drop>
<transform dir path=lib/svc/manifest$->drop>
<transform dir path=lib/svc/manifest/site$->drop>
<transform dir path=lib/svc/method$->drop>
<transform file path=lib/svc/manifest/site/myapp-share-files.xml -> \
     edit group bin sys>
<transform file path=lib/svc/manifest/site/myapp-share-files.xml -> \
     edit mode 0644 0444>
<transform file path=lib/svc/manifest/site/myapp-share-dir.xml -> \
     add restart_fmri svc:/system/manifest-import:default>
<transform file path=lib/svc/method/myapp-share-files.sh -> \
     edit mode 0755 0555>
<transform file path=lib/svc/method/myapp-share-dir.sh -> \
     add restart_fmri svc:/system/manifest-import:default>
```
#### **b. Run pkgmogrify on the share.p5m.1 manifest with the share.mog changes.**

```
$ pkgmogrify -DARCH=`uname -p` share.p5m.1 share.mog | pkgfmt > share.p5m.2
$ cat share.p5m.2
set name=pkg.fmri value=myapp@2.0
set name=pkg.summary value="Deliver shared directory"
set name=pkg.description \
     value="This example package delivers a directory and link that allows myapp 
content to be shared across BEs."
set name=info.classification \
     value=org.opensolaris.category.2008:Applications/Accessories
set name=variant.arch value=i386
file lib/svc/manifest/site/myapp-share-files.xml \
```
 path=lib/svc/manifest/site/myapp-share-files.xml owner=root group=sys \ mode=0444

file lib/svc/method/myapp-share-files.sh \

path=lib/svc/method/myapp-share-files.sh owner=root group=bin mode=0755

- dir path=opt/myapp owner=root group=bin mode=0555
- link path=opt/myapp/logfiles target=../../opt/share/myapp/logfiles

#### **6. Evaluate and resolve package dependencies.**

Use the pkgdepend command to automatically generate and resolve dependencies for the package. The output from resolving dependencies is automatically stored in a file with suffix .res.

In this example, dependencies are generated for ksh93. Additional dependencies might be generated, depending on what your start method does. Also, the service and service instance are declared in org.opensolaris.smf.fmri.

```
$ pkgdepend generate -md proto share.p5m.2 | pkgfmt > share.p5m.3
$ pkgdepend resolve -m share.p5m.3
```
The following lines are added in the output share.p5m.3.res file:

```
set name=org.opensolaris.smf.fmri value=svc:/site/myapp-share-files \
    value=svc:/site/myapp-share-files:default
```
depend fmri=pkg:/shell/ksh93@93.21.1.20120801-11.4.12.0.1.2.0 type=require depend fmri=pkg:/system/core-os@11.4-11.4.14.0.1.5.0 type=require

#### **7. Verify the package.**

\$ **pkglint share.p5m.3.res**

#### **8. Publish the package.**

\$ **pkgsend -s site publish -d proto share.p5m.3.res** pkg://site/myapp@2.0,5.11:20140417T000014Z PUBLISHED

#### **9. Test the package.**

Install the package.

\$ **pkg install -g ./site myapp**

Verify that the dataset and link exist.

\$ **zfs list rpool/OPTSHARE** NAME USED AVAIL REFER MOUNTPOINT rpool/OPTSHARE 38.5K 24.8G 38.5K /opt/share \$ **ls -l /opt/myapp**

lrwxrwxrwx 1 root root 21 Apr 16 17:32 logfiles -> /opt/share/myapp/logfiles

Uninstall the package. The /opt/myapp/logfiles link should be gone, and the service manifest and method script should be gone. The rpool/OPTSHARE dataset should still exist because that is not packaged content: It was created by the service.

### **How to Migrate Unshared Content to a Shared Area**

This procedure extends the previous procedure. In this example, some data that needs to be shared already exists. The application package delivers a staging area and copies the data to be shared to the staging area. The SMF service moves the data from the staging area to the shared area.

- In addition to the link, the package delivers a staging area in the BE to save any unpackaged content that already exists in the directory that will be redefined to be a link.
- In addition to creating the shared dataset, the SMF service moves any content that exists in the staging area to the shared area.

#### **1. Create a package development area.**

Change all occurrences of logfiles to logs.

```
$ mkdir -p proto/lib/svc/manifest/site
$ mkdir -p proto/lib/svc/method
$ mkdir -p proto/opt/myapp
$ ln -s ../../opt/share/myapp/logs proto/opt/myapp/logs
```
In this example, the myapp@1.0 package installed /opt/myapp/logs as a directory and the myapp application wrote content to this directory. When this new myapp@3.0 package installs /opt/myapp/logs as a link, any content in the /opt/myapp/logs directory will be saved in /var/pkg/lost+found. To instead save that content to the new shared area, deliver an area to hold a copy of that content.

#### \$ **mkdir -p proto/opt/myapp/.migrate/logs**

The service will move the content from this staging area in the BE to the shared area. Content that the myapp@3.0 package writes to /opt/myapp/logs will go directly to the shared area through the link, as in the previous example.

#### **2. Create the service start method.**

Add the following task to the proto/lib/svc/method/myapp-share-files.sh script that you created in the previous procedure: Move content from the staging area to the shared area. Do not use the service to remove the empty staging area. The staging area is packaged content and should only be removed by uninstalling the package.

#!/bin/sh

- # Load SMF shell support definitions
- . /lib/svc/share/smf\_include.sh
- # Create rpool/OPTSHARE with mount point /opt/share if it does not already exist
- # Create /opt/share/myapp/logfiles if it does not already exist
- # Move any content from /opt/myapp/.migrate/logs to /opt/share/myapp/logs

# After this script runs, the service does not need to remain online. smf\_method\_exit \$SMF\_EXIT\_TEMP\_DISABLE done "myapp shared files moved"

#### **3. Create the service manifest.**

See ["How to Enable Your Application to Use a Shared Area" on page 109](#page-108-0) for more details about this step.

```
$ svcbundle -o ./myapp-share-files.xml -s service-name=site/myapp-share-files \
> -s start-method=/lib/svc/method/myapp-share-files.sh -s start-timeout=180
```
Use the svccfg validate command to make sure the service manifest is valid.

#### **4. Generate the initial package manifest.**

The manifest is the same as the package manifest in the previous example with the following modifications:

- All occurrences of logfiles are changed to logs.
- The following two actions are added:

dir path=opt/myapp/.migrate owner=root group=bin mode=0755

dir path=opt/myapp/.migrate/logs owner=root group=bin mode=0755

#### **5. Add metadata and actuators.**

Add the following lines to your share.mog input file for pkgmogrify from the previous example. The salvage-from attribute moves any unpackaged content in the /opt/myapp/logs directory to the /opt/myapp/.migrate/logs directory. The service then moves the content from /opt/myapp/.migrate/logs to /opt/share/myapp/logs.

<transform dir path=opt/myapp/.migrate/logfiles -> \ add salvage-from /opt/myapp/logfiles>

Name this package myapp@3.0.

Run pkgmogrify as in the previous example.

#### **6. Evaluate and resolve package dependencies.**

- **7. Verify the package.**
- **8. Publish the package.**
- **9. Test the package.**

Create /opt/myapp/logs as a regular directory and put some files in it. Install the myapp@3.0 package. Verify that the existence of the dataset was correctly detected and handled, the new link exists, the /opt/myapp/logs directory is empty, the /opt/ myapp/.migrate/logs directory exists and is empty, and the /opt/share/myapp/logs directory exists and contains the content that was initially in the /opt/myapp/logs directory.

## **Delivering a File That Is Also Delivered by Another Package**

You might want to use an IPS package to provide a customized version of a file that is already delivered by another package. By default, only one IPS package can deliver a file to any particular location. To use an IPS package to deliver a custom version of a file that is delivered by another IPS package, make sure the following attributes are set on the file action:

- The overlay=allow and preserve=true attributes are set on the file you want to replace.
- The overlay=true attribute and the preserve attribute with any value are set on the replacement file.

See the descriptions of the overlay and preserve attributes in ["File Actions" on page 25](#page-24-0).

The version of the file with the overlay=true attribute replaces the version with the overlay=allow attribute, and the version of the file with the overlay=allow attribute is saved in /var/pkg/lost+found/.

For example, suppose you install a package named isvapp that has the following file action:

file opt/isvapp/isvconf path=opt/isvapp/isvconf owner=root group=bin mode=0644 \ overlay=allow preserve=true

The package installs the following file:

-rw-r--r-- 1 root bin 11358 Apr 17 18:44 /opt/isvapp/isvconf

You want a site-specific version of this file on all of your systems. You create a package named isvconf with the following file action to deliver the new version of the file:

file opt/isvapp/isvconf path=opt/isvapp/isvconf owner=root group=bin mode=0644 \ overlay=true preserve=renameold

After isvconf is installed, the following files are on the system:

```
$ ls -l /opt/isvapp/isvconf
-rw-r--r-- 1 root bin 72157 Apr 17 18:47 /opt/isvapp/isvconf
$ ls -l /var/pkg/lost+found/opt/isvapp
total 24
-rw-r--r-- 1 root bin 11358 Apr 17 18:44 isvconf-20140417T184756Z
```
If you attempt to install another package, isvconf2 in this example, that would deliver a file with the same path, the installation fails with the following explanation:

Creating Plan (Checking for conflicting actions): pkg install: The following packages all deliver file actions to opt/isvapp/isvconf:

```
 pkg://site/isvconf2@1.0,5.11:20140417T190405Z
 pkg://site/isvapp@1.0,5.11:20140417T182316Z
 pkg://site/isvconf@1.0,5.11:20140417T185420Z
```
These packages may not be installed together. Any non-conflicting set may be, or the packages must be corrected before they can be installed.

You can deliver a new version of the file in an update of the package that delivered the first replacement file. After isvconf@2.0 is installed, the following files are on the system:

```
$ ls -l /opt/isvapp/isvconf*
-rw-r--r-- 1 root bin 64064 Apr 17 18:52 /opt/isvapp/isvconf
-rw-r--r-- 1 root bin 54365 Apr 17 18:47 /opt/isvapp/isvconf.old
$ ls -l /var/pkg/lost+found/opt/isvapp
total 24
-rw-r--r-- 1 root bin 11358 Apr 17 18:44 isvconf-20140417T184756Z
```
The existing file was saved in isvconf.old because both of the following two conditions exist:

- The isvconf package specifies preserve=renameold.
- The file was edited after isvconf@1.0 was installed and before isvconf@2.0 was installed.

The lost+found area has not changed and still contains the original file delivered by isvapp.

## **Delivering Multiple Implementations of an Application**

You might want to deliver multiple implementations of a given application with the following characteristics:

- All implementations are available in the image.
- One of the implementations is available from a common directory such as /usr/bin for ease of discovery.
- An administrator can easily change which implementation is available from the common directory, without adding or removing any packages.

Oracle Solaris 11 delivers multiple implementations of several different applications, such as Java and Python. To specify which implementation is available from a common directory such as /usr/bin, and to enable an administrator to easily change that selection, use a mediated link.

A *mediated link* manages multiple implementations of an application in a single image. A mediated link is a symbolic link with mediator attributes set (see ["Attributes of Mediated](#page-118-0) [Links" on page 119\)](#page-118-0). Software that is packaged with a link action that has mediator attributes is a participant in a *mediation*. The mediation participant that is available from a common directory such as /usr/bin is called the preferred version. The preferred version in a mediation is determined in one of the following ways:

#### Specified in the package manifest

You can specify a version (mediator-version) or a versioned implementation (mediatorimplementation) for each participant in the mediation. You can specify an overriding priority in case of conflicts (mediator-priority).

#### Selected by the system

If a participant in the mediation has a priority specified, the participant with the highest value priority is selected as the preferred implementation.

If no participant in the mediation has a priority specified, and a participant has a version specified, the participant with the highest value version is selected as the preferred implementation.

If no participant in the mediation has a priority or version specified, an arbitrary participant is selected as the preferred implementation. If the mediator-implementation of the selected participant includes a version string, the participant with the highest value version string for that mediator-implementation is selected as the preferred implementation.

Specified by an administrator

An administrator can set the preferred implementation by using the pkg set-mediator command. See ["Specifying a Default Application Implementation" in](http://www.oracle.com/pls/topic/lookup?ctx=E37838-01&id=AUOSSgmagn) *Updating Systems [and Adding Software in Oracle Solaris 11.4](http://www.oracle.com/pls/topic/lookup?ctx=E37838-01&id=AUOSSgmagn)*.

If only one instance of a particular mediation is installed in an image, then that instance is automatically selected as the preferred implementation of that mediation. If the preferred implementation is set by a system administrator after package installation, installing additional participants in this same mediation does not change the preferred implementation set by the administrator.

## <span id="page-118-0"></span>**Attributes of Mediated Links**

The following attributes can be set on link actions to control how mediated links are delivered:

#### mediator

Specifies the entry in the mediation namespace shared by all path names that participate in a given mediation group. Examples include java, python, and ruby.

Every link that has a mediator attribute must also have either a mediator-version attribute or a mediator-implementation attribute. All mediated links for a given path name must specify the same mediator. However, not all mediator versions and implementations need to provide a link at a given path. If a mediation participant does not provide a link, then the link is removed when that participant is selected as the preferred implementation.

#### mediator-version

Specifies the version of the interface described by the mediator attribute. This attribute is required if mediator is specified and mediator-implementation is not specified. The value of mediator-version is a dot-separated sequence of integers. For ease of use, the value specified should match the version of the package that is delivering the link. For example, the runtime/ruby-19 package should specify mediator-version=1.9. Setting the version value appropriately helps administrators determine what software is participating in the mediation, which packages delivered that software, and which version of the software is currently set as the preferred version. If no participant in the mediation has a mediator-priority set, IPS selects the mediation participant with the highest value mediator-version as the preferred implementation.

#### mediator-implementation

Specifies the implementation of the interface described by the mediator attribute. This attribute is required if mediator is specified and mediator-version is not specified. Implementation strings are not considered to be ordered. An implementation is arbitrarily selected by IPS as the preferred implementation if no participant in the mediation has a mediator-version or mediator-priority set.

The value of mediator-implementation can be a string of arbitrary length composed of alphanumeric characters and spaces. If the implementation itself can be versioned, then the version should be specified at the end of the string, after an at sign (@). The version is a dot-separated sequence of integers. If multiple versions of an implementation exist, the implementation with the highest version is selected. For example, a mediatorimplementation value of 4DB@12 would be selected over a mediator-implementation value of 4DB@11.

#### mediator-priority

Specifies the priority of the interface described by the mediator attribute. Either a mediator-version or a mediator-implementation must also be specified. For example, if one participant in the mediation has a mediator-version value of 1.6 and another participant has a mediator-version value of 1.7, the participant with the mediatorversion value of 1.6 can be specified as the preferred implementation by assigning a mediator-priority attribute.

The mediator-priority attribute can have one of the following values:

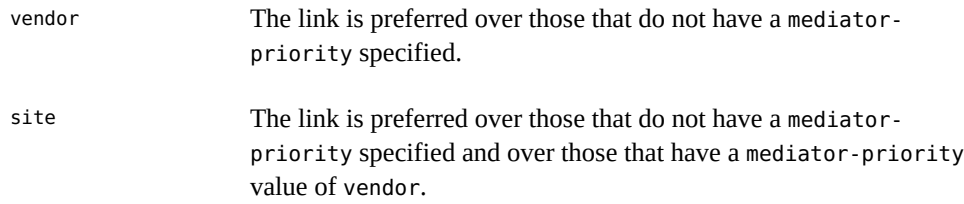

## **Specifying Mediated Links**

The following command shows the currently selected preferred implementations of Python, Ruby, and Secure Shell:

#### \$ **pkg mediator python ruby ssh** MEDIATOR VER. SRC. VERSION IMPL. SRC. IMPLEMENTATION python vendor 2.6 vendor ruby system 1.9 system ssh vendor vendor sunssh

The following command shows all participants in each of these mediations:

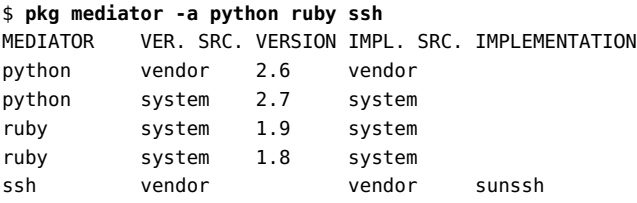

The lower version was selected by the system as the preferred Python implementation because it has a mediator-priority specified, as shown by the VER. SRC. and IMPL. SRC. and by the following command:

\$ **pkg contents -Ho action.raw -t link -a path=usr/bin/python 'runtime/python\*'** link mediator=python mediator-version=2.7 path=usr/bin/python pkg.linted.pkglint .dupaction010.2=true target=python2.7

link mediator=python mediator-priority=vendor mediator-version=2.6 path=usr/bin/ python target=python2.6

If you specify mediator=python as the argument to the -a option, the output shows many more links in the python mediation. Remember to include all necessary paths in the mediation.

\$ **pkg contents -Ho action.raw -t link -a mediator=python runtime/python-26** link mediator=python mediator-priority=vendor mediator-version=2.6 path=usr/bin/ 2to3 target=2to3-2.6 link mediator=python mediator-priority=vendor mediator-version=2.6 path=usr/bin/ python target=python2.6 link mediator=python mediator-priority=vendor mediator-version=2.6 path=usr/bin/ pydoc target=pydoc-2.6 link mediator=python mediator-priority=vendor mediator-version=2.6 path=usr/bin/ idle target=idle-2.6 link mediator=python mediator-priority=vendor mediator-version=2.6 path=usr/bin/ python-config target=python2.6-config link mediator=python mediator-priority=vendor mediator-version=2.6 path=usr/bin/ amd64/python target=python2.6 variant.arch=i386 link mediator=python mediator-priority=vendor mediator-version=2.6 path=usr/bin/ amd64/python-config target=python2.6-config variant.arch=i386 link facet.doc.man=all mediator=python mediator-priority=vendor mediator-version =2.6 path=usr/share/man/man1/python.1 target=python2.6.1

The pkg.linted.pkglint.dupaction010.2=true attribute in the usr/bin/python mediated link in the runtime/python-27 package indicates that the /usr/bin/python link is delivered by more than one package and is a valid mediated link. Mediated links are an exception to the rule that an action can be delivered by only one package. The pkglint utility checks for duplicate actions. Setting pkg.linted.*check.id* to true bypasses checks for *check.id* for that action. See ["Verify the Package" on page 55](#page-54-0) and the pkglint(1) man page. Use the pkglint -L command to show the full list of checks that pkglint performs. The description of the pkglint.dupaction010 check is "Mediated links should be valid."

The higher version was selected by the system as the preferred Ruby implementation.

\$ **pkg contents -Ho action.raw -t link -a path=usr/bin/ruby runtime/ruby-19** link mediator=ruby mediator-version=1.9 path=usr/bin/ruby pkg.linted.pkglint.dup action010.2=true target=./ruby19

The ssh mediation has only one participant. If you anticipate delivering additional implementations of an application, define the mediation in the original package so that the original package will be a participant in the mediation when other implementations are delivered. Otherwise, you will need to deliver an update to the original package, or users will not be able to select the original implementation as the preferred implementation.

In addition to showing the link action, the following command shows the name of the package where this action is defined.

\$ **pkg contents -o pkg.name,action.raw -t link -a path=usr/bin/ssh '\*'** PKG.NAME ACTION.RAW network/ssh link mediator=ssh mediator-implementation=sunssh mediator-priority= vendor path=usr/bin/ssh target=../lib/sunssh/bin/ssh

A mediated link that specifies a mediator-implementation can also specify a mediatorversion, a mediator-priority, or both. If all participants in the mediation specify only a mediator-implementation, the system selects the preferred implementation arbitrarily. If the selected mediator-implementation is versioned, the highest version is selected, as shown by the following commands:

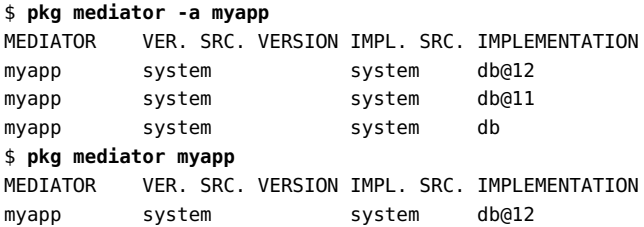

If another implementation is added to the mediation, that implementation might be selected by the system, as shown by the following commands:

```
$ pkg mediator -a myapp
MEDIATOR VER. SRC. VERSION IMPL. SRC. IMPLEMENTATION
myapp system system aa
myapp system system db@12
myapp system system db@11
myapp system system db
$ pkg mediator myapp
MEDIATOR VER. SRC. VERSION IMPL. SRC. IMPLEMENTATION
myapp system system aa
```
# **Best Practices for Mediated Links**

Do not deliver the same path as a link in one package and a directory or file in another package. In general, do not deliver the same path more than once. If you deliver the same link path more than once, make sure each instance has a different target, and make sure each instance participates in the same mediation.

Remember to include all necessary paths in the mediation. Libraries, configuration files, man pages, and other file system objects might be different for each implementation.

If you anticipate delivering additional implementations of an application, define the mediation in the original package so that the original package will be a participant in the mediation when other implementations are delivered. Otherwise, you will need to deliver an update to the original package, or users will not be able to select the original implementation as the preferred implementation.

If other software has a dependency on software that participates in a mediation, and if any version of that software satisfies the dependency, use a require-any dependency. See ["Depend](#page-33-0) [Actions" on page 34](#page-33-0) for information about require-any dependencies.

For ease of use, the value specified for mediator-version should match the version of the package that is delivering the link. Setting the version value appropriately helps administrators determine what software is participating in the mediation, which packages delivered that software, and which version of the software is currently set as the preferred version.

## **Packaging for System Migration and System Cloning**

Revert tags help ensure proper system operation across system migration and system cloning, particularly for certain types of software such as device drivers.

The following examples show how to use revert tags. See also the description of the reverttag attribute for file and dir actions in ["Package Content: Actions" on page 24](#page-23-0) and ["Oracle](#page-151-0) [Solaris Revert Tags" on page 152.](#page-151-0)

**EXAMPLE 1** Clear a Device Driver's Cache File During System Migration

The following action in a package manifest tags the file /etc/MYdev/cache with the system: dev-init revert tag. Files with this tag revert to their manifest-defined content during system migration and system cloning.

file path=etc/MYdev/cache revert-tag=system:dev-init owner=root group=sys mode=0644

**EXAMPLE 2** Clear an Application's Log Files During System Cloning

The following action in a package manifest tags all in the /var/MYapp/logs directory with the system:dev-init revert tag. The =\* after revert-tag=system:dev-init means tag all files in this directory with the system:dev-init tag. All files in this directory will removed during system migration and system cloning.

dir path=var/MYapp/logs revert-tag=system:dev-init=\* owner=root group=sys mode=0755

### **Modifying Packages that You Did Not Originate**

You might need to modify a package that you did not produce. For example, you might need to override attributes, replace a portion of the package with an internal implementation, or remove binaries that are not permitted on your systems.

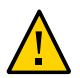

**Caution -** Running a system with a modified package could adversely affect your support if any relationship is suspected between observed problems and the modified package.

# **Republishing Packages**

IPS enables you to easily republish an existing package with your modifications, even if you did not originally publish the package. You can also republish new versions of the modified package so that pkg update continues to work as users expect.

Use the following steps to modify and republish a package:

- 1. Use pkgrecv to download the package to be republished in a raw format to a specified directory. All of the files are named by their hash value, and the manifest is named manifest. Remember to set any required proxy configuration in the http\_proxy environment variable.
- 2. Use pkgmogrify to make the necessary modifications to the manifest. See ["Add Necessary](#page-46-0) [Metadata to the Generated Manifest" on page 47](#page-46-0) and [Chapter 5, "Modifying Package](#page-82-0) [Manifests Programmatically".](#page-82-0)
	- Remove any time stamp from the internal package FMRI to prevent confusion during publication.
	- Remove any signature actions.
- 3. Use pkglint to verify the resulting package.
- 4. Use pkgsend to republish the package. Republication strips the package of any signatures that are present and ignores any time stamp specified by pkg.fmri. To prevent a warning message, remove signature actions in the pkgmogrify step.

If you do not have permission to publish to the original source of the package, use pkgrepo to create a repository, and then use the following command to set the new publisher ahead of the original publisher in the publisher search order:

```
$ pkg set-publisher --search-before=original_publisher new_publisher
```
5. If necessary, use pkgsign to sign the package. To prevent client caching issues, sign the package before you install the package, even for testing. See [Chapter 8, "Signing IPS](#page-128-0) [Packages".](#page-128-0)

# **Changing Package Metadata**

In the following example, the original pkg.summary value is changed to be "IPS has lots of features." The package is downloaded using the --raw option of pkgrecv. By default, only

the newest version of the package is downloaded. The package is then republished to a new repository.

```
$ mkdir republish; cd republish
$ pkgrecv -d . --raw -s http://pkg.oracle.com/solaris/release package/pkg
$ cd package* # The package name contains a '/' and is url-encoded.
$ cd *
$ cat > fix-pkg
# Change the value of pkg.summary
<transform set name=pkg.summary -> edit value '.*' "IPS has lots of features">
# Delete any signature actions
<transform signature -> drop>
# Remove the time stamp from the fmri so that the new package gets a new time stamp
<transform set name=pkg.fmri -> edit value ":20.+" "">
^D
$ pkgmogrify manifest fix-pkg > new-manifest
$ pkgrepo create ./mypkg
$ pkgsend -s ./mypkg publish -d . new-manifest
```
## **Changing Package Publisher**

Another common use case is to republish packages under a new publisher name. One case when this is useful is to consolidate packages from multiple repositories into a single repository. For example, you might want to consolidate packages from repositories of several different development teams into a single repository for integration testing.

To republish under a new publisher name, use the pkgrecv, pkgmogrify, pkgrepo, and pkgsend steps shown in the previous example.

The following sample transform changes the publisher to mypublisher:

<transform set name=pkg.fmri -> edit value pkg://[^/]+/ pkg://mypublisher/>

You can use a simple shell script to iterate over all packages in the repository. Use the output from pkgrecv --newest to process only the newest packages from the repository.

The following script saves the above transform in a file named change-pub.mog, and then republishes from development-repo to a new repository new-repo, changing the package publisher along the way:

```
#!/usr/bin/ksh93
pkgrepo create new-repo
pkgrepo -s new-repo set publisher/prefix=mypublisher
mkdir incoming
for package in $(pkgrecv -s ./development-repo --newest); do
```

```
 pkgrecv -s development-repo -d incoming --raw $package
done
for pdir in incoming/*/* ; do
     pkgmogrify $pdir/manifest change-pub.mog > $pdir/manifest.newpub
     pkgsend -s new-repo publish -d $pdir $pdir/manifest.newpub
done
```
This script could be modified to do tasks such as select only certain packages, make additional changes to the versioning scheme of the packages, and show progress as it republishes each package.

128 Packaging and Delivering Software With the Image Packaging System in Oracle Solaris 11.4 • November 2020

# <span id="page-128-0"></span> **♦ ♦ ♦ C H A P T E R 8** 8

# Signing IPS Packages

This chapter describes IPS package signing and how developers and quality assurance organizations can sign either new packages or existing, already signed packages.

- The ability to validate that the software installed on the system is actually as originally specified by the publisher is an important feature of IPS. This ability to validate the installed system is key for both the user and the support engineering staff.
- In addition to validation, signatures can also be used to indicate approval by other organizations or parties. For example, the internal QA organization could sign manifests of packages once the packages are qualified for production use. Such approvals could be required for installation.
- Packages can be signed multiple times, to indicate approval at multiple levels. Signing a package adds a signature action to the manifest but does not alter the package in any other way. Signing a package does not remove or invalidate previous signatures.
- Signature policies can be set for the image or for specific publishers. Policies include ignoring signatures, verifying existing signatures, requiring signatures, and requiring specific common names in the chain of trust.

## **Signature Actions**

Signatures are represented as actions just as all other manifest content is represented as actions. Since manifests contain all the package metadata (such as file permissions, ownership, and content hashes), a signature action that validates that the manifest has not be altered since it was published is an important part of system validation.

The signature actions form a tree that includes the delivered binaries such that complete verification of the installed software is possible.

A signature action has the following form:

```
signature hash_of_certificate algorithm=signature_algorithm \
     value=signature_value \
```
 chain="*hashes\_of\_certificates\_needed\_to\_validate\_primary\_certificate*" \ version=*pkg\_version\_of\_signature*

The payload and chain attributes represent the packaging hash of the PEM (Privacy Enhanced Mail) files, containing the x.509 certificates which can be retrieved from the originating repository. The payload certificate is the certificate that verifies the value in value. The value is the signed hash of the message text of the manifest, prepared as discussed below.

The other certificates presented need to form a certificate path that leads from the payload certificate to the trust anchors.

Two types of signature algorithms are supported:

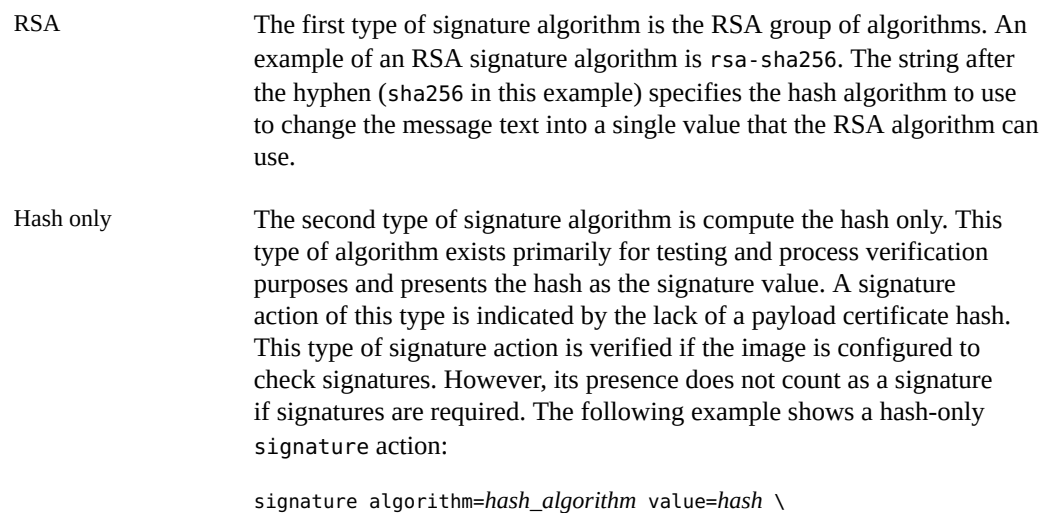

version=*pkg\_version\_of\_signature*

## **Signing Packages**

A manifest can have multiple independent signatures. Signatures can be added or removed without invalidating other signatures that are present. This feature facilitates production handoffs, with signatures used along the path to indicate completion along the way. Subsequent steps can optionally remove previous signatures at any time. See the pkgsign(1) man page for descriptions of options of the pkgsign command and examples of use.

Take the following two steps to sign a package. The second step can be performed as many times as needed, adding multiple signatures.

1. Publish the package unsigned to a repository as shown in ["Publish the Package" on page 57](#page-56-0).

2. Use the pkgsign command to append a signature action to the manifest in the repository, as shown in ["Sign the Package" on page 58.](#page-57-0) Except for adding a signature action, the package is unaltered, including its time stamp. Signing the package should be the last step of the package development before the package is tested.

The pkgsign command enables someone other than the package publisher to add a signature action to the package without invalidating the original publisher's signature. Republishing a package creates a new time stamp and invalidates the original signature. With the pkgsign command, the QA department, for example, could sign all packages that are installed internally to indicate that they have been approved for use without republishing the packages.

**Note -** Using the pkgsign command is the only way to add a signature to a signed package. If you publish a package that already contains a signature, that signature is removed and a warning is emitted.

Signature actions with variants are ignored. Therefore, performing a pkgmerge on a pair of manifests invalidates any signatures that were previously applied.

## **Using a Custom Certificate Authority Certificate**

A custom Certificate Authority (CA) certificate is used to sign other certificates. The system determines whether a key and certificate are valid by verifying that the CA referenced on a certificate has a corresponding CA certificate in /etc/certs/CA.

# <span id="page-130-0"></span>**How to Use a Custom Certificate Authority Certificate**

#### **1. Create your custom CA certificate.**

See ["Creating a Self-Signed Server Certificate Authority" in](http://www.oracle.com/pls/topic/lookup?ctx=E37838-01&id=CCOSPcreateserverca) *Creating Package Repositories in [Oracle Solaris 11.4](http://www.oracle.com/pls/topic/lookup?ctx=E37838-01&id=CCOSPcreateserverca)* for a description of creating and testing your own CA certificate.

#### **2. Put the CA certificate in the directory specified by the trust-anchor-directory property.**

See ["Configure Image and Publisher Properties" on page 133](#page-132-0) for a description of the trustanchor-directory image property.

Put the CA certificates directly in the directory named by trust-anchor-directory. Do not put the certificates in another subdirectory.

- Do not put a CA certificate in the directory that is a duplicate of a certificate that is already in the directory.
- Do not put a file in the directory that is not a valid certificate file.

#### **3. Refresh the ca-certificates service.**

#### \$ **svcadm refresh svc:/system/ca-certificates:default**

Verify that the service is online:

#### \$ **svcs ca-certificates**

If the service is not in the online state, or if the CA does not appear in /etc/certs/cacertificates.crt, check the service log file:

#### \$ **svcs -xL ca-certificates**

#### **4. (Optional) Package the custom certificate and key.**

Updating the certificate and key for multiple systems is easier if you package the certificate and key files. If the certificates need to change, update the package, and then pkg update the package on each system.

#### **a. Add a refresh actuator to each certificate and key file that you deliver.**

```
file group=sys mode=0644 owner=root path=etc/certs/CA/mycert.pem \
refresh_fmri=svc:/system/ca-certificates:default
```
The following pkgmogrify rule automates adding this refresh actuator:

```
<transform file path=etc/certs/CA/.*\.pem -> 
  add refresh fmri svc:/system/ca-certificates:default>
```
#### **b. Do not deliver the /etc/certs/CA directory in your package.**

The /etc, /etc/certs, and /etc/certs/CA directories are already delivered by the system. See ["Add Necessary Metadata to the Generated Manifest" on page 47](#page-46-0) and ["Verify](#page-54-0) [the Package" on page 55.](#page-54-0)

## **Troubleshooting Signed Packages**

The pkgsign tool does not perform all possible checks for its inputs when signing packages. Therefore, it is important to check signed packages to ensure that they can be properly installed after being signed.

This section shows errors that can occur when attempting to install or update a signed package and provides explanations of the errors and solutions to the problems.

A signed package can fail to install or update for reasons that are unique to signed packages. For example, if the signature of a package fails to verify, or if the chain of trust cannot be verified or anchored to a trusted certificate, the package fails to install.

## <span id="page-132-0"></span>**Configure Image and Publisher Properties**

The image and publisher properties described in this section influence the checks that are performed on signed packages.

To configure image properties, use the set-property, add-property-value, removeproperty-value, and unset-property subcommands of the pkg command.

To specify signature policy and required names for a particular publisher, use the --setproperty, --add-property-value, --remove-property-value, and --unset-property options of the set-publisher subcommand.

See ["Configuring Package Signature Properties" in](http://www.oracle.com/pls/topic/lookup?ctx=E37838-01&id=AUOSSgkkrw) *Updating Systems and Adding Software in [Oracle Solaris 11.4](http://www.oracle.com/pls/topic/lookup?ctx=E37838-01&id=AUOSSgkkrw)* for examples.

Configure the following image properties to use signed packages:

#### signature-policy

The value of this property determines the checks that will be performed on manifests when installing, updating, modifying, or verifying packages in the image. The final policy applied to a package depends on the combination of image policy and publisher policy. The combination will be at least as strict as the stricter of the two policies taken individually. By default, the package client does not check whether certificates have been revoked. To enable those checks, which might require the client to contact external web sites, set the check-certificate-revocation image property to true. The following values are allowed:

ignore

Ignore signatures for all manifests.

#### verify

Verify that all manifests with signatures are validly signed but do not require all installed packages to be signed.

This is the default value.

#### require-signatures

Require that all newly installed packages have at least one valid signature. The pkg fix and pkg verify commands also warn if an installed package does not have a valid signature.

#### require-names

Follow the same requirements as require-signatures but also require that the strings listed in the signature-required-names image property appear as a common name of the certificates used to verify the chains of trust of the signatures.

#### signature-required-names

The value of this property is a list of names that must be seen as common names of certificates while validating the signatures of a package.

#### trust-anchor-directory

The relative path name (relative to the root of the image) of the directory that contains the trust anchors for the image. The default is etc/certs/CA.

If you create your own SSL Certificate Authority certificates, put those certificates in the directory named by trust-anchor-directory and refresh the ca-certificates service as described in ["How to Use a Custom Certificate Authority Certificate" on page 131.](#page-130-0) Put the CA certificates directly in the directory named by trust-anchor-directory; do not put the certificates in another subdirectory.

Configure the following publisher properties to use signed packages from a particular publisher:

#### signature-policy

The function of this property is identical to the function of the signature-policy image property except that this property applies only to packages from the specified publisher.

#### signature-required-names

The function of this property is identical to the function of the signature-requirednames image property except that this property applies only to packages from the specified publisher.

## **Chain Certificate Not Found**

The following error occurs when a certificate in the chain of trust is missing or otherwise erroneous.

```
pkg install: The certificate which issued this certificate:
/C=US/ST=California/L=Menlo Park/O=pkg5/CN=cs1_ch1_ta3/emailAddress=cs1_ch1_ta3
```

```
could not be found. The issuer is:
/C=US/ST=California/L=Menlo Park/O=pkg5/CN=ch1_ta3/emailAddress=ch1_ta3
The package involved is: pkg://test/example_pkg@1.0,5.11-0:20110919T184152Z
```
In this example, there were three certificates in the chain of trust when the package was signed. The chain of trust was rooted in the trust anchor, a certificate named ta3. The ta3 certificate signed a chain certificate named ch1\_ta3, and ch1\_ta3 signed a code signing certificate named cs1\_ch1\_ta3.

When the pkg command tried to install the package, it was able to locate the code signing certificate, cs1\_ch1\_ta3, but could not locate the chain certificate, ch1\_ta3, so the chain of trust could not be established.

The most common cause of this problem is failing to provide the correct certificates to the -i option of pkgsign.

## **Authorized Certificate Not Found**

The following error is similar to the error shown in the previous example but the cause is different.

```
pkg install: The certificate which issued this certificate:
/C=US/ST=California/L=Menlo Park/O=pkg5/CN=cs1_cs8_ch1_ta3/emailAddress=cs1_cs8_ch1_ta3
could not be found. The issuer is:
/C=US/ST=California/L=Menlo Park/O=pkg5/CN=cs8_ch1_ta3/emailAddress=cs8_ch1_ta3
The package involved is: pkg://test/example_pkg@1.0,5.11-0:20110919T201101Z
```
In this case, the package was signed using the cs1\_cs8\_ch1\_ta3 certificate, which was signed by the cs8\_ch1\_ta3 certificate.

The problem is that the cs8 ch1 ta3 certificate was not authorized to sign other certificates. Specifically, the cs8 ch1 ta3 certificate had the basicConstraints extension set to CA:false and marked critical.

When the pkg command verifies the chain of trust, it does not find a certificate that is allowed to sign the cs1\_cs8\_ch1\_ta3 certificate. Since the chain of trust cannot be verified from the leaf to the root, the pkg command prevents the package from being installed.

## **Untrusted Self-Signed Certificate**

The following error occurs when a chain of trust ends in a self-signed certificate that is not trusted by the system.

```
pkg install: Chain was rooted in an untrusted self-signed certificate.
The package involved is:pkg://test/example_pkg@1.0,5.11-0:20110919T185335Z
```
When you create a chain of certificates using OpenSSL for testing, the root certificate is usually self-signed, since there is little reason to have an outside company verify a certificate that is only used for testing.

In a test situation, there are two solutions:

- The first solution is to add the self-signed certificate that is the root of the chain of trust into /etc/certs/CA and refresh the system/ca-certificates service. This mirrors the likely situation customers will encounter where a production package is signed with a certificate that is ultimately rooted in a certificate that is delivered with the operating system as a trust anchor.
- The second solution is to approve the self-signed certificate for the publisher that offers the package for testing by using the --approve-ca-cert option with the pkg set-publisher command.

## **Signature Value Does Not Match Expected Value**

The following error occurs when the value on the signature action could not be verified using the certificate that the action claims was paired with the key used to sign the package.

```
pkg install: A signature in pkg://test/example_pkg@1.0,5.11-0:20110919T195801Z
could not be verified for this reason:
The signature value did not match the expected value. Res: 0
The signature's hash is 0ce15c572961b7a0413b8390c90b7cac18ee9010
```
There are two possible causes for an error like this:

- The first possible cause is that the package has been changed since it was signed. This is unlikely but is possible if the package manifest has been hand edited since signing. Without manual intervention, the package should not have changed since it was signed because pkgsend strips existing signature actions during publication because the old signature is invalid when the package gets a new time stamp.
- The second, more likely cause is that the key and certificate used to the sign the package were not a matched pair. If the certificate given to the -c option of pkgsign was not created with the key given to the -k option of pkgsign, the package is signed, but its signature will not be verified.

## **Unknown Critical Extension**

The following error occurs when a certificate in the chain of trust uses a critical extension that pkg does not understand.

```
pkg install: The certificate whose subject is
/C=US/ST=California/L=Menlo Park/O=pkg5/CN=cs2_ch1_ta3/emailAddress=cs2_ch1_ta3
could not be verified because it uses a critical extension that pkg5 cannot
handle yet. Extension name:issuerAltName
Extension value:<EMPTY>
```
Until pkg learns how to process that critical extension, the only solution is to regenerate the certificate without the problematic critical extension.

## **Unknown Extension Value**

The following error is similar to the previous error except that the problem is not with an unfamiliar critical extension but with a value that pkg does not understand for an extension that pkg does understand.

```
pkg install: The certificate whose subject is
/C=US/ST=California/L=Menlo Park/O=pkg5/CN=cs5_ch1_ta3/emailAddress=cs5_ch1_ta3
could not be verified because it has an extension with a value that pkg(7)
does not understand.
Extension name:keyUsage
Extension value:Encipher Only
```
In this case, pkg understands the keyUsage extension, but does not understand the value Encipher Only. The error looks the same whether the extension in question is critical or not.

The solution, until pkg learns about the value in question, is to remove the value from the extension, or remove the extension entirely.

## **Unauthorized Use of Certificate**

The following error occurs when a certificate has been used for a purpose for which it was not authorized.

```
pkg install: The certificate whose subject is
/C=US/ST=California/L=Menlo Park/O=pkg5/CN=ch1_ta3/emailAddress=ch1_ta3
could not be verified because it has been used inappropriately.
The way it is used means that the value for extension keyUsage must include
```
'DIGITAL SIGNATURE' but the value was 'Certificate Sign, CRL Sign'.

In this case, the certificate ch1 ta3 has been used to sign the package. The keyUsage extension of the certificate means that the certificate is only valid to sign other certificates and CRLs (Certificate Revocation Lists).

## **Unexpected Hash Value**

The following error indicates that the certificate has been changed since it was last retrieved from the publisher.

```
pkg install: Certificate
/tmp/ips.test.7149/0/image0/var/pkg/publisher/test/
certs/0ce15c572961b7a0413b8390c90b7cac18ee9010
has been modified on disk. Its hash value is not what was expected.
```
The certificate at the provided path is used to verify the package being installed, but the hash of the contents on disk do not match what the signature action thought they should be.

The simple solution is to remove the certificate and allow pkg to download the certificate again.

## **Revoked Certificate**

The following error indicates the certificate in question, which was in the chain of trust for the package to be installed, was revoked by the issuer of the certificate.

```
pkg install: This certificate was revoked:
/C=US/ST=California/L=Menlo Park/O=pkg5/CN=cs1_ch1_ta4/emailAddress=cs1_ch1_ta4
for this reason: None
The package involved is: pkg://test/example_pkg@1.0,5.11-0:20110919T205539Z
```
# **♦ ♦ ♦ C H A P T E R 9** 9

# Handling Non-Global Zones

Developing packages that work consistently with zones usually involves little or no additional work. This chapter describes:

- How IPS handles zones
- How to package software that delivers both global zone and non-global zone components

## **Packaging Considerations for Non-Global Zones**

When considering zones and packaging, two questions need to be answered:

- Does anything in my package have an interface that crosses the boundary between the global zone and non-global zones?
- How much of the package should be installed in the non-global zone?

# **Does the Package Cross the Global, Non-Global Zone Boundary?**

If pkgA delivers both kernel and userland functionality, and both sides of that interface must be updated accordingly, then whenever pkgA is updated in a non-global zone, pkgA must also be updated in any other zones where pkgA is installed.

To ensure this update is done correctly, use a parent dependency in pkgA. If a single package delivers both sides of the interface, then a parent dependency on feature/package/ dependency/self ensures that the global zone and the non-global zones contain the same version of the package, preventing version skew across the interface.

The parent dependency also ensures that if the package is in a non-global zone, then it is also present in the global zone.

If the interface spans multiple packages, then the package that contains the non-global zone side of the interface must contain a parent dependency on the package that delivers the global zone side of the interface. The parent dependency is also discussed in ["Dependency](#page-68-0) [Types" on page 69](#page-68-0).

# **How Much of a Package Should Be Installed in a Non-Global Zone?**

If all of a package should be installed when the package is being installed in a non-global zone, then nothing needs to be done to the package to enable it to function properly. For consumers of the package, though, it can be reassuring to see that the package author properly considered zone installation and decided that this package can function in a zone. For that reason, you should explicitly state that the package functions in both global and non-global zones. To do this, add the following action to the manifest:

set name=variant.opensolaris.zone value=global value=nonglobal

If no content in the package can be installed in a non-global zone (for example a package that only delivers kernel modules or drivers), then the package should specify that it cannot be installed in a non-global zone. To do this, add the following action to the manifest:

set name=variant.opensolaris.zone value=global

If some but not all of the content in the package can be installed in a non-global zone, then take the following steps:

1. Use the following set action to state that the package can be installed in both global and non-global zones:

set name=variant.opensolaris.zone value=global value=nonglobal

2. Identify the actions that are relevant only in the global zone or only in a non-global zone. Assign the following attribute to actions that are relevant only in the global zone:

variant.opensolaris.zone=global

Assign the following attribute to actions that are relevant only in a non-global zone:

zone:variant.opensolaris.zone=nonglobal

If a package has a parent dependency or has pieces that are different in global and non-global zones, test to ensure that the package works as expected in a non-global zone as well as in the global zone.

If the package has a parent dependency on itself, then the global zone must configure the repository that delivers the package as one of its origins. Install the package in the global zone first, and then in the non-global zone for testing.

## **Troubleshooting Package Installations in Non-Global Zones**

This section discusses problems that users might encounter when attempting to install a package in a non-global zone.

# **Packages that Have Parent Dependencies on Themselves**

If you encounter a problem installing a package in a non-global zone, ensure that the following services are online in the global zone:

```
svc:/application/pkg/zones-proxyd:default
svc:/application/pkg/system-repository:default
```
Ensure that the following service is online in the non-global zone:

svc:/application/pkg/zones-proxy-client:default

These three services provide publisher configuration to the non-global zone and a communication channel that the non-global zone can use to make requests to the repositories assigned to the system publishers served from the global zone.

You cannot update the package in the non-global zone, since it has a parent dependency on itself. Initiate the update from the global zone; pkg updates the non-global zone along with the global zone.

Once the package is installed in the non-global zone, test the functionality of the package.

# **Packages that Do Not Have Parent Dependencies on Themselves**

If the package does not have a parent dependency on itself, then you do not need to configure the publisher in the global zone, and you should not install the package in the global zone. Updating the package in the global zone will not update the package in the non-global zone. In this case, updating the package in the global zone can cause unexpected results when testing the older non-global zone package.

The simplest solution in this situation is to make the publisher available to the non-global zone, and install and update the package from within the non-global zone.

If the zone cannot access the publisher's repositories, configuring the publisher in the global zone enables the zones-proxy-client and system-repository services to proxy access to the publisher for the non-global zone. Then install and update the package in the non-global zone.

# **♦ ♦ ♦ A P P E N D I X A** A

# Classifying Packages

This appendix describes:

- How to specify a classification for your package
- Classification scheme definitions

# **Assigning Classifications**

The Package Manager GUI uses the info.classification package attribute, with scheme org.opensolaris.category.2008, to display packages by category. Users can also use the pkg search command to display packages that have a given classification.

Use a set action to assign a classification to a package, as shown in the following example:

```
set name=info.classification \
     value="org.opensolaris.category.2008:System/Administration and Configuration"
```
The category and subcategory are separated by a forward slash character. Spaces in the attribute value require quoting.

A package can have more than one classification, as shown in the following example:

```
set name=info.classification \
     value="org.opensolaris.category.2008:Meta Packages/Group Packages" \
     value="org.opensolaris.category.2008:Web Services/Application and Web Servers"
```
# **Classification Values**

The following category and subcategory values are defined:

Meta Packages

Group Packages

#### Incorporations

#### Applications

Accessories Configuration and Preferences Games Graphics and Imaging Internet **Office** Panels and Applets Plug-ins and Run-times Sound and Video System Utilities Universal Access

#### Desktop (GNOME)

Documentation File Managers Libraries Localizations Scripts Sessions Theming Trusted Extensions Window Managers

#### Development

- C  $C++$
- Databases Distribution Tools Editors Fortran GNOME and GTK+ GNU High Performance Computing Java Objective C Other Languages PHP Perl Python
Ruby Source Code Management Suites System X11

## Drivers

Display Media **Networking** Other Peripherals Ports Storage

## System

Administration and Configuration Core Databases Enterprise Management File System Fonts Hardware Internationalization Libraries Localizations Media Multimedia Libraries Packaging Printing Security Services Shells Software Management Text Tools Trusted Virtualization X11

## Web Services

Application and Web Servers Communications

146 Packaging and Delivering Software With the Image Packaging System in Oracle Solaris 11.4 • November 2020

# **♦ ♦ ♦ A P P E N D I X B** B

# How IPS Is Used To Package the Oracle Solaris OS

This appendix describes:

- Details of package FMRI version strings
- How incorporate dependencies, facet. version-lock. \* facets, group dependencies, and action tags are used to define working package sets for the Oracle Solaris OS

# **Oracle Solaris Package Versioning**

["Package Identifier: FMRI" on page 21](#page-20-0) described the pkg.fmri attribute and the different parts of the version field, including how the version field can be used to support different models of software development. This section explains how the Oracle Solaris OS uses the version field, and provides insight into the reasons that a fine-grained versioning scheme can be useful. In your packages, you do not need to follow the same versioning scheme that the Oracle Solaris OS uses.

The meaning of each part of the version string in the following sample package FMRI is given below:

pkg://solaris/security/compliance@11.4-11.4.0.0.1.1.2:20170724T143727Z

### 11.4

Component version. For components tightly bound to the operating system, the component version number is *minor*.*update*. Other components, such as FOSS components, have their own version numbers. In the following example, the version number of the web/server/ apache-24 package is 2.4.25:

pkg://solaris/web/server/apache-24@2.4.25-11.4.0.0.1.1.0:20170722T063658Z

## 11.4.0.0.1.1.2

Branch version. Oracle Solaris packages show the following information in the branch version portion of the version string of a package FMRI:

- 11 Minor release number. The *minor* portion of *major*.*minor* that is output by the uname -r command.
- 4 Update release number. The update release number for this Oracle Solaris release.
- 0 SRU number. The Support Repository Update (SRU) number for this update release. SRUs are approximately monthly updates that fix bugs, fix security issues, or provide support for new hardware. The Oracle Support Repository is available only to systems under a support contract.
- 0 Order. This value is used internally.
- 1 Platform. This value is used internally.
- 1 Release or SRU build number. The build number of the SRU, or the respin number for the release.
- 2 Revision or nightly build number. The build number for the individual nightly builds.

If the package is an Interim Diagnostic or Relief (IDR) update, then the branch version of the package FMRI contains the following two additional fields. IDRs are package updates that help diagnose customer issues or provide temporary relief for a problem until a formal package update is issued. The following examples are for idr824, which has FMRI pkg: //solaris/idr824@4,5.11:20131114T034951Z and contains packages such as pkg:// solaris/system/library@11.4-11.4.0.0.1.1.2.824.4:

#### 824

Name of the IDR.

4

Version of the IDR.

## 20170722T063658Z

Time stamp. The time stamp is defined when the package is published.

# **Oracle Solaris Constraint Packages**

Oracle Solaris is delivered as a set of packages, with subsets of packages constrained by incorporate dependencies. See "Constraint Packages" in *[Updating Systems and Adding](http://www.oracle.com/pls/topic/lookup?ctx=E37838-01&id=AUOSSincorporations) [Software in Oracle Solaris 11.4](http://www.oracle.com/pls/topic/lookup?ctx=E37838-01&id=AUOSSincorporations)* for more information about constraint packages.

Use the following command to list available constraint packages:

\$ **pkg list -as entire \\*incorporation**

Constraint packages contain incorporate dependencies. See "[incorporate](#page-73-0) [Dependency" on page 74](#page-73-0) for more information.

The pkg:/entire package is a special constraint package that constrains other constraint packages to the same build by including both require and incorporate dependencies on each constraint package. In this way, the pkg:/entire package defines a software surface such that core Oracle Solaris system packages are upgraded as a single group.

# **Relaxing Dependency Constraints**

Some constraint packages use facet.version-lock.\* facets to enable the administrator to use the pkg change-facet command to relax the constraint for the specified packages. See ["Enabling Administrators to Relax Constraints on Installable Package Versions" on page 77](#page-76-0) for more information.

The following list shows examples of facet.version-lock.\* definitions in the pkg:/entire constraint package.

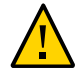

**Caution -** Unlocking facet versions in pkg:/entire can result in an unsupported system. Those packages should only be unlocked on advice from Oracle support.

```
depend fmri=consolidation/java-8/java-8-incorporation type=require
depend facet.version-lock.consolidation/java-8/java-8-incorporation=true \
        fmri=consolidation/java-8/java-8-incorporation@1.8.0.181.12-0 type=incorporate
depend fmri=consolidation/ssm/ssm-incorporation type=require
depend facet.version-lock.consolidation/ssm/ssm-incorporation=true \
        fmri=consolidation/ssm/ssm-incorporation@2.4.4.1-11.4.1.0.1.1.0 type=incorporate
depend fmri=consolidation/desktop/gnome-incorporation type=require
depend facet.version-lock.consolidation/desktop/gnome-incorporation=true \
        fmri=consolidation/desktop/gnome-incorporation@11.4-11.4.1.0.1.1.0
 type=incorporate
```
# **Oracle Solaris Group Packages**

Oracle Solaris defines several group packages, which contain group dependencies. These group packages enable convenient installation of common sets of packages. See "[group](#page-70-0) [Dependency" on page 71](#page-70-0) and "Group Packages" in *[Updating Systems and Adding Software in](http://www.oracle.com/pls/topic/lookup?ctx=E37838-01&id=AUOSSgrouppkgs) [Oracle Solaris 11.4](http://www.oracle.com/pls/topic/lookup?ctx=E37838-01&id=AUOSSgrouppkgs)* for more information.

Use the following command to list available group packages:

```
$ pkg list -as entire group\*
```
# **Attributes and Tags**

This section describes general attributes, Oracle Solaris action attributes, and Oracle Solaris attribute tags.

# **Informational Attributes**

The following attributes are not necessary for correct package installation, but having a shared convention reduces confusion between publishers and users.

## info.classification

See ["Set Actions" on page 32](#page-31-0) for information about the info.classification attribute. See a list of classifications in [Appendix A, "Classifying Packages".](#page-142-0)

## info.cve

ID of a Common Vulnerability and Exposure (CVE) that has been fixed in this Oracle Solaris release. See ["Critical Patch Update Packages" in](http://www.oracle.com/pls/topic/lookup?ctx=E37838-01&id=AUOSScpus) *Updating Systems and Adding [Software in Oracle Solaris 11.4](http://www.oracle.com/pls/topic/lookup?ctx=E37838-01&id=AUOSScpus)* for details about how to use these values, such as how to find the oldest package where the problem was fixed.

## info.keyword

List of additional terms that should cause this package to be returned by a search.

info.maintainer

Human readable string that describes the entity that provides the package. This string should be the name, or name and email of an individual, or the name of an organization.

```
info.maintainer-url
```
URL associated with the entity that provides the package.

info.upstream

Human readable string that describes the entity that creates the software. This string should be the name, or name and email of an individual, or the name of an organization.

```
info.upstream-url
```
URL associated with the entity that creates the software delivered in the package.

```
info.source-url
```
URL to the source code bundle for the package, if appropriate.

```
info.repository-url
```
URL to the source code repository for the package, if appropriate.

```
info.repository-changeset
```
Changeset ID for the version of the source code contained in info.repository-url.

# **Oracle Solaris Attributes**

## org.opensolaris.arc-caseid

One or more case identifiers (for example, PSARC/2008/190) associated with the ARC case (Architecture Review Committee) or cases associated with the component delivered by the package.

```
org.opensolaris.smf.fmri
```
One or more FMRIs that represent SMF services delivered by this package. These attributes are automatically generated by pkgdepend for packages that contain SMF service manifests. See the pkgdepend(1) man page.

## **Organization-Specific Attributes**

To provide additional metadata for a package, use an organization-specific prefix on the attribute name. Organizations can use this method to provide additional metadata for packages developed in that organization or to amend the metadata of an existing package. To amend the metadata of an existing package, you must have control over the repository where the package is published. For example, a service organization might introduce an attribute named service.

example.com,support-level or com.example.service,support-level to describe a level of support for a package and its contents.

# **Oracle Solaris Tags**

variant.opensolaris.zone

Specifies which actions in a package can be installed in a non-global zone, in the global zone, or in either a non-global or the global zone. See [Chapter 9, "Handling Non-Global](#page-138-0) [Zones"](#page-138-0) for more information.

# **Oracle Solaris Revert Tags**

See the revert-tag attribute in ["File Actions" on page 25](#page-24-0) and ["Directory Actions" on page 30](#page-29-0) for a general description of the use of the revert-tag attribute to revert file system content to its manifest-defined state.

Oracle Solaris reverts configuration and other state by using revert tags during various administrative actions. Tag names that have the system: prefix are reserved for use by Oracle Solaris. The system:clone and system:dev-init revert tags can also be used to package third party software. Third party software cannot be packaged with any other revert tag that begins with system:.

## system:clone

Clears configuration and state that should not be propagated during system or zone cloning. The system:clone tag is used during clone archive creation. For example, the /etc/svc/ profile/node and /etc/svc/profile/sysconfig directories are packaged with reverttag=system:clone=\* because those directories contain configuration that is specific to that system and should not be included in a clone archive.

## system:dev-init

Clears device configuration that is unique to a specific system. The system:dev-init tag is used during clone archive creation and during recovery archive creation.

See the archiveadm(8) man page for more information about the use of the system:clone and system:dev-init revert tags.

## system:sysconfig-profile

Removes unpackaged content from the /etc/svc/profile/ directories when the sysconfig unconfigure --remove-profiles command is used. See the sysconfig(8) man page for more information.